# КАЗАКСТАН РЕСПУБЛИКАСЫ БІЛІМ ЖӘНЕ ҒЫЛЫМ МИНИСТРЛІГІ «АЛМАТЫ ЭНЕРГЕТИКА ЖӘНЕ БАЙЛАНЫС УНИВЕРСИТЕТІ» коммерциялық емес акционерлік қоғамы IT-инжиниринг кафедрасы

# **КОРҒАУҒА ЖІБЕРІЛДІ**

Кафедра меңгерушісі PhD, доцент

T.C. Картбаев  $\stackrel{\text{(1)}\text{(2019)}}{)}$  2019 ж.

# ДИПЛОМДЫҚ ЖОБА

Тақырыбы: Құжаттарды салыстырып тексеру процессін автоматтандыру үшін мобильдік қосымшаны әзірлеу

Мамандығы: 5B060200 - «Информатика»

Орындаған: Тұрсынғали А.Е. Тобы: ИНФк-15-1 Ғылыми жетекші: PhD докторы, доцент м.а. Маликова Ф.Ө.

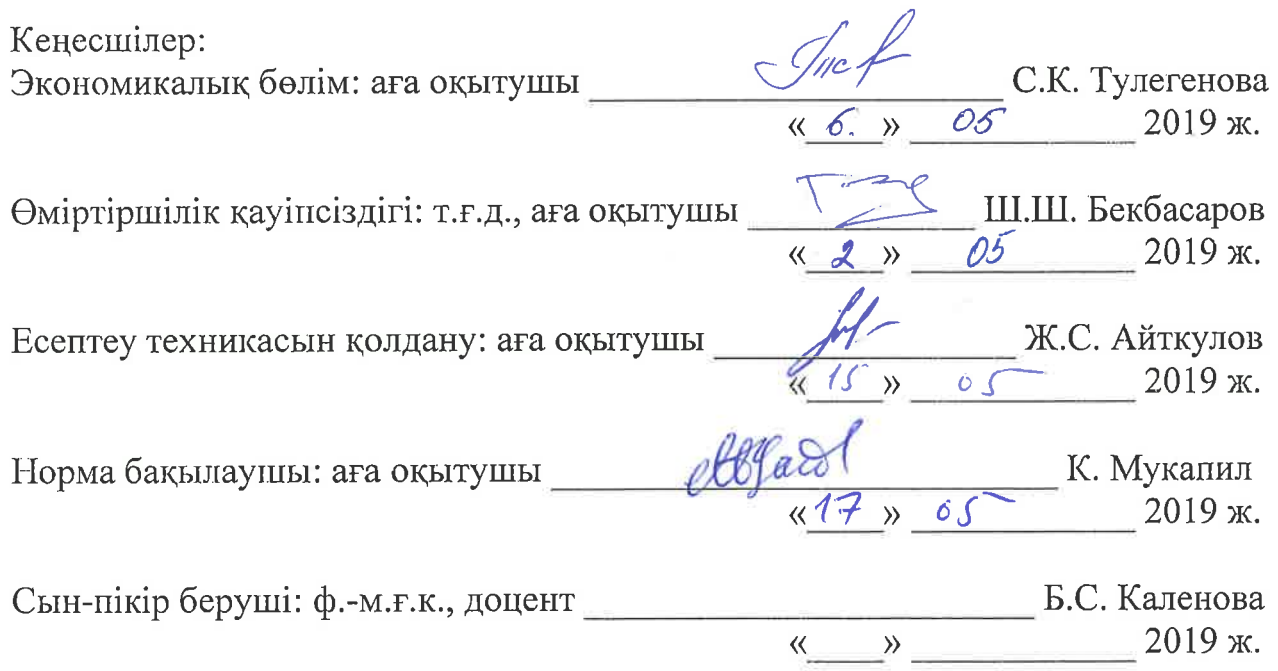

# КАЗАКСТАН РЕСПУБЛИКАСЫ БІЛІМ ЖӘНЕ ҒЫЛЫМ МИНИСТРЛІГІ «АЛМАТЫ ЭНЕРГЕТИКА ЖӘНЕ БАЙЛАНЫС УНИВЕРСИТЕТІ» коммерциялық емес акционерлік қоғамы

Басқару жүйелері және ақпараттық технологиялар институты

#### IT-инжиниринг кафедрасы

#### Мамандығы 5B060200 - «Информатика»

### Дипломдық жобаны орындауға берілген **ТАПСЫРМА**

#### Білім алушы Тұрсынғали Айша Еркінқызы

Жобанын тақырыбы: Құжаттарды салыстырып тексеру процесін автоматтандыру үшін мобильдік қосымшаны әзірлеу

2018 жылғы «26» қазан № 124 университет бұйрығымен бекітілген.

Аяқталған жобаны тапсыру мерзімі: «24» мамыр 2019 ж.

Дипломдык жобанын бастапкы мәліметтері  $(s$ ep $r$ rey  $(x \circ 6a)$ нэтижелерінің талап етілген параметрлері мен объектінің бастапқы мәліметтері): Ұсынылып отырған дипломдық жобада JavaScript программалау тілін қолдана отырып, мәліметтер базасы MongoDb ортасында құрастырылып, колданушы интерфейс Ionicframework визуалдык компоненттері арқылы жұмыс жасадым.

Дипломдық жобада қарастырылған мәселелер тізімі немесе дипломдық жобаның қысқаша мазмұны:

- талдау бөлімі;
- жобалау бөлімі:
- жүзеге асыру және тестілеу бөлімі;
- экономикалық бөлім;
- өміртіршілік қауіпсіздігі;
- А қосымшасы. Техникалық тапсырма:
- Ә қосымшасы. Программа листингі;
- Б қосымшасы. Ендіру актісі.

Графикалық материалдар тізімі (міндетті сызбалар дәл көрсетілуі тиіс): 7 кесте, 25 сурет ұсынылған.

Ұсынылатын негізгі әдебиеттер:

Михайлов О.А. Электронные документы в архивах: Проблема  $1$ приема, обеспечения сохранности и использование. М., э1998. С. 244.

2 «Электронды құжат және электронды қолтаңба» туралы зан //www.zakon.kz

3 Слобаданюк А. Электрондық құжат айналымының біріңғай жүйесін ендіру туралы// Қазақстанда іс қағаздарын жүргізу. 2007. № 2-3 Б. 11-15.

4 Информационная технология. Пакеты программ. Требование к качеству и тестирование. - М.: Издательство стандартов. - 67 с.

Дипломдық жобаның бөлімдеріне қатысты белгіленген кеңес берушілер

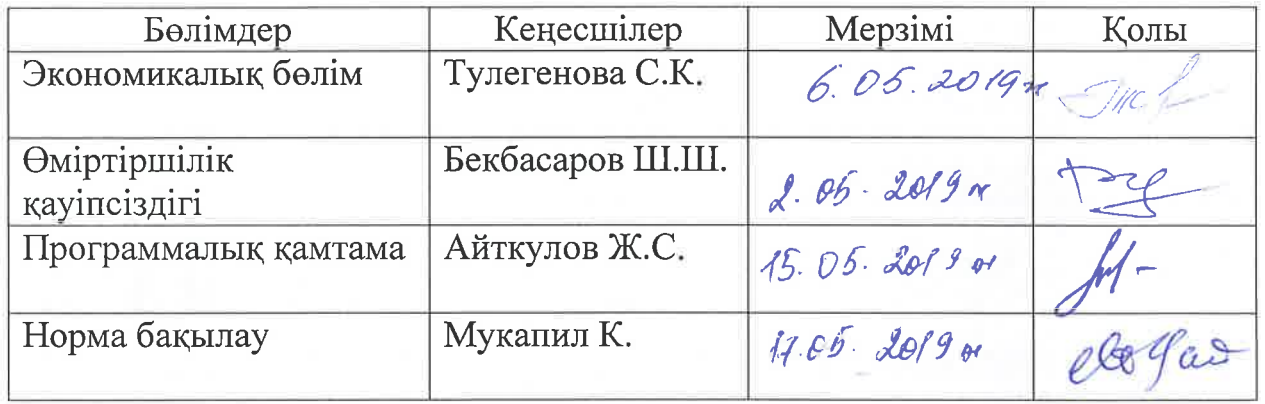

# Дипломдық жобаны дайындау **KECTECI**

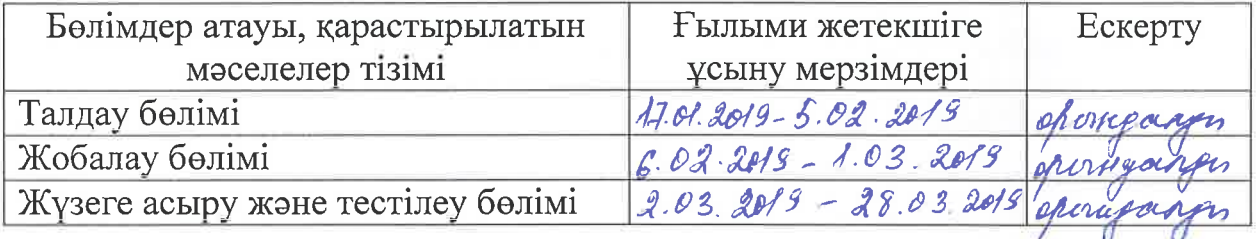

Тапсырманың берілген күні «29» казан 2017 ж.

Кафедра меңгерушісі

Жобаның ғылыми жетекшісі М

Т.С. Картбаев

Ф.Ө. Маликова

Тапсырманы орындауға алған білім алушы

Alive A.E. Typcынғали

«Аврора Сервис» ЖШС Казақстан Республикасы, А15Т7Р7, Алматы қаласы, Бостандық ауданы, Қожанов көшесі 79 үй. Тел./факс: +7 (727) 313 15 45 e-mail: 8000@avh.kz www.avh.kz

ТОО «Аврора Сервис» Республика Казахстан, А15Т7Р7, город Алматы, Бостандыкский район, ул. Ходжанова 79. Тел./факс: +7 (727) 313 15 45 e-mail: 8000@avh.kz www.avh.kz

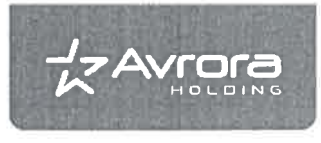

# **AKT**

#### о принятии к внедрению результатов дипломной работы студентки специальности 5B060200 - «Информатика» НАО АУЭС Турсынгали Айша Еркинкызы

#### на тему Разработка мобильного приложения для автоматизации процесса согласования документов

Настоящая работа посвящена создание удобного и масштабируемого хранилища электронных документов в компании вне зависимости от того, в каком виде они хранятся. В идеале архив должен служить единственным местом долгосрочного хранения всех видов документов в организации независимо от того, в каких приложениях они создавались, и местом оперативного хранения документов, обрабатываемых в приложениях, которые реализованы на базе системы электронного документооборота.

В качестве итога проведённого изыскания был сделан программный продукт, эффективная система отчетности, позволяющая контролировать движение документа на каждом этапе документооборота.

Результаты дипломной работы Турсынгалиевой А. Е. были использованы при проведении отчетности нашей компаний.

Эффект от внедрения: введение дополнительной информации о документе и возможность поиска по метаданным, возможность нанесения электронной подписи.

Технический Директор по мобильному направлению

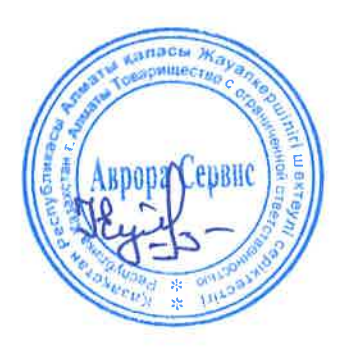

Нурланов Е.Н.

#### **Аңдатпа**

Дипломдық жобаның негізгі мақсаты – фирманы басқарудың қағазсыз жүйесін енгізу болып табылады. Бүкіл құжат айналымы электронды түрде жүргізілу қажет. Фирмаға мобильдік қосымша жасап шығару. Қойылған мақсатқа жету үшін келесі тапсырмаларды шешу жүзеге асырылды: қосымшаның құрылымы, электронды құжаттың қауіпсіздігі зерттеу, электрондық цифрлық қолтаңба, фирма жұмысын автоматтандыру, электронды құжатты жасау тәртібі.

Жұмысты орындауда заманауи компьютерлік технологиялар қолданылған, атап айтқанда мәліметтер базасы MongoDb ортасында құрастырылып, қолданушының интерфейсі Ionicframework визуалдық компоненттері арқылы жүзеге асырылған.

#### **Аннотация**

Целью данного дипломного проекта является обеспечение безбумажной системы управления фирмой. Документооборот должен вестись в электронном виде. Создание мобильного приложения к фируге. Для достижения поставленной цели осуществлено решение следующих задач: структура приложения, безопасность электронного документа исследование, электронная цифровая подпись, автоматизация работы фирмы, порядок составления электронного документа.

При выполнении работы были использованы современные компьютерные технологии, в частности, база данных была построена в среде MongoDB, интерфейс пользователя был реализован посредством визуальных компонентов Ionicframework.

#### **Annotation**

The main purpose of the degree work is to introduce a paperless system of weapons of mass destruction. Electronic document management should also be maintained. Developing mobile applications. In order to achieve this goal, the following tasks were solved: the structure of the application, the security of the electronic document, the electronic digital signature, the automation of the firm's work, the procedure for the preparation of the electronic document. Modern computer technology has been used to perform the work, in particular the database was compiled in the framework of the MongoDB environment and the user interface was implemented through the visual components of the Ionicframework.

# **Мазмұны**

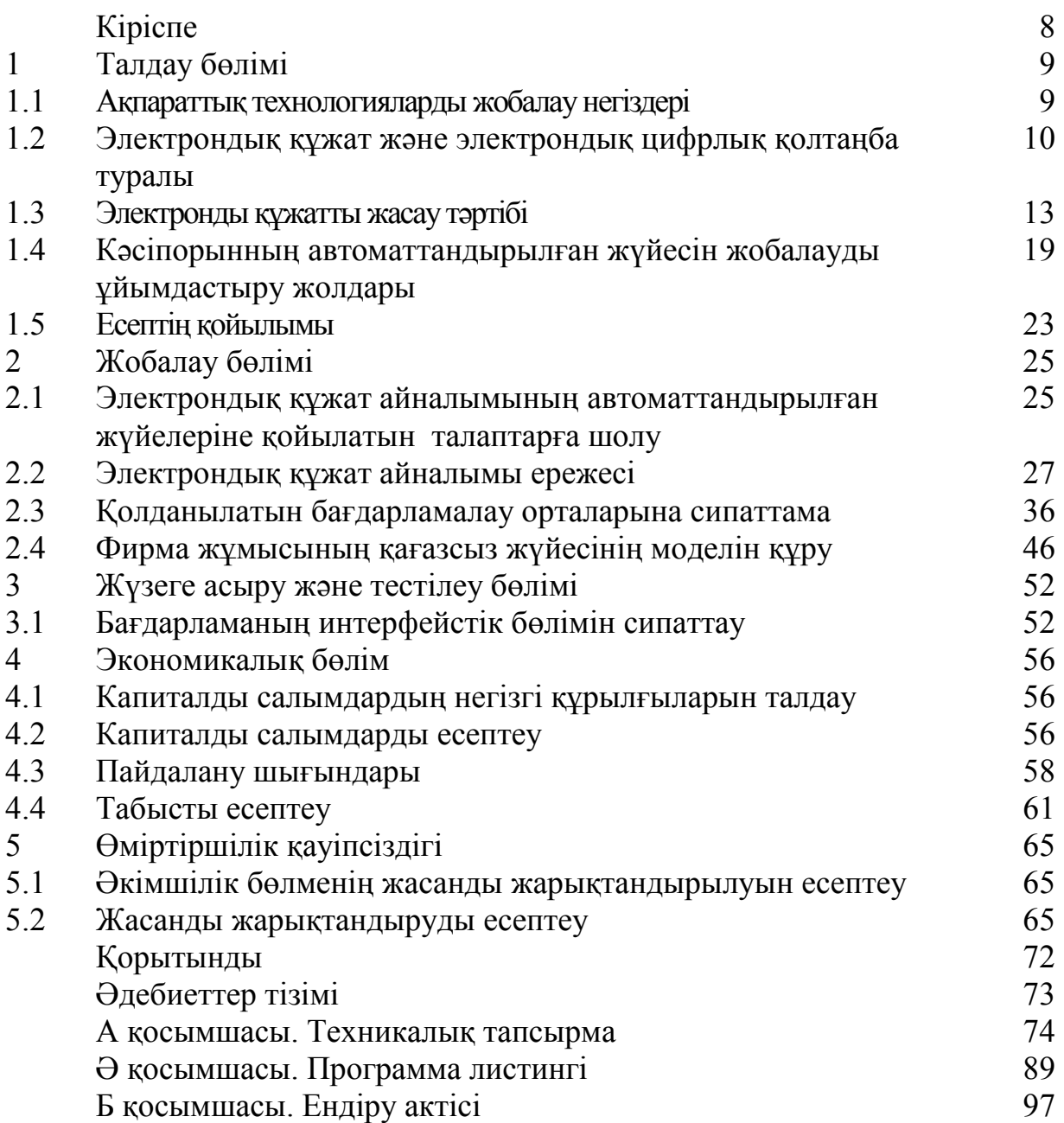

Қазіргі жаңа технологиялар дамыған заманда барлық басқару жүйелерін автоматтандырумен байланысты. Кез келген жүйені автоматтандыру, біріншіден, күрделі процестерді жеңілдетумен, екіншіден, есептеу техникасының дамуымен байланысты. Есептеу техникасының көмегімен кез келген жүйені автоматтандыру арқылы басқару, қадағалау, тіркеумен байланысты көптеген қиыншылықтарға жеңілдіктер беруге болады: басқару жүйесі әлдеқайда объективті, оперативті, ең негізгісі – эффективті болады.

Соңғы онжылдықтар бойы білім беру жолында автоматтандыру жұмысының ұйғарылуының тереңірек, жетілдіре оқытылуының және меңгерілуінің интенсивті жолдары қарастырылуда. Онда ең басты және маңызды рөлді ЭЕМ қолданып, оны меңгерудегі негізгі мәселелер қарастырылуда.

Ғылыми прогресс – білімнің жоғарылауымен және ақпарат көлемінің көп болуымен сипатталады. Мұндай кең көлемдегі ақпараттарды басқару көп қиындық әкелері сөзсіз. XXI ғасыр жаңа технологияның пайда болуы, оның жедел өсуі мұндай мәселелерді шешуге жол ашты. Оны шешудің ең тиімді жолы – автоматтандыру. Қазіргі кезде біздің елімізде, шет елдерде де ақпараттарды автоматтандыруды кеңінен қолданады, оларды пайдаланылу салалары өте көп. Мұндай күрделі ақпараттарды автоматтандыру жүйелерді реттеу функциясын және алдыға қойылған тапсырманы шешу әдісін талдау қызметін атқарады.

Автоматтандыру – техникалық құрал-жабдықтарды, сондай-ақ энергияны, материалды және ақпаратты алу, түрлендіру, жеткізу, пайдалану процестеріне адамның тікелей не ішінара қатысуын босататын экономикалық материалдық тәсілдермен басқару жүйесін пайдалану.

Онда:

– технологиялық, энергетикалық, көліктік, тұрмыстық-өндірістік процестер;

– күрделі агрегаттарды, кемелерді, ғарыш кемелерін, өндірістік құрылыстар мен кешендерді жобалау; цехты, мекемені, сондай-ақ әскери құрамалар мен бөлімшелерді ұйымдастыру, жоспарлау және басқару;

– ғылыми зерттеулер, медициналық және техникалық диагностикалау сапасын жақсарту, статистика деректерін өңдеу және есепке алу, бағдарламалау, инженерлік есептеулердің барлығы автоматтандырылады [1].

Электрондық құжат дегеніміз – өзіндегі ақпарат электрондық цифрлық нысанда табыс етілген және электрондық цифрлық колтаңба арқылы куәландырылған құжат.

Жобаның мақсаты: Фирма жұмысының қағазсыз жүйесін енгізу болып табылады. Қағазсыз жүйе дегеніміз жоғарыда атап өткендей қәзіргі заманның талабына сай болу үшін негізгі міндеттердің бірі.

# **1 Талдау бөлімі**

# **1.1 Ақпараттықтехнологиялардыжобалау негіздері**

Ақпараттық жүйені құру-бұл әзірлеушілер ұжымы қатысатын күрделі процесс, жобалау, бағдарламалық іске асыру және пайдалану сатысында бөлінеді.

Ақпараттық жүйені құру процесінде жүйенің барлық әзірлеушілері мен пайдаланушылары үшін негіз болатын жұмыс құжаттары дайындалады.

Деректер базасын жобалау, оның құрылымын нақтылау және оңтайландыру жүргізілетін, әр түрлі детализация және формализация дәрежесі бар болашақ ДБ-ның көпсатылы сипаттамасынан тұрады.

Жобалау ақпараттық жүйенің пәндік саласы мен міндеттерінің сипаттамасын қамтиды, бұдан әрі деректерді логикалық сипаттауға және одан кейін – ДБ физикалық моделіне барады. Оның үш кезеңінің егжей-тегжейлі сипаттау ДҚ объектілерін және олардың өзара байланыстарын үш негізгі деңгейлері модельдеу жүйесінің тұжырымдамалық, логикалық және физикалық.

Жобалаудың тұжырымдамалық деңгейінде пәндік саланың ақпараттық мазмұнының мағыналық (семантикалық) сипаттамасы жүргізіледі, пәндік саланың шекаралары анықталады, осы ақпараттық жүйе үшін маңызды емес бөлшектерден абстрагирлеу жүргізіледі. Нәтижесінде модельдеуші объектілер, олардың қасиеттері мен байланысы анықталады. Пән саласы туралы білімді құрылымдау орындалады, терминология стандартталады. Содан кейін табиғи тілде сипатталатын тұжырымдамалық үлгі құрылады. Объектілердің қасиеттері мен байланыстарын сипаттау үшін әртүрлі диаграммалар қолданылады.

Келесі қадамда ДҚЖ қандай ДҚЖ іске асырылатыны туралы шешім қабылданады. Бағдарламалық өнімнің түрі және пайдаланушылар санаты (кәсіби бағдарламашылар немесе соңғы пайдаланушылар, немесе т.б.) анықтаушы параметрлер болып табылады. ДҚБЖ таңдауына әсер ететін басқа көрсеткіштер: пайдалану ыңғайлылығы мен қарапайымдылығы; ДБ әзірлеу, қорғау және бақылау құралдарының сапасы; коммуникациялық құралдардың деңгейі (желілерде қолдану); әзірлеуші фирма; құны болып табылады. Әрбір нақты ДББЖ белгілі бір деректер моделімен жұмыс істейді.

Логикалық деңгейде тұжырымдамалық модельдің деректерін таңдап алынған ДБЖ қолдайтын логикалық модельге бейнелеу жүргізіледі. Мұнда деректер, олардың құрылымы мен құрылыс ережелері жұмыс объектісі болып табылады. Логикалық модель нақты ДҚБЖ – кестелердің негізінде құрылған логикалық модель кез келген ДҚБЖ реляциялық типті іске асырылуы мүмкін.

Физикалық деңгейде деректерді сақтаудың ұтымды құрылымын және оларға қол жеткізу әдістерін таңдау жүргізіледі, ДБ-ға сұраныстарды тиімді орындау мәселелері шешіледі, қосымша құрылымдар, мысалы, индекстер салынады. Физикалық модельде барлық ДБ объектілері (кестелер, индекстер, рәсімдер және т.б.) және пайдаланылатын деректер түрлері туралы ақпарат бар. Физикалық модель нақты ДҚБЖ-ға байланысты. Бір логикалық модель бірнеше түрлі физикалық модельдерге сәйкес келуі мүмкін. Физикалық жобалау ДБ жүзеге асырудың бастапқы кезеңі болып табылады.

# **1.2 Электрондық құжат және электрондық цифрлық қолтаңба туралы**

Электрондық қолтаңба әр түрлі орталар арқылы берілетін немесе цифрлық түрде сақталатын электрондық құжатты қолдан жасаудан қорғауға арналған және электрондық құжаттың атрибуты болып табылады. Ол электрондық цифрлық қолтаңбаның жабық кілтін пайдалана отырып, ақпаратты криптографиялық түрлендіру нәтижесінде алынады және қол қою кілті сертификатының иесін сәйкестендіруге, электрондық құжатта ақпараттың бұрмалануының болмауын анықтауға мүмкіндік береді.

Электрондық қолтаңбаны жеке және заңды тұлғалар электрондық құжатқа заңды күшіне тең, заңды тұлғаның өз қолымен қол қойылған және мөрмен бекітілген қағаз жеткізгіштегі құжаттың заңды күшіне тең заңды күш беру үшін өз қолымен қол қоюға ұқсас ретінде пайдаланады.

Электрондық құжат-бұл хат, келісімшарт немесе қаржылық құжат, сызба, Сызба, сурет немесе фотосурет болсын, компьютерлік техниканың көмегімен өңделетін компьютерлік технологиялардың көмегімен жасалған және ақпарат тасығыштарда сақталатын кез келген құжат.

Электрондық қолтаңбаны пайдалану артықшылықтары:

 мәмілені ресімдеуге және құжаттамамен алмасуға кететін уақытты едәуір қысқарту;

 құжаттарды дайындау, жеткізу, есепке алу және сақтау рәсімін жетілдіру және арзандату;

құжаттардың дұрыстығына кепілдік беру;

 ақпарат алмасудың құпиялылығын арттыру есебінен қаржылық шығындар тәуекелін азайту;

корпоративтік құжат алмасу жүйесін құру.

Электрондық жүйені қолдан жасау мүмкін емес – бұл математиканың және есептеу техникасының қазіргі заманғы деңгейінде қолайлы уақытта іске асырылуы мүмкін емес, яғни қол қойылған құжаттағы ақпарат өзектілігін сақтай отырып, есептеулердің үлкен санын талап етеді. Қолдан жасаудан қосымша қорғау ашық қол қою кілтін куәландырушы орталықтың сертификаттауымен қамтамасыз етіледі.

Электрондық қолтаңбаны пайдалану арқылы «электрондық түрде жобаны әзірлеу – қол қою үшін қағаз көшірмесін жасау – қол қойылған қағаз көшірмесін жіберу – қағаз көшірмесін қарау – оны электрондық түрде компьютерге көшіру» схемасы бойынша жұмыс өткенге кетеді. Электрондық қолтаңбаның үш түрі бар:

– қарапайым қолдар кодтардың, парольдердің және құжаттың авторын сәйкестендіруге мүмкіндік беретін басқа да құралдардың көмегімен жасалады, бірақ қол қойылған сәттен бастап өзгерістердің бар-жоғын тексеруге мүмкіндік бермейді.

– күшейтілген білікті емес қолтаңба криптографиялық құралдарды пайдалана отырып жасалған және құжаттың авторын ғана емес, оның өзгерістерінің бар-жоғын тексеруге мүмкіндік береді. Мұндай қолтаңбаларды жасау үшін аккредитацияланбаған орталықтың сертификаты пайдаланылуы мүмкін, егер техникалық құралдар заң талаптарын орындауға мүмкіндік берсе, жалпы сертификатсыз жұмыс істеуге болады.

– күшейтілген білікті қол қою күшейтілгеннің бір түрі болып табылады, ол аккредитацияланған орталықтан сертификаты бар және ФСБ расталған құралдардың көмегімен құрылған.

Жай және біліктілігі жоқ қолдар заңда немесе тараптардың келісімі бойынша айтылған жағдайларда қол қойылған қағаз құжатты алмастырады. Мысалы, қарапайым қолтаңбаларды азаматтар билік органдарына хабар жіберу үшін пайдалана алады. Күшейтілген қол сондай-ақ мөрі бар құжаттың аналогы ретінде қаралуы мүмкін.

Білікті қолдар заң тек қағазда құжаттың болуын талап еткеннен басқа барлық жағдайларда қағаз құжаттарын ауыстырады. Мысалы, мұндай қолдардың көмегімен азаматтар мемлекеттік қызметтерді электрондық түрде ала алады, ал мемлекеттік билік органдары азаматтарға хабарламалар жібере алады және ақпараттық жүйелер арқылы бір-бірімен өзара іс-қимыл жасай алады. Бұрын берілген ЭЦҚ сертификаттары және олардың көмегімен қол қойылған құжаттар білікті қолдарға теңестіріледі.

Қарапайым электрондық қолтаңба, бұрынғы электрондық-цифрлық қолтаңбаға қарағанда, құжатты қолдан жасаудан қорғауға арналмаған. Ол құжат мазмұнының ықтимал бұрмалануын анықтауға мүмкіндік бермейді. Оның жалғыз функциясы-электрондық қолтаңбаны қалыптастыру фактісін растау (құжаттың өзі емес!) белгілі бір тұлға.

Электрондық құжатқа қол қойған тұлғаны айқындау, сондай-ақ құжатқа қол қойылғаннан кейін өзгерістер енгізу фактісі анықталған мақсаттарға күшейтілген электрондық қолтаңба қызмет етеді. Дәл осы қолтаңба (екі түрінде — білікті емес және білікті) бұрынғы электрондық цифрлық қолтаңбаның аналогы болып табылады.

Қарапайым электрондық қолтаңба кодтарды, парольдерді немесе басқа құралдарды пайдалануды талап ететіндіктен, электрондық қолтаңба деп санауға болатынын, ал жоқ екенін анық болады. Электрондық хат болған жағдайда электрондық қолтаңбаның рөлі мәтіннен кейін қолмен қойылған жіберушінің атын ойнай алмайтыны анық, өйткені ол жіберуші хатты қалыптастырған және жіберген құпия сөзге тәуелді емес. Оның атынан құжат жіберілген тұлғаны көрсететін ақпарат, белгілі бір пайдаланушыға тиесілі паролді енгізумен сүйемелденетін пошта жүйесіне қол жеткізу нәтижесінде хабар жасалғанын куәландыратын, жіберуші компьютерінің IP-адресімен

үйлескен хабардың идентификаторы болуы мүмкін. Жіберушінің электрондық мекен-жайы мен жіберушінің атын, егер ақпараттық жүйенің операторы олардың дұрыстығын қамтамасыз еткен жағдайда ғана қол қою деп есептеуге болады, себебі пошталық хаттама кез келген атын және кез келген кері мекенжайды көрсетуге мүмкіндік береді және кейбір пошта жүйелері мұнда ешқандай шектеулер қоймайды.

Электрондық қолтаңба негізінде ашық кілттің криптографиясы жатыр. Оның көмегімен пайдаланушының арнайы сертификаты қалыптасады. Ол пайдаланушы туралы деректерді, ашық кілтті және сертификаттың электрондық қолтаңбасын қамтиды, оны куәландырушы орталықтың ашық кілтінің көмегімен тексеруге болады. Алгоритм қолтаңбаны генерациялауды шифрлеудің құпия кілті бар және оған сенім ЭЦҚ-ның барлық жүйесінің жұмысы үшін негіз болып табылатын куәландырушы орталықтың ғана жүргізуіне кепілдік береді.

Куәландырушы орталықтарға деген сенім иерархиялық қағидатқа негізделген: төменгі деңгейдегі куәландырушы орталықтың сертификаты неғұрлым жоғары деңгейдегі куәландырушы орталықтың электрондық қолымен расталады. Куәландырушы орталықтардың ең жоғары деңгейі федералдық, ол мемлекеттік органдардың басқаруында. Сертификаттарда салынған барлық сенім жүйесі ашық кілттердің инфрақұрылымын (Public Key Infrastructure, PKI) құрайды. Мұндай инфрақұрылым кезінде сертификат берген куәландырушы орталық кілтінің заңды болуын ғана емес, сонымен қатар барлық Жоғары тұрған куәландырушы орталықтардың болуын тексеру талап етіледі. Атап айтқанда, электрондық транзакцияны қалыптастыру кезінде ЭЦҚ-ның математикалық дұрыстығын ғана емес, сондай-ақ қол қоюшы сертификатын дайындау кезінде іске қосылған сертификаттардың барлық тізбегінің нақты электрондық құжатқа қол қою сәтінде валидтігін тексеру қажет.

Сарапшылардың пікірінше, осы технологияларды дамытудың келесі кезеңі ұялы телефондардың көмегімен аутентификация болады, бұл кезде «аппараттың» симкасына электронды-цифрлық қолтаңба тігіледі, оның көмегімен пайдаланушы заңды маңызды іс-әрекеттерді жүзеге асыра алады. Мысалы, мұндай механизм Эстонияда жүзеге асырылған. Технологияларды дамытудың басқа нұсқасы бұл смарт-карталарды құру, ол электрондық жеке куәлік болып табылады.

Технологияның таралуына сымсыз байланыс телефондарына NFC әрекетінің қысқа радиусын енгізу ықпал етеді. Осылайша, ұялы телефон банктік картаның орнына дүкенде немесе шектеулі кіру аумағында тауарларды төлеу кезінде пайдалануға болады. Алайда, нарықтың дамуы құпия деректерді беру мен қорғауға белгілі бір талаптар қоятын реттеуіштердің қауіпсіздік түсініктері мен іс-қимылдарын тежейтін болады.

Екі факторлы аутентификация шешімдерін жетекші өндірушілердің арасында TechNavio зерттеушілері Entrust, Gemalto, RSA Security және VASCO Data Security деп аталады. Екінші эшелонды әзірлеушілер арасында

ActivIdentity, CryptoCard, Deepnet security, Equifax, PhoneFactor, SecureAuth, SecurEnvoy және SafeNet Inc атап өтуге болады.

**1.3 Электрондықұжаттыжасау тәртібі**

Бүгінгі күні оқырман (пайдаланушы) кітапханаға келіп, онда белгілі бір уақыт өткізе отырып, оның қорын пайдаланбай қана қоймай, әдебиетке тапсырыс беруге тырыспағанда таң қаларлық емес. Пайдаланушылар өздерінің көптеген қажеттіліктерін ақпараттық деңгейде қанағаттандырады, яғни CD-ROM көмегімен немесе өзге тәсілмен Интернет арқылы алынған библиографиялық, реферативтік, анықтамалық және өзге де электрондық ақпаратқа толық қанағаттанады. Сонымен қатар, электронды ресурстың дамуы көптеген кітапханалардың шетелдік басылымдарды жинақтауға қаражаты жоқ болуына, өз пайдаланушыларына толық мәтінді электрондық ресурстарға қол жеткізуді ұйымдастыруға мүмкіндік алуына әкеледі және бұл үрдістер өз күшіне енеді. Сонымен қатар, кітапхананы пайдаланушыларға кітапхананың өзіне келместен, өзінің жұмыс орнынан (немесе үйден) қандай да бір мақаланың электрондық көшірмесін, брошюраларды, кітаптың фрагментін тапсырыс беруге және оны санаулы уақытта алуға мүмкіндік беретін құжаттардың электронды жеткізілімі кеңінен таралып келеді. Бұл ретте көптеген кітапханаларда кітапхананың Интернет-сайтына қашықтағы өтініштер саны әдеттегі физикалық келулер санынан асып түсетінін атап өтпеуге болмайды.

Жоғарыда айтылғандардың барлығы кітапхана туралы ескі көзқарастар көз алдында орындалатынын растайды. Оқырман кітапханаға құжат үшін әрдайым келе бермейді, ол ақпарат және электрондық ресурс үшін келеді. Кітапхана бірте-бірте ақпараттық электрондық ресурстар орталығына айналады, соған қарамастан, баспа құжаттарын пайдаланушыларға қызмет көрсету бойынша қарапайым кітапхана қызметін сақтайды. Қазіргі заманғы кітапхананың бұл жаңа қызметі заманауи кітапхана қызметінің басты үрдістерінің бірін көрнекі түрде көрсетіп қана қоймай, автоматтандырылған кітапханалық-ақпараттық технологияларды дамытуды жоспарлауда да, дәстүрлі кітапхананың ескірген тұжырымдамасын қайта қарау үшін де ескерілуі тиіс.

Аналитикалық-синтетикалық өңдеу – құжаттарды немесе деректерді талдауға байланысты операцияларды немесе операциялар топтарын қамтитын, бірақ олардың мазмұнын, құрылымын және түрін айтарлықтай өзгертуге әкеп соқпайтын жекелеген процестер. АЖЖ автоматтандырылған жүйелерінде қол, «адам-машиналық», сондай-ақ таза «машиналық» (яғни тек автоматтандырылған құралдарды пайдалана отырып) операциялар түрінде орындалуы мүмкін. АЖЖ толық немесе ішінара автоматтандырылған іске асыру мысалдары сұрыптау, жазу/қайта жазу, кодтау, декодтау, шифрлеу/дешифрлеу, айырбастау операциялары және т.б. деректерді өңдеу – деректермен байланысты әр текті процестердің жалпыланған атауы болып

13

табылады. Деректерді өңдеу түрлерімен байланысты кейбір терминдерді атап өтуге болады:

Деректерді интеграцияланған өңдеу – технологиялық тізбектің әртүрлі ұйымдарында, бөлімшелерінде немесе учаскелерінде бұрын орындалған процестер немесе операциялар жүйенің тиімділігін арттыру мақсатында біріктірілетін немесе оңтайландырылатын автоматтандырылған жүйеде деректерді өңдеуді ұйымдастыру принципі. «Деректерді интеграцияланған өңдеу» мақсаттарының бірі интеграцияланған деректер базасын құру болып табылады.

Деректерді үлестірілген өңдеу – жүйенің технологиялық немесе функционалдық тораптарының әрқайсысы жергілікті деректерді өңдеуге және тиісті шешімдер қабылдауға тәуелсіз болатын үлестірілген жүйеде жүргізілетін деректерді өңдеу. Жекелеген процестерді орындау кезінде бөлінген жүйенің тораптары деректерді өңдеу немесе Талдау нәтижелерін алу мақсатында байланыс арналары арқылы олар үшін өзара ұсынатын ақпаратпен алмасуы мүмкін.

Автоматтандырылған өңдеу – адамның қатысуынсыз немесе оның шектеулі қатысуымен автоматты түрде орындалатын өңдеу (деректер немесе құжаттар). «Автоматтандырылған өңдеуді» өткізудің техникалық құралдары ЭЕМ немесе өзге де құрылғылар, машиналар болуы мүмкін.

Машиналық өңдеу – ЭЕМ немесе басқа да деректерді өңдеу құрылғыларының көмегімен деректерді операцияларды орындау.

Машина алдындағы өңдеу, енгізу үшін деректерді дайындау – қорытынды құжаттарды формалаумен және олардың мазмұнын жұмыс парағына жазумен байланысты құжаттарды талдау, синтетикалық өңдеу немесе өңдеу кезеңі.

Сұрыптау – қандай да бір белгілер бойынша құжаттарды немесе деректерді автоматты немесе қолмен бөлу. Файлдағы жазбаларды пәндік саладағы соңғы өзгерістерге немесе алынған жаңа мәліметтерге (деректерге) сәйкес келтірумен байланысты үдерістер жиынтығы. «Файлды жаңарту» келесі операцияларды орындауды көздейді: жазбаларды қарау, жаңа жазбаларды қосу, бар жазбаларды өшіру (жою) немесе түзету (өңдеу).

Сканерлеу – бұл әдіс бұрыннан бар баспа материалдары мен иллюстрациялар негізінде мультимедиялық қосымшаларды дайындайтын адамдарға өте ыңғайлы. Сканер – бұл компьютерде мәтіндік құжаттар, суреттер, слайдтар, фотосуреттер және т.б. түрінде ұсынылған түпнұсқаларды енгізуге мүмкіндік беретін дербес компьютердің перифериялық құрылғысы. Сканер осындай ақпаратты электрондық түрге айналдырады.

Сканерлердің сипаттамаларын жалпылама бағалау негізінде бұл құрылғыларды келесі кіші топтарға бөлуге болады:

қол сканерлері;

бет (ұзын) сканерлер;

 әр түрлі сызбалар мен өлшемдердің Тrue Type қаріптерін қолдану арқылы символдарды пішімдеу;

беттерді пішімдеу (колонтитулдар мен сілтемелерді қоса);

 құжатты тұтастай пішімдеу (мазмұнын автоматты түрде құрастыру және әртүрлі көрсеткіштер);

 емлені тексеру, синонимдерді таңдау және сөздерді автоматты түрде тасымалдау.

Цифрланған құжаттарды өңдеу технологияларына символдарды тану және оларды одан әрі редакциялау жатады. Символдарды оптикалық тану бағдарламалық құралдары – OCR (Optical Character Recognition) баспа құжаттарын компьютерге автоматты түрде енгізуге арналған. Көбінесе пайдаланушылар ABBYY өндірісінің FineReader мәтіндерін оптикалық тану жүйесін және Cognitive Technologies Ltd өндірісінің cuneiform таңбаларын оптикалық тану жүйесін тәжірибеде қолданады. Екі жүйе шамамен тең мүмкіндіктерге ие және кез келген шрифтпен (иероглифтер мен араб тілінен басқа) терілген мәтіндерді алдын ала оқытусыз тануға арналған. Бағдарламаның ерекшелігі – символдарды айырудың жоғары дәлдігі және баспаның ақауларына аз сезімталдық.

OCR бағдарламалық жүйелері келесідей жұмыс істейді. Мысалы, сіз құрылымы күрделі мәтіндік қағаз құжатына ие боласыз, яғни құжаттағы мәтіннен басқа кестелер, диаграммалар, иллюстрациялар және т.б. бар. Мұндай тапсырманы шешу үшін құжатты сканерге қойып, оның құжаттың графикалық суретін білдіретін электрондық көшірмесін жасау қажет.

Әрі қарай өзгерту қажет суретті мәтін. Бұл кезең өте жауапты болып табылады, себебі сканерлеу нәтижесі – сурет болып табылады, оны тек графикалық форматтағы файлда сақтауға немесе өңдеу үшін мәтіндік емес, графикалық редакторға жүктеуге болады. Суретті тікелей мәтін редакторына кірістіруге болады. Сонымен қатар, мәтіндік қолданбалар үшін сурет бөлінбейтін элемент болып табылады және анықталуы мүмкін емес. Осылайша, бейнеде мәтін бар болса да, мәтіндік редактордың көмегімен оны өңдеу мүмкін емес. Сондықтан, ең алдымен, символдар суретін мәтінге, яғни мәтіндік редакторларда өңдеу үшін қол жетімді символдар тізбегіне айналдыру қажет.

FineReader және CuneiForm бағдарламалық жүйелері суреттерді мәтіндерге түрлендіру міндеттерін шешуге мүмкіндік береді және практикалық қызметте қолдану үшін жеткілікті қуатты кешендер түрінде жеткізіледі.

OCR жүйелерімен мәтінді тану процесі келесіден тұрады, алдымен құжаттың графикалық суретін алу қажет, бұл екі жолмен жүзеге асырылуы мүмкін – құжатты сканерлеу немесе суретті файлдан жүктеу. Қолданбалардың бағдарламалық ортасы суреттерді түрлі масштабтарда көруге, сондай-ақ кейбір түрлендірулерді орындауға, атап айтқанда, оларды бұруға және айырбастауға мүмкіндік береді. Құжаттарды өңдеудің келесі кезеңінде оларды белгілеу орындалады. Бұл операцияның мақсаты – мәтін кескінде орналасқан OCR жүйесін көрсету. Автоматты белгілеулердің нәтижелерін қолмен түзетуге болады – мәтін блоктарын жасау және жою, оларды жылжыту,

олардың өлшемдерін қою, аралас блоктарға бөлу, блоктарды көпбұрыш етіп жасау, оларға қосу немесе блоктардың тіктөртбұрыштарын және т.б. қиып алу.

Ашық немесе біртектес фонда басылған мәтіндер үшін, кейбір төмен өнімділік арқылы әріптердің контурларын анықтау дәлдігін арттыруға мүмкіндік беретін бейімделген сканерлеу қолданылады. Бақыланбайтын, бозғылт басылған құжаттарды тану кезінде тану сапасын жарықтық, контрастылық және қара және ақ нүктелер деңгейінің шегі сияқты параметрлерді реттеу арқылы жақсартуға болады. Белгілеу және тану параметрлері OCR жүйесі мәтінді блоктарға дұрыс бөлуге және оны тануға қабілетті болу үшін теңшеледі. Атап айтқанда, танылатын мәтін қай тілде (тілдерде) жазылғанын көрсету керек. Танылған мәтінмен жедел жұмыс істеу үшін OCR жүйесіне Windows ішіне енгізілген WordPad қолданбасын еске салатын жеке мәтіндік редактор интеграцияланған. Мәтіндік редактор қаріптер мен сызбалар, жоғарғы және төменгі индекстер, кестелер, бағандар, мәтін үстінен жылжитын шеңберлер сияқты Мәтінді пішімдеудің негізгі мүмкіндіктерін сақтай алады. Белгілі бір аямен танылған мәтінде күмәнді сөздер бөлінеді, сонымен қатар мәтіндік редакторда күмәнді сөздерді тез іздеуге арналған құралдар қарастырылған, бұл танылған мәтінді қарау мен түзетуді жеңілдетеді.

OCR жүйесінің кейбір нұсқалары, мысалы, ABBYY FineReader Corporate Edition, ұжымдық жұмыс үшін біріктірілген құралдар бар. Желіде жұмыс істеу мүмкіндігін іске асыру үшін әрбір компьютерде бағдарламаның жеке көшірмесі орнатылуы тиіс. Бұл жағдайда бірнеше компьютерлерде бір пакетпен жұмыс ұйымдастырылуы мүмкін. Жүйенің желілік құралдары беттерді өңдеу процесін бақылау мүмкіндігіне ие – қазіргі уақытта бет кіммен ашық, сканерленген, танылған, тексерілген және т.б. бір пайдаланушы парағымен жүргізілетін өзгерістер сол пакетпен жұмыс істейтіндердің барлығына көрінеді. Ол CuneiForm 2000 ортасынан және мәтіндік редактордан басқа пакеттік сканерлеу мен танудың кіріктірілген бағдарламалық блогынан, сондай-ақ жергілікті желіде сканерлерді пайдалануға арналған бағдарламалық құралдардан тұрады.

Web-құжаттарды жасау үшін HTML тілі жиі қолданылады (HyperText Markup Language). Бұл ұғым гипермәтіндік құжаттарды ресімдеудің әртүрлі тәсілдерін, дизайнды, гипермәтіндік редакторларды, браузерлерді және т.б. қамтиды. Медиа элементтерін дәстүрлі құжаттарға қосу үшін өте қолайлы. Іс жүзінде, гипермәтінді дамытудың арқасында пайдаланушылардың көпшілігі өздерінің мультимедиалық өнімдерін жасап, оларды компакт – дискілерде таратуға мүмкіндік алды. HTML – беттер жиынтығы түрінде орындалған мұндай ақпараттық жүйелер арнайы бағдарламалық құралдарды әзірлеуді талап етпейді, өйткені деректермен жұмыс істеу үшін барлық қажетті құралдар көптеген жеке компьютерлердің стандартты бағдарламалық қамтамасыз етуінің бір бөлігі болып табылады. Бұл жағдайда пайдаланушыдан тек өңделетін өнімнің тақырыбына тікелей қатысты жұмысты орындау қажет: мәтіндерді дайындау, суреттер салу, HTML – беттер жасау және олардың арасындағы байланыстарды ойластыру.

Есептеу техникасы ақпаратты электронды түрде сақтауға және таратуға мүмкіндік береді, бұл адамзат тарихында революциялық рөл атқарады. Электрондық нысан ақпаратты неғұрлым сенімді және жинақы сақтауға, оны жедел және кең таратуға мүмкіндік береді және одан басқа, оны өзге нысандарда болуы мүмкін емес пайдалануға мүмкіндік береді. Осы мүмкіндіктерді іске асырудың негізгі құралдары электрондық басылымдар және электрондық кітапханалар болып табылады.

Әрине, электрондық басылымдар және электрондық кітапханалар өз функцияларын орындау үшін кейбір ақпараттық жүйелер түрінде іс жүзінде іске асырылуы тиіс, олардың айрықша қасиеттері ақпаратты ұзақ сақтау және пайдалану, атап айтқанда оның таралуы болып табылады. Динамикалық ақпаратпен жұмыс істейтін, сондай-ақ ақпаратты жинақтайтын, бірақ оны таратуды көздемейтін ақпараттық жүйелер (мұрағаттық үлгідегі жүйелер) қаралып отырған сыныпқа жатқызылмайды. Электрондық басылым – редакциялық баспа өңдеуден өткен, өзгеріссіз түрде таратуға арналған, шығу мәліметтері бар электрондық құжат.

Электрондық басылымдар – бұл ақпаратты визуализациялауға, оны тиімді пайдалануға, бірақ өзгертпеуге мүмкіндік беретін ақпарат пен бағдарламалық қамтамасыз етуден тұрады. Осылайша, электрондық басылымдар қолда бар ақпаратты түзету функциялары жоқ (жою, толықтыру және т.б.) ақпараттық жүйе болып табылады. Электрондық басылымдар ақпараттық жүйесінің негізгі мақсаты – бастапқы ақпаратты барынша дәл көрсету және пайдаланушыға функционалдық міндеттердің белгілі бір жиынтығын шешу құралдарын ұсыну.

Электрондық басылымдар тираждалатын өнімдер болып табылады және кез келген машинамен оқылатын тасығыштарда (жинақы оптикалық дискілерде, магнитті дискеттерде және т.б.) немесе телекоммуникациялық желілер арқылы таратылуы мүмкін. Бұл ретте, ақпарат ғана емес, ақпараттық жүйе таратылатынын ескеру қажет. Егер ақпарат басқа бағдарламалық құралдардың көмегімен пайдаланылса, онда оның кейбір бөлігі жоғалуы мүмкін, оның барлық қасиеттері іске асырылмайды, пайдаланушылық мүмкіндіктер спектрі айтарлықтай қысқаруы мүмкін.

Электрондық кітапханалармен байланысты қызмет саласы жаңа болып табылады, сондықтан да тұрақты терминологияға ие емес. Электронды кітапханалар бойынша жұмыстың айтарлықтай дамуына 1990-шы жылдар аралығында есептеу техникасының құралдары мен ақпараттық технологиялар пайда болған кезде, ең алдымен мәтіндік ақпараттың үлкен массивтерін сенімді сақтауды, жедел өңдеуді және тиімді пайдалануды қамтамасыз етеді. Дәл сол кезде бірқатар елдерде электрондық кітапханалардың жобалары дайындала бастады. Олардың кейбіреулері тиісті ұлттық және халықаралық бағдарламалардың негізіне кірді.

Электрондық құжаттау Microsoft Office электрондық офисінің бағдарламалық құралдар кешені базасында жүзеге асырылады.:

 мәтіндердің әмбебап редакторы және түпнұсқа-макеттерді дайындау құралы – Microsoft Word;

 аналитикалық функциялары мен диаграммаларды құру құралдары бар электрондық кесте – Microsoft Excel;

 слайдтар мен мультимедиа-презентацияларды жасау үшін презентациялық графика бағдарламасы – Microsoft PowerPoint;

– есептер, сұраныстар, пошта тарату тізімдерін жасау үшін айнымалы деректер қорын басқару жүйесі – Microsoft Access;

 электрондық поштамен және құжаттармен жұмыс істеуге арналған ақпараттық жүйе — Microsoft Outlook;

 басқа өнімдер мен мүмкіндіктер (OneNote, Publisher, Lync, Project, Visio, Info Path) және көмекші құралдар (графикалық редактор, қолдау, көмекші) және т. б.

Microsoft Office 365 бірінші шығарылымы 2011 жылдың 28 маусымында шықты, ал 2012 жылдың 3 желтоқсанында Microsoft Office 2013 компаниясының кеңселік топтамасының жаңа нұсқасы ұсынылды.

Office бағдарламаларында стандартты командалар, ортақ жұмыс істеудің негізгі операциялары, заң құжаттарын, қызметтік жазбаларды, хаттарды, факсимильді хабарларды, есептерді, анықтамаларды, бюллетеньдерді, кестелерді, күн тәртібін және т. б. жасау кезінде пайдалануға болатын құжаттар үлгілері бар.

Шаблон — қорытынды құжатты стандартты ресімдеу үшін арнайы құралдарды ұсынатын, осы құжаттар үшін бірдей мәтінді, ресімдеу стилін, автотекст элементтерін, макростарды, мәзірді және операция пернелерінің үйлесіміне, құрал панеліне берілген құжаттың ерекше түрі (бланк, формуляр).

Word жеткізуіне хаттар мен факстерді, жаднамаларды, есептерді, ақпараттық бюллетеньдерді және web-беттерді қоса алғанда, құжаттардың жиі қолданылатын түрлеріне арналған стандартты үлгілер енгізілген. Құжатты үлгі арқылы жасаған кезде барлық бекітілген мәтін және барлық тіркелген графикалық элементтер автоматты түрде орналасады. Үлгіге енгізілген стильдерді пайдалану үлгі арқылы жасалған барлық құжаттардың бірдей қаріптері, бет пен Т. беттегі орналасу параметрлері бар екеніне кепілдік береді.

Үлгілерде стандартты мәтіндер, стильдер, автотекст элементтері, теңшелетін құралдар тақталары сақталады. Үлгіні жасаудың ең оңай жолы – қайта пайдалану қажет элементтерді қамтитын дайындалған құжатты ашу және оны үлгілер каталогында немесе оның ішкі кодтарының бірінде сақтау.

Құжаттың электрондық үлгісі – қағаз тасығышта дайындалған құжаттың электрондық көшірмесі. Цифрланған құжаттардың, яғни сканерленген қағаз құжаттардың электрондық көшірмелерінің заңды күші электрондық цифрлық қолтаңба технологиясының көмегімен куәландыруды қамтамасыз етеді.

Цифрлау құжаттарды электрондық нысанға ауыстыру тәртібі мен ережелерін белгілейтін ұйымдастыру құжатымен (ережемен, регламентпен, нұсқаулықпен) реттеледі.

Компьютерлік технологияларды кеңселік қызметте пайдалану құжаттардың алдымен электронды түрде жасалуына алып келді. Одан әрі олармен жұмыс екі нұсқада болуы мүмкін.

Бірінші нұсқада – құжаттың жобасы электрондық түрде жасалады,содан кейін оны принтерде басып шығарады және одан әрі оның өмірлік циклі қағаз түрінде өтеді. Құжат келіседі, қол қояды, бекітеді және тіркейді. Одан кейін оны адресатқа (шығыс құжаттарын) жібереді немесе орындаушыға (ішкі құжаттарды) береді, іске (түпнұсқа немесе көшірме) тігеді, жояды немесе ұйымның мұрағатына тапсырады.

Екінші нұсқа – құжатпен барлық өмірлік циклдің тек электрондық түрде өтуі. Бұл жағдайда құрылғаннан кейін оған виза қояды және электрондық цифрлық қолтаңба технологиясының көмегімен қол қояды, іс жүргізуді және құжат айналымын автоматтандыру жүйесінде тіркейді, содан кейін сыртқы немесе ішкі адресатқа электрондық пошта арқылы (Интернет немесе жергілікті желі бойынша) жібереді. Бұдан әрі құжат жойылуы немесе электрондық мұрағатта сақталуы мүмкін.

Электрондық құжат — бұл электрондық ортада көптеген өзара байланысты іске асыру және оларға сәйкес келетін цифрлық ортада өзара байланысты іске асыру түрінде құжатты ұсыну нысаны. Бұл жерде электрондық құжатты іске асыру дегеніміз электрондық немесе цифрлық ортада бар немесе болуы мүмкін электрондық құжатты ұсынатын жеке жиын элементі.

Электрондық құжаттардың ерекшелігі оларды жасау кезінде қолданылатын бағдарламалық және техникалық құралдарға байланысты физикалық және логикалық құрылымы бар.

Бұдан әрі пайдалану және сақтау кезінде электрондық құжаттар аппараттық және бағдарламалық қамтамасыз ету саласындағы ғылымитехникалық прогреске қарай ескірген (өзгеретін) ақпараттық технологияларға байланысты болады.

# **1.4 Кәсіпорынның автоматтандырылған жүйесін жобалауды ұйымдастыру жолдары**

Автоматтандырылған жобалау жүйесі – жабдықтардан, программа мен оған керек құжаттамалардан, компьютерге енгізілетін мәліметтер жинағынан, жүйені пайдалану туралы құжаттамадан және жұмыс атқаруға қажетті жабдықтар мен жұмыс орындарымен қамтамасыз етілгеп ұжымнан тұратын ұйымдастырушы-техникалық жүйе. Автоматтындырылған жобалау жүйесінің негізгі міндеті – бұйым мен оның құрама бөліктерін жобалаудың барлық немесе жеке сатыларында автоматтандырылған жобалау жұмысын жүргізу.

Жобалаудың ұтымды жолдарын іздеу мынадай бағыттар бойынша жүргізіледі: қолданбалы бағдарламалар пакеттерінде тіркелген үлгілік жобалық шешімдерді әзірлеу, кейіннен қолданбалы бағдарламалар пакетіне енгізу мен жұмыс істеудің нақты шарттарына байланыстыру; жобалаудың автоматтандырылған жүйелерін әзірлеу.

Бірінші жолды, яғни қолданбалы бағдарламалар пакеттеріне енгізілген типтік жобалық шешімдерді пайдалану мүмкіндігін қарастырайық, бәсекелестік жағдайында бизнес стратегиялары ақпараттық технологиялар саласындағы стратегиялармен біріктірілетін кәсіпорындар ұтады. Сондықтан жалғыз пакетті таңдаудың нақты балама нұсқасына белгілі бір басқару АЖнің қандай да бір функцияларын ең жақсы қанағаттандыратын әр түрлі жеткізушілердің пакеттерін таңдау (mix-and-match тәсілі) болып табылады. Мұндай тәсіл бағдарламалық құралдарды енгізу және байланыстыру кезінде кейбір мәселелерді жеңілдетеді, ал пәндік саланың нақты даралығының функцияларына барынша жақын болып табылады.

Соңғы уақытта ұйымдардың, кәсіпорындардың, фирмалардың көп саны дайын пакеттер мен технологияларды сатып алуды, ал қажет болса, оларға өзінің бағдарламалық қамтамасыз етуін қосуды қалайды, өйткені өз АЖ мен атау әзірлеу жоғары шығындар мен тәуекелге байланысты. Бұл үрдіс жүйе жеткізушілерінің бұрын болған нарыққа шығу тәсілін өзгерткеніне алып келді. Әдетте, атау платформасының базалық жүйесі әзірленеді және ұсынылады, ол жеке клиенттердің тілектеріне сәйкес бейімделеді. Бұл ретте пайдаланушыларға жүйелер мен технологияларды енгізу мерзімдерін азайтуға, оларды неғұрлым тиімді пайдалануға, қызметкерлердің біліктілігін арттыруға көмектесетін кеңңстер беріледі.

Компьютерлерді қолдану салаларының көшкін тәрізді кеңеюі, ақпараттық жүйелердің күрделілігінің өсуі, оларға қойылатын талаптардың артуы оларды құру технологияларын индустрияландырудың қажеттілігіне алып келді. Технологияларды дамытуда маңызды орын өмірлік цикл тұжырымдамаларына және АЖ мен атау сапасын басқаруға негізделген интеграцияланған аспаптық құралдарды құру әдістемелерін құрады. Күрделі автоматтандырылған басқару жүйелерін құру процесін жылдамдататын және олардың толық өмірлік циклін немесе оның бірқатар негізгі кезеңдерін қолдауды RAD (Rapid Application Development) қосымшаларын әзірлеу әдістемесі кеңінен таралған. Осы бағыттағы жұмыстарды одан әрі дамыту CASE-жүйелер немесе CASE-технологиялар атауын алған технологиялық жүйелердің бағдарламалық өнімдерінің деңгейіне дейін таралымның сапасы мен жеңілдігі бойынша жеткізілген нұсқаларды жобалаудың және іске асырудың жоғары деңгейлі құралдарымен жабдықталған бірқатар концептуалды тұтас, жарақталған нұсқаларды құруға алып келді.

Бұл ұғымның мазмұны CASE көмегімен шешілетін міндеттердің тізбесімен, сондай-ақ қолданылатын әдістер мен құралдардың жиынтығымен анықталады. CASE-технология өзара байланысты автоматтандыру құралдары кешенімен қолдау көрсетілетін АЖ талдау, жобалау, әзірлеу және сүйемелдеу әдістерінің жиынтығы болып табылады. CASE – бұл жүйелік талдаушыларға, әзірлеушілерге және бағдарламашыларға арналған, АЖ және АТ құру және сүйемелдеу тәжірибесіне берік енген АЖ жобалау және әзірлеу процесін автоматтандыруға мүмкіндік беретін құрал. Бұл ретте CASE-жүйелері АЖ және АТ өндірісіне арналған Кешенді технологиялық конвейерлер ретінде ғана емес, сонымен қатар пәндік саланы құрылымдық талдау, соңғы буынды бағдарламалау тілдері құралдарымен жобаларды спецификациялау, жобалық құжаттаманы шығару, жобаларды іске асыруды тестілеу, әзірлемелерді жоспарлау және бақылау, ресурстарды және т. б. жедел және стратегиялық жоспарлау және басқару міндеттерін шешу мақсатында іскерлік қосымшаларды моделдеу сияқты зерттеу және жобалық міндеттерді шешудің қуатты құралы ретінде де пайдаланылады.

CASE негізгі мақсаты – АЖ мен ат жобалауын кодтаудан және әзірлеудің келесі кезеңдерінен бөліп алу, сондай-ақ жүйелерді әзірлеу және жұмыс істеу процестерін барынша автоматтандыру.

CASE-технологияларын пайдалану кезінде АЖ және АТ өмірлік циклінің барлық кезеңдерінде жобалау жұмыстарын жүргізу технологиясы өзгереді,бұл ретте ең үлкен өзгерістер талдау және жобалау кезеңдеріне қатысты. Қазіргі заманғы CASE-жүйелердің көпшілігінде құрылымдық талдау және жобалау әдіснамасы қолданылады. Бұндай әдіснаманың негізін деректер арасындағы қатынастарды талдау және ақпараттық және есептеу процестерін кейіннен модельдеу үшін функционалдық кіші жүйелерді, есептер мен есептер кешендерін бөле отырып, жүйенің декомпозициясы принципі құрайды. Жүйелік қосымшаларды талдау және жобалау бойынша жұмыстар тиісті функционалдық диаграммалар мен SADT (Structured Analysis Design Technique) модельдерін қолдануда, DFD (Data Flow Diagrams) деректер ағындарының диаграммаларын құрастыруда, деректер базасын құру үшін ERD (Entity Relationship Diagrams) «мән-байланыс» диаграммаларын құрастыруда, STD (State Transition Diagrams) күйлерінің ауысуын сипаттау диаграммасында құрылады. Қазіргі уақытта құжат ағындарын талдау және жобалау кезінде шартты белгілерді қолдана отырып, процестер мен деректер ағындарының диаграммаларын құруға, оларды иерархиялық желі түрінде ұсынуға мүмкіндік беретін DFD-әдісті сатып алды. Мұндай құралдардың басты мақсаты – әрбір процесс өзінің кіріс деректерін демалыс күндері қалай түрлендіру, сондай-ақ осы үдерістер арасындағы қатынастарды анықтау мүмкіндігі. DFD-диаграммаларды қолдану арқылы талданатын процестер сипатталуы мүмкін, ал әрбір модель — спецификациямен жабдықталған.

Автоматтандырылған жүйе орны тілдері пайдаланушылық-бағытталған және маманды-бағытталған болуы керек. Бұл пайдаланушылардың сұрыпталу ерекшеліктеріне байланысты олар тек маманданған жарамдылық бойынша ғана емес, сондай-ақ қызмет жағдайының иерархиясына оқылғандығына, шешуші мәліметтер түрі бойынша бөлінеді. Бұндай енудің оңайлығына қарамастан, қарапайым тілді пайдалану клавиатура арқылы күрделі емес нәтижелерді алу үшін, алып құрлымды енгізу қажеттілігі үшін қандай да болмасын сезілетін артықшылықты бере алмайтындығын ескеру керек (1.1 сурет).

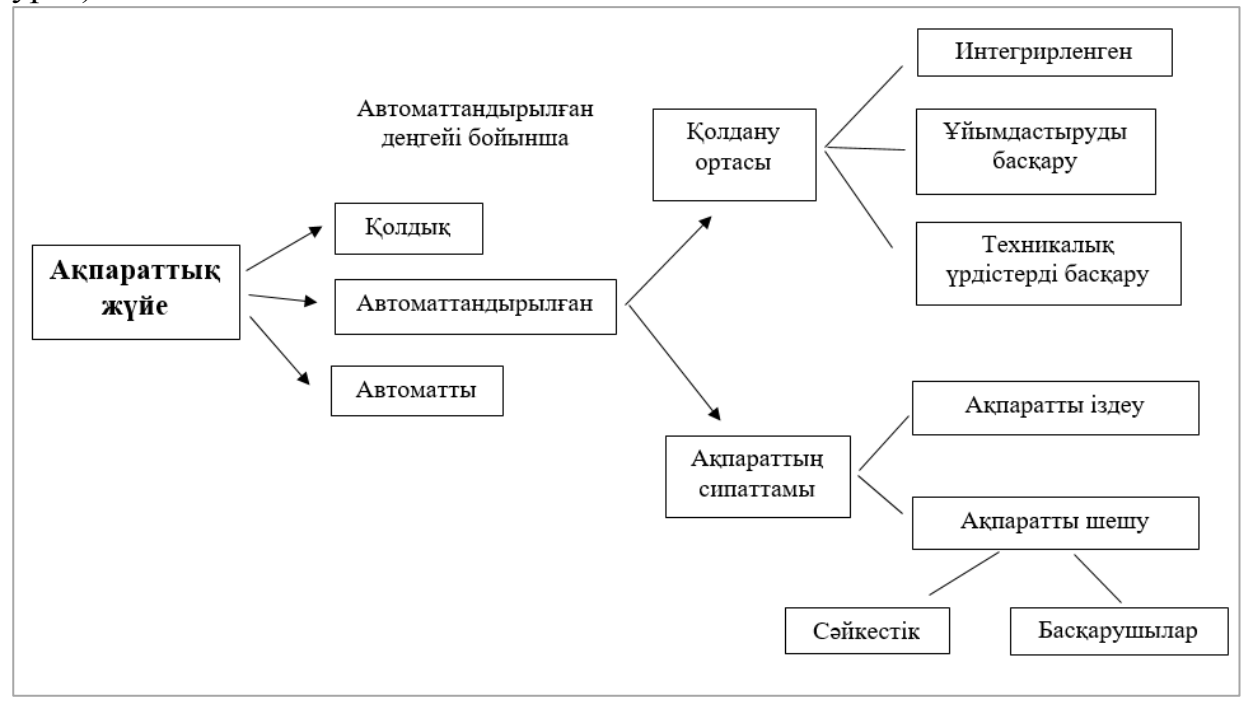

#### 1.1-сурет – Автоматтандырылған жүйе

Ел экономикасының нарықтық қатынастарға көшуі АЖ жобалау саласында қызметтердің дербес нарығы пайда болуына алып келді. Ол есептеу техникасын жобалау, сатып алу және орнату, жергілікті желілерді әзірлеу, желілік жабдықты төсеу және пайдаланушыларды оқыту жөніндегі жұмыстарды қамтиды. Мұндай қызметтерді ұсынатын компаниялар жүйелік интеграторлардың атын алды. Бұл термин екі түсінік бар екенін атап өткен жөн. «Жүйелік интегратор» терминімен желілік және телекоммуникациялық шешімдерге маманданған компаниялар (желілік интеграторлар), өз сатушылары желісі бар компаниялар да, бағдарламалық интеграторлар да түсініледі. «Жүйелік интегратор» компаниясының ұғымының басқа түсініктемесі компанияға АЖ жобалау кезінде тапсырыс берушінің міндеттерін кешенді шешуді бекітеді. Бұл ретте тапсырыс беруші іске асырылатын АЖ шешуі тиіс бастапқы деректер мен міндеттердің анықтамасын ғана қалдыра отырып, жобаны егжей-тегжейлі пысықтауды және іске асыруды жүйелік интеграторға толық сенетінін ескеру қажет. Бұл жағдайда компания әдетте келесі функциялар жиынтығын орындайды: аппараттық және бағдарламалық қамтамасыз етуді сату (дистрибьюция, жобалар үшін жеткізу), консалтинг, жобалық жұмыстар, сервис, техникалық қолдау, сондай-ақ оқыту.

Құрылымы мен атқаратын функциялары бойынша жүйелік интеграторлар фирмаларының мынадай топтары бөлінеді: қызметкерлер саны 50 адамға дейінгі шағын фирмалар, бірнеше бизнес-серіктестердің бағдарламалық қамтамасыз етуі мен аппараттық құралдарын біріктіруге маманданған компаниялар; қызметкерлер саны 100-ге дейінгі орта фирмалар және қызметкерлер саны 100-ден асатын ірі интеграторлар. Соңғылары клиентке көптеген жетекші шетелдік өндірушілердің жабдықтарына негізделген кең ауқымды шешімдер ұсынады. Мұндай компанияларда бағдарламалық өнімдерді әзірлеу бөлімдері құрылды, осы үшін құрылған оқу орталықтарында мамандарды оқыту және консалтинг бойынша қызметтер ұсынылады.

Интегратор-фирмалардың мамандары кеңселік және корпоративтік желілерді, ақпаратты сақтаудың көп деңгейлі жүйелерін, технологиялық процестерді басқару жүйелерін, ірі химиялық комбинаттар, мұнай-газ компаниялары, металлургиялық зауыттар мен корпоративтік автоматтандырылған жүйелерді әзірлеу және енгізу бойынша қызмет көрсетеді.

АЖ және АТ құруды ұйымдастырудың басқа нұсқасы консалтингтен қолданбалы жүйені құруға дейінгі жобаларды орындау болып табылады, яғни тапсырыс берушіге пайдалануға дайын кілтпен ақпараттық жүйесі тапсырылады және жобаның кейбір құрауыштарын іске асыру үшін серіктес ретінде ұйымдар мен білікті мамандарды тартуға жол беріледі. Бұл опция жобалық интеграция деп аталады. Жұмысты іс жүзінде іске асыру негізінде кешенді міндетті шешу үшін құрамдас бөліктерді табу, жауапкершілікті бөлу және міндет шын мәнінде шешілуі үшін жұмыс жоспар-кестесін құру іскерлігі жатыр. Жобалық интеграция – қолданыстағы жобаларды біріктіру, қажетті ресурстарды тарту және пайдалану.

Жобалық интегратор жүйелік интегратордан ерекшеленеді, біріншіден, аутсорсингті барынша белсенді пайдаланады және екіншіден, жобаны нақты уақытта жұмыс істей бастайтындай және мүмкіндігінше тезірек экономикалық нәтиже беретіндей ең аз шығындармен барынша тиімді етеді.

Егер жүйелік интегратор жаңа ақпараттық жүйелерді құрса, онда жобалық-нарықтағы қолданыстағы, енгізілген шешімдерді іздестіру және оларды біріктіру жолымен АЖ жұмысын жетілдіреді. Бұл ретте пайда болатын жеке мәселелер, қаражатты жоба алдындағы тексеруге алаңдамау үшін, жобалық интегратор Тапсырыс берушінің автоматтандыру бөлімінің қызметкерлеріне сүйене отырып шешеді. Тапсырыс берушімен консультацияларда проблемалар бөлінеді және алынып тасталады, қажетті шешімдерді іздеу және таңдау жүзеге асырылады, содан кейін жобалық интегратор осындай шешімді енгізгендермен байланысады және техникалықэкономикалық негіздемені ресімдейді. Жобалау интеграциясы қызметінің нәтижесі қысқа мерзімде дайындалған және енгізілген өнім болып табылады, ол фирманың жобалық интегратордың әзірлемелерінен тұрады және тапсырыс берушінің, ұйымның автоматтандыру бөлімінің ұсыныстарын ескере отырып, қосалқы мердігердің әзірлемелерін жобалау алдындағы тексеруге шығынсыз орындалған болып табылады.

# **1.5 Есептің қойылымы**

Дипломдық жобаның тақырыбы «Фирма жұмысының қағазсыз жүйесін енгізу» болып табылады. Жұмыс барысында біздің негізгі мақсат фирма жұмысын автоматтандыру қажет. Құрылған веб сайтта фирма жұмысын толығымен автоматтандырып, қағазсыз жұйені енгіздік десек болады. Фирма жайлы мәліметті толығымен танысып, зерттедік.

Дипломдық жобаның нәтижесінде келесі негізгі тапсырмалар орындалуы қажет:

қосымшаның құрылымын құру;

- ақпараттық технология құру;
- бағдарламалау тілін талдау;
- қағазсыз жүйемен танысу;
- электронды құжаттың қауіпсіздігін зерттеп, талдау;
- фирма жұмысына қажетті әдіс тәсілдерді іздеу;
- электрондықұжаттыжасау тәртібімен танысу;
- электрондық цифрлық қолтаңбаны қолдану;
- фирма жұмысын автоматтандыру;
- қағазсыз жүйені енгізу.

# **2 Жобалау бөлімі**

## **2.1 Электрондық құжат айналымының автоматтандырылған жүйелеріне қойылатын талаптарға шолу**

Электрондық құжат айналымының маңыздылығы жыл санап артып келеді. Жаңа жүйелер пайда болуда. Бұрынғы жүйелердің функциялық мүмкіндіктері кеңейе түсуде. Әйтсе де, ұсынылып жатқан шешімдердің көптігіне қарамастан, бізде әлі олардың сапасы мен деңгейін айқындайтын нақты критерийлер жоқ. Қолда бар барлық стандарттар мен нормативтік құжаттар тек құжат айналымы төңірегінде ғана, ал оны қамтамасыз ететін автоматтандырылған жүйе туралы ештеме жоқ.

Кәсіпорында пайдаланылатын электрондық құжат айналымы жүйесі (ЭҚЖ) нормативтік-құқықтық база мен атқарушы биліктің федералдық органдары тарапынан оған қойылатын барлық талаптарға жауап беруі, функционалдық толықтыру және технологиялық мүмкіндіктер бойынша өз пайдаланушыларының күтулерін ақтауы тиіс. Тек осы жағдайда ғана ол құжаттармен тиімді жұмысты қамтамасыз ете алады, оларды басқару процестерін автоматтандыра алады.

Құжаттаманы басқарумен байланысты процестерді автоматтандыру қажеттілігін барлық компаниялар дерлік сезінеді. Құжаттармен жұмыс істеудің жолға қойылуына қабылданатын шешімдердің жеделдігі мен сапасы, олардың орындалу тиімділігі және жалпы компанияның қызметі көп жағдайда байланысты.

Электрондық құжат айналымының жүйелері – бұл құжаттармен жұмыс істеуді олардың барлық өмірлік циклі (құру, өзгерту, сақтау, іздеу, жіктеу және т.б.), сондай-ақ қызметкерлер арасындағы өзара іс-қимыл процестерін автоматтандыруға көмектесетін ақпараттық жүйелер. ЭҚЖ таңдау кезінде жүйе осындай міндеттерді шешуді шын мәнінде қамтамасыз ететініне және оған қойылатын бірқатар талаптарға жауап беретініне көз жеткізу қажет. Бірінші кезекте бұл заңнамалық талаптар.

Әрбір компания қызмет ерекшелігіне және құжат айналымын ұйымдастыруға байланысты электрондық құжат айналымы жүйелеріне қойылатын өзінің талаптарын қалыптастырады. Жалпы талаптар, үдерістердің бір бөлігі – құжатты жүйеде тіркеу, қол жеткізу мен қорғауды жіктеу, сақтау тәртібі мен мерзімдерін белгілеу және т.б. құжаттарды басқару процестері ретінде сәйкестендіреді. Мұндай процестер кез келген компания үшін ортақ болады. Компанияның ЭҚЖ-ға жинақталған талаптары сондай-ақ қамтиды:

 кіріс, шығыс, ішкі құжаттарды, азаматтардың өтініштерін, ұйымдастыру өкімдік құжаттарды тіркеу, есепке алу және бақылау;

 қағаз құжаттарды электрондық түрге аудару мүмкіндігі, ағынды сканерлеу, құжаттарды тану;

аумақтық бөлінген бөлімшелер арасында құжаттар алмасу;

құжаттардың айдары, санаты және жіктелуі;

 деректемелер бойынша іздеу және тілдің морфологиясын ескере отырып, құжаттардың мазмұны бойынша толық мәтінді іздеу;

- мұрағаттық сақтаудағы құжаттарды есепке алу және өңдеу;
- есептілікті қалыптастыру;
- кіру құқықтарын басқару;
- электронды-цифрлық қолтаңбаны қолдану.

Компанияның жұмыс процестерін ұйымдастыру бөлігінде ЭҚЖ-ға өз талаптарын келесі түрде тұжырымдайды:

- құжаттардың жобаларын құру;
- құжаттардың жобаларын келісу;
- құжаттарды бекіту;
- тапсырмалар жасау;
- орындаушылық тәртіпті бақылау;
- құжаттардың нұсқаларын бақылау;
- іс-әрекеттерді хаттамалау;
- құжаттарды талқылау;
- құжаттарды және т.б. орындау бойынша өкілеттіктерді беру.

ЭҚЖ-ға қойылатын осы талаптардың бәрінен басқа, компаниялар одан жалпы компанияда ат дамыту тұжырымдамасының сәйкестігін күтуде. Бұл, өз кезегінде, масштабталуын, аумақтық бөлінген ЭҚЖ құру мүмкіндігін, сондайақ функционалдық міндеттерді кеңейтуді көздейді. Жүйенің күтілетін маңызды қасиеті оның ашықтығы, яғни өз мамандарының күшімен өзгерістер енгізу мүмкіндігі.

Атқарушы билік органдарында жұмыс істеу үшін интеграция ведомствоаралық электрондық құжат айналымы жүйесімен құжаттар алмасу үшін бірыңғай ақпараттық кеңістікті ұйымдастыруға, азаматтардың өтініштерін жүктеу үшін сайтпен өзара іс-қимыл жасауға мүмкіндік береді.

Компанияның ЭҚЖ-ға деген қарапайым талабы – ақпараттық қауіпсіздікті қамтамасыз ету және құжаттарды және ондағы ақпаратты қорғау.

ЭҚЖ пайдаланушыларының жеке қалауы, әдетте, жүйеде жұмыс істеу ыңғайлылығын қамтамасыз етуге, қандай да бір операцияларды орындау кезінде сенімділікті арттыруға негізделеді. Мысалы, ортақ қалаудың бірі интерфейстің қарапайымдылығы мен қолайлылығы. ЭҚЖ-да жұмыс істеуге оқытуға аз уақыт жұмсаған сайын, жүйе пайдаланушылармен соғұрлым тез қабылданады. Қарапайым және пайдаланушыға түсінікті интерфейстер, ол басқа функционалдық салалар бойынша жұмыс істеуге үйренеді, электрондық оқыту курсының болуы ЭҚЖ-ді пайдалануға енгізу мерзімдерін едәуір қысқартады және басқа жаңасымен сияқты оның бас тартуын тудырмайды.

Басқа теңшелетін қалау құжаттар арасында атап өтуге болады:

 құжаттардың (үдерістердің) қозғалысын бейнелеу, оның ішінде графикалық;

 құжаттың орындалуын жедел бақылау (қандай кезең, қандай қызметкердің, қағаз көшірмесі кімде бар, контрагент шартты қайтарып алды ма, әріптесіні міндетті орындай бастады ма және т.б.);

 жеке, дербес папкаларды ұйымдастыру (дербес құжаттарды әріптестеріне ыңғайлы түрде қол жеткізу арқылы сақтау);

 нақты пайдаланушының нақты міндеттерін орындау үшін жүйені баптау мүмкіндігі;

 қызметкерге қажетті ақпаратты ғана көрсететін жұмыс үстелін ұйымдастыру;

жүйеге қашықтан кіру, мобильді құрылғылардан жұмыс.

Мысалы, жоғарыда аталған талаптардың барлығына «1С:құжат айналымы» ЭҚЖ қанағаттандырады, ал iPad үшін 1С-КПД және iDecide компанияларының бірлескен шешімі жолда және іссапарда құжаттармен жұмыс істеуге, мобильді құрылғыдан тапсырмаларды қарауға және орындауға, тапсырмаларды тіркеуді оңайлату үшін дауыстық және графикалық түсініктемелерді пайдалануға мүмкіндік береді, бұл шешім қабылдауды тездетеді.

Компанияға қатысты электрондық құжат айналымы жүйелеріне қойылатын сыртқы талаптарды білу және оған өз талаптарын тұжырымдай білу ең қолайлы компанияны таңдауға, құжат айналымы мен оларды басқару процестерін автоматтандыруға және оңтайландыруға, сондай-ақ құжаттармен ұжымдық жұмыс істеу үшін бірыңғай ақпараттық орта құруға мүмкіндік береді.

# **2.2 Электрондық құжат айналымы ережесi**

Осы Электрондық құжат айналымы ережесi «Электрондық құжат және электрондық цифрлық қолтаңба туралы» Қазақстан Республикасының 2003 жылғы 7 қаңтардағы Заңының 4-бабының 2-тармақшасына және 2-бабының 5 тармағына сәйкес әзiрлендi.

Ереже жеке немесе заңды тұлғалардың, мемлекеттiк органдардың немесе лауазымды адамдардың, электрондық құжат айналымы тәртiбiн айқындайды.

Ереженiң қолданысы Қазақстан Республикасының мемлекеттiк құпияларын құрайтын мәлiметтердi қамтитын электрондық құжаттарға таралмайды.

Заңды тұлғалар, мемлекеттiк органдар немесе лауазымды адамдар үшiн электрондық цифрлық қолтаңбаның жабық (құпия) кiлттерiн жасау жөнiндегi жұмыстар (қалыптастыру, тiркеу, беру, сақтау, жою тәртiбi) және мемлекеттiк құпияларды құрайтын мәлiметтердi қамтитын электрондық құжаттар мен электрондық цифрлық қолтаңбаның жабық (құпия) кiлттерiнiң құпиялылық режимi мен сақталуын қамтамасыз етудiң тәртiбi мемлекеттiк құпияларды қорғау саласындағы нормативтiк құқықтық актiлермен айқындалады.

«Қызмет бабында пайдалану үшiн» белгiсi бар таратылуы шектелген электрондық құжаттармен мемлекеттiк органдардың жұмыс iстеу тәртiбi «Қазақстан Республикасында ақпараттық қауiпсiздiктi қамтамасыз ету жөнiндегi кейбiр шаралар туралы» 2004 жылғы 14 қыркүйектегi №965 Қазақстан Республикасы Үкiметiнiң және «Мемлекеттiк органдардың қызметтiк ақпаратпен жұмыс жасау ережесiн бекiту туралы» 2008 жылғы 23 қаңтардағы №51 қпү қаулыларымен айқындалады.

Құжатты бір жақты сәйкестендіруге мүмкіндік беретін құжатты бір рет тіркеу. Құжаттардың қозғалыс уақытын қысқартуға және олардың орындалу жеделдігін арттыруға мүмкіндік беретін операцияларды қатар орындау мүмкіндігі. Құжаттың (процестің) өмір сүру уақытының әрбір сәтінде құжатты (міндетті) орындауға жауапты тұлғаны сәйкестендіруге мүмкіндік беретін құжат қозғалысының үздіксіздігі. Құжаттардың қайталану мүмкіндігін болдырмауға мүмкіндік беретін құжаттық ақпараттың бірыңғай базасы. Құжатты табуға мүмкіндік беретін, ол туралы ең аз ақпаратқа ие болатын құжатты іздеудің тиімді ұйымдастырылған жүйесі. Құжат айналымы процестері бойынша құжаттардың қозғалысын бақылауға және есептердегі деректерге негізделе отырып, басқарушылық шешімдер қабылдауға мүмкіндік беретін құжаттардың әртүрлі дәрежелері мен атрибуттары бойынша есептіліктің дамыған жүйесі. Қазіргі заманғы ұйымда, электрондық құжат айналымы жүйесінде (ЭҚЖ) АТ – инфрақұрылымының міндетті элементі болып табылады. Олардың көмегімен коммерциялық компаниялар мен өнеркәсіптік кәсіпорындар қызметінің тиімділігін арттырады, ал мемлекеттік мекемелерде электрондық құжат айналымы технологиясы негізінде ішкі басқару, ведомствоаралық өзара іс-қимыл және халықпен өзара іс-қимыл міндеттері шешіледі. Жалпы қабылданған аббревиатура ЭҚЖ болып табылады, дегенмен онымен қатар БАҚ (іс жүргізуді автоматтандыру жүйесі), ЭҚАЖ (электрондық құжат айналымы жүйесі) және ҚААЖ (құжат айналымын автоматтандыру жүйесі) пайдаланылады. Бастапқыда бұл кластың жүйелері классикалық іс жүргізу міндеттерін автоматтандыру құралы ретінде ғана қарастырылды, бірақ уақыт өте келе міндеттердің кең ауқымын қамти бастады. Бүгінде ЭҚЖ әзірлеушілері өз өнімдерін хат-хабармен және ҰӨҚмен (ұйымдастыру өкімдік құжаттармен) ғана емес, сонымен қатар түрлі ішкі құжаттармен (шарттар, нормативтік, анықтамалық және жобалық құжаттамалар, кадр қызметі бойынша құжаттар және т.б.) жұмысқа бағыттайды. Электрондық құжаттармен жұмыс істеу маңызды құрамдас бөлігі болып табылатын қолданбалы міндеттерді шешу үшін де пайдаланылады: клиенттермен өзара іс-қимылды басқару, азаматтардың өтініштерін өңдеу, сервистік қызмет жұмысын автоматтандыру, жобалық құжат айналымын ұйымдастыру және т.б. электрондық құжат айналымының нақты жүйесі электрондық құжаттармен жұмыс істеуді қамтамасыз ететін кез келген ақпараттық жүйені атайды.

Жеке, заңды тұлғалардың электрондық ЭҚАБЖ-де «электрондық үкiмет» веб-порталын пайдалана отырып жөнелтiлген өтiнiштерiн қабылдау және өңдеу «электрондық үкiметтiң» веб-порталы, ЭҚАБЖ, МОКО және Қазақстан Республикасының ұлттық куәландырушы орталығының өзара iсқимылы арқылы жүзеге асырылады.

ЭҚАБЖ-ны басқа ақпараттық, ақпараттық-коммуникациялық жүйелермен және электрондық құжат айналымы жүйелерiмен түйiндестiру тәртiбiн ЭҚАБЖ-мен ықпалдастыру жөнiндегi талаптарға және ақпараттық қауiпсiздiктi қамтамасыз ету бөлiгiнде Қазақстан Республикасының заңнамасына сәйкес ақпараттық қауiпсiздiктi қамтамасыз ету (электрондық ақпараттық ресурстарды қорғау) жөнiндегi талаптарды орындай отырып, электрондық-цифрлық қолтаңба қалыптастыру тәртiбiне сәйкес ақпараттандыру саласындағы уәкiлеттi орган айқындайды.

Ақпаратты криптографиялық қорғау құралдарымен ЭҚАБЖ-нiң өзара iс-қимыл тәртiбiн Қазақстан Республикасы Ұлттық қауiпсiздiк комитетiмен келiсiм бойынша ақпараттандыру саласындағы уәкiлеттi орган айқындайды.

Мемлекеттiк органдардағы электрондық құжат айналымының тәртiбi.

Электрондық құжат айналымы технологияларын тұтынушылар ұйым қызметінің ауқымы мен ерекшелігі бойынша әртүрлі болып табылады. Мемлекеттік сектор ЭҚЖ-ның дәстүрлі негізгі тұтынушысы болып қала береді. Сарапшылардың мәліметінше, электрондық құжат айналымы технологияларын енгізу бойынша жобалардың 30%-ы мемлекеттік мекемелерге тиесілі. Бұл ретте, дағдарыс жағдайында да дамудың маңызды серпініне ие болған ЭҚЖ нарығының тұрақтылығының негізіне мемлекет тарапынан қызығушылық болғаны маңызды.

Электрондық құжат айналымы «электрондық үкімет» тұжырымдамасының негізгі элементі болып аталды, оны іске асыру мемлекеттің, халықтың және бизнестің өзара іс-қимылы кезінде бюрократиялық кедергілерді жоюға, сондай-ақ сыбайлас жемқорлықты төмендетуге ықпал етуі тиіс. Мемлекеттік билік органдары мен ірі мемлекеттік институттардағы жобаларды іске асырудың ерекшелігі ретінде ақпараттық қауіпсіздікке қойылатын жоғары талаптарды атап өткен жөн. Сөз электрондық құжат айналымының қорғалған жүйелерінің тираждалатын бағдарламалық өнімдерінің базасында құру (әзірлеу) туралы болып отыр. Электрондық құжат айналымы жүйесінің жіктелуі қораптық СЭҚА:

стандартты функциялар жиынтығы;

 нақты ұйымның қажеттіліктеріне толық сәйкес келмеу; сатып алуға және орнатуға арналған төмен уақыт шығындары;

салыстырмалы төмен құны;

енгізілген әрбір жұмыс орнына лицензия алу қажеттілігі.

Жеке әзірленетін СЭҚА:

барынша дербестендірілген жүйе; үлкен уақыт шығындары;

игерудің жоғары құны;

 ілеспе шығыстар: қызметкерлерді оқытуға, жаңа жабдықтар мен бағдарламалық қамтамасыз етуді сатып алуға арналған шығындар.

Құрама СЭҚА:

қажетті қосымша модульдер әзірленетін базалық платформа;

кәсіпорын қажеттіліктеріне толық сәйкес келу;

әзірлеуге және енгізуге арналған аздаған уақыт шығындары;

Құны мыналарды қамтиды:

 базалық платформаның бағасы және тапсырыс күрделілігіне байланысты жеке өңдеу құны;

тапсырыс берушіге өнімге құқықтарды беру;

игеру мен пайдаланудың қарапайымдылығы;

толық русификация;

ыңғайлы интерфейс;

бар кеңселік қосымшалармен өзара әрекеттесу.

Электрондық құжаттың деректемелiк бөлiгi мынадай деректемелер пайдаланылатын электрондық тiркеу бақылау карточкасын жасау арқылы қалыптастырылады:

құжат түрiнiң атауы;

құжаттың күнi;

құжаттың тiркеу нөмiрi;

iстер номенклатурасының индексi;

 бағдарламалық қамтамасыз етудiң атауы мен нұсқасы, оның көмегi арқылы құжат жасалады;

электрондық-цифрлық қолтаңба;

- мәселенiң сипаты;
- тақырыбы (қысқаша мазмұны);
- негiзгi құжат пен қосымшаларының парақтар саны;

мемлекеттiк органның, адресаттың атауы;

- адресат лауазымының атауы (болған жағдайда);
- адресаттың тегi (болған жағдайда);
- орындаушының тегi;
- орындаушының телефон нөмiрi;
- бақылау туралы белгi;
- құжаттың орындалуы және оны iске жiберу туралы белгi;
- құжаттың тiркеу нөмiрiне және күнiне сiлтеме;

 қағаздағы құжат түпнұсқасының, электрондық құжаттың қағаз көшiрмесiнiң болуы немесе болмауы туралы белгi.

Қосымша деректемелердi пайдалану құжаттың түрiне байланысты мұрағаттар мен құжаттамаларды басқарудың уәкiлеттi органы белгiлеген мемлекеттiк және мемлекеттiк емес ұйымдарда құжаттандырудың және құжаттаманы басқарудың үлгi ережесiне, сондай-ақ мемлекеттiк стандарттарға сәйкес анықталады.

ЭҚАБЖ-ге қатысушылар бiрыңғай нормативтiк-анықтамалық ақпаратты пайдаланады. Ұйымдық-басқарушылық құжаттамаға қатысты нормативтiканықтамалық ақпараттың реттелуi мен өзгеруiн мұрағаттар мен құжаттаманы басқарудың уәкiлеттi органы жүзеге асырады.

ЭҚАБЖ Орталығына қосылған Қазақстан Республикасының мемлекеттiк органдарынан түсетiн қағаздағы құжаттардың түпнұсқаларын, электрондық құжаттың қағаз көшiрмелерiн тiркеу және қабылдау тиiстi электрондық құжаттар бар болған кезде ғана жүзеге асырылады.

Электрондық құжаттың жобасын жасаған кезде бiрдей форматтағы барлық салынған қосымшалары сондай форматтағы бiр электрондық файлға бiрiктiрiледi және осы құжатты куәландыруға өкiлеттiлiгi бар адамның электрондық цифрлық қолтаңбасымен куәландырылады.

Қағаз жеткiзгiште мемлекеттiк органға ғана жолданған кiрiс құжаты түскен кезде түскен құжатты электрондық-цифрлық нысанға және оның барлық қосымшаларын (электрондық-цифрлық қолтаңбамен куәландырылған электрондық құжаттың) бiр форматтағы бiр электрондық файлға жүргiзедi (сканерлейдi).

Электрондық құжат келiп түскен кезде құжаттамалық қамтамасыз ету бөлiмшесiнiң қызметкерi электрондық-цифрлық қолтаңбаны электрондықцифрлық қолтаңбаның ашық кiлтiн және электрондық-цифрлық қолтаңбаны (электрондық-цифрлық қолтаңбаның құралдарын) қалыптастыру және тексеру үдерiсiн iске асыратын, сондай-ақ техникалық реттеу саласындағы Қазақстан Республикасының заңнамасында белгiленген тәртiпке сәйкес электрондықцифрлық қолтаңбаның құралдарын және растау рәсiмiнен өткен ақпаратты криптографиялық қорғаудың құралдарын пайдалана отырып, электрондықцифрлық қолтаңбаның түпнұсқалығын тексерудiң рәсiмдерiн жүргiзедi.

Электрондық цифрлық қолтаңбаны тексеру рәсiмi жүргiзiлгеннен кейiн электрондық-цифрлық қолтаңба құралдарын пайдалана отырып электрондықцифрлық қолтаңбаның түпнұсқалығының расталуын (белгiленуiн) алған кезде (бұдан әрi – электрондық-цифрлық қолтаңба түпнұсқалылығын тексерудiң оң нәтижесi), электрондық құжат бастапқы өңдеуге жатады.

Электрондық-цифрлық қолтаңбаның құралдарын пайдалана отырып, электрондық-цифрлық қолтаңбаны тексерудiң рәсiмдерi жүргiзiлгеннен кейiн электрондық-цифрлық қолтаңбаның сәйкес еместiгi анықталған жағдайда, (бұдан әрi – электрондық-цифрлық қолтаңбаның түпнұсқалығын тексерудiң терiс нәтижесi) электрондық құжат алынбады деп саналады, ол туралы электрондық құжатты алушы құжаттың алынбау себептерiн көрсете отырып, құжаттамалық қамтамасыз ету бөлiмшесiнiң қызметкерi қол қойған «қабылданбады» деген белгiсi бар электрондық құжат болып табылатын хабарлама-түбiртек жiбередi.

Электрондық құжаттардың электрондық-цифрлық қолтаңба түпнұсқалығының сәйкес келмеу себептерiн белгiлеу тәртiбiн ақпараттандыру саласындағы уәкiлеттi орган айқындайды.

ЭҚАБЖ-дегi электрондық құжатты бастапқы өңдеу мыналарды қамтиды:

– электрондық-цифрлық қолтаңбаны тiркеу куәлiгiнiң және электрондық құжатты куәландырған кезде пайдаланылған электрондықцифрлық қолтаңба ашық кiлтiнiң жарамдылығын тексеру;

– электрондық құжаттың барлық деректемелерiн тексеру;

– электрондық құжат куәландырылған электрондық-цифрлық қолтаңбаны пайдалана отырып, барлық тұлғалар мәртебесiнiң өкiлеттiктерiн тексеру.

Құжаттамалық қамтамасыз ету бөлiмшесi қызметкерiнiң электрондық құжатты тiркеуi электрондық құжаттың женелтушiге тиiстiлiгi және электрондық-цифрлық қолтаңбаны тексеру рәсiмiн жүргiзу мен өз құзыретi шеңберiнде өздерi шығаратын электрондық құжаттарды куәландыру кезiнде пайдаланылған мемлекеттiк органның лауазымды адамының электрондықцифрлық қолтаңбасының жолымен қамтылуының тұтастығын және осы электрондық құжатқа қол қойған басшының электрондық-цифрлық қолтаңбасын тексерудiң оң нәтижесiн алу жолымен мазмұнының тұтастығы белгiленген кезде жүзеге асырылады.

Электрондық құжатты алу, тiркеу және орындау нақты жеткiзiлгенi туралы деректердi және мынадай белгiлердi қамтитын хабарлама-түбiртек электрондық құжат беру жолымен ЭҚАБЖ-де расталады:

хабарлама-түбiртектi жөнелтушi туралы деректер;

электрондық құжатты алған күнi, уақыты;

 электрондық құжатты алушының ЭҚАБЖ-де берiлген тiркелген күнi мен тiркеу нөмiрi;

 алушы мемлекеттiк органның (электрондық құжат тiркелгеннен кейiн) құжаттамалық қамтамасыз ету бөлiмi қызметкерiнiң электрондықцифрлық қолтаңбасы;

 алушы мемлекеттiк органның жауапты орындаушысы туралы деректерi;

 алушы мемлекеттiк орган электрондық құжаттың жауапты орындаушысы туралы деректердiң өзектiлiгi мен сенiмдiлiгiн қамтамасыз етедi.

Егер жөнелтушi электрондық құжатты алғаны туралы хабарламатүбiртек алмаса, электрондық құжат алушыға жеткiзiлмеген болып саналады.

Егер жөнелтушi электрондық құжатты жөнелткеннен кейiн бiр жұмыс күнi iшiнде хабарлама-түбiртек алмаса, онда жөнелтушi өзге байланыс құралдарының көмегiмен электрондық құжатты алғанын растаудың жоқ екендiгi туралы алушыға хабарлайды.

Қазақстанда 2010 жылдан бастап мемлекеттік органдар құжат айналымының негізгі бөлігі қағазсыз түрге ауыстырылды. Президент Әкімшілігі мен Премьер-Министр Кеңсесі өтінімдерді электрондық түрде қабылдай бастағанына байланысты мемлекеттік органдарда құжат айналымы жүйесін енгізуді айтарлықтай дәрежеде жеделдетуге қол жеткізілді. Бүгінгі күні электрондық құжат айналымының бірыңғай жүйесіне (ЭҚАБЖ) 65 орталық мемлекеттік орган мен 16 облыс және Астана мен Алматы қалаларының әкімдіктері қосылды. 8000-нан астам мемлекеттік қызметші өз жұмысында ЭҚАБЖ пайдаланады. Қазақстандағы ведомствоаралық электрондық құжат айналымы Еуропа мен ТМД елдерінде қолданылатын ұқсас жүйелерден түбегейлі ерекшеленеді. Негізгі айырмашылық қазақстандық ЭҚАБЖ барлық орталық мемлекеттік органдардың ведомстволық құжат айналымының жүйесін біріктіруге және біріздендіруге мүмкіндік береді. ҚР ААЖ Төрағасының пікірінше, ҚР ЭҚАБЖ жобасы өзінің ауқымдылығы бойынша бірегей және басқа да бірқатар елдер үшін оң үлгі бола алады. Мемлекеттік органдардың интернет порталы мемлекеттік қызметшілерді ұжымдық жұмыс құралдарымен, қажетті ақпараттық ресурстармен қамтамасыз етуге, сондай-ақ ұйымдастырушылық міндеттер мен ақпараттық алмасуды шешуге арналған ішкі корпоративтік ақпараттық жүйе болып табылады.

Электрондық құжат айналымының айқын артықшылықтарына қарамастан, мемлекеттік органдардың кейбір басшылары электрондық құжаттың әдеттегі қағаз құжаттарына, әсіресе, жоғары тұрған органдардың құжаттарына тән харизмасы мен сөзсіз сенімнің жеткілікті күші жоқ деп есептейді. Президент әкімшілігі өкілінің пікірінше, электрондық құжат айналымын енгізу деңгейіне мемлекеттік органдар аппараттары басшыларының жеткілікті шешілмеуі ықпал етеді. Электрондық құжат айналымының барлық жұмысы кіріс құжаттарын және олар бойынша жауаптарды тіркеумен ғана шектеледі. Мұндай басшылар ішкі электрондық құжат айналымы жүйесін дамыту уақыт пен қаражатты едәуір үнемдейді, демек, мемлекеттік органдардың жұмысын ұйымдастыруда неғұрлым тартымды болып табылады. Ақпараттық технологиялар басшылық тапсырмаларының орындалуын бақылауды ұйымдастыруда әсіресе тиімді, бұл осы процесті толық ақпараттандыруды болжайды. Бақылауды ұйымдастыруды ақпаратты автоматты түрде енгізуге, оны жіктеуге, жедел іздестіру жүргізуге, статистиканы беруге және өзге де қажетті ақпаратты беруге қабілетті арнайы компьютерлік бағдарламаларға жедел көшіруді қамтамасыз ету қажет. Жалпы, мемлекеттік органдардағы құжат айналымының серпінін талдау соңғы жылы мемлекеттік қызметшілердің электрондық іс қағаздарын игеру көлемінің біртіндеп артуы байқалатынын көрсетеді. Электрондық түрдегі кіріс және шығыс хат-хабарларды есепке алу жүйесі, сондай-ақ құжаттарды келісу рәсімі жолға қойылады. ҚР Президенті Әкімшілігінің ақпаратына қарағанда, ҚР ақпараттандыру және байланыс агенттігіне сілтеме жасай отырып, қазіргі уақытта құжат ағынының жалпы санындағы электрондық құжаттардың үлесі 80%-ға жетті. Электрондық құжат айналымын пайдалану көлемі бойынша мемлекеттік органдар арасында Әділет, Төтенше жағдайлар, Ауыл шаруашылығы, көлік және коммуникация министрліктері, сондай-ақ ҚР статистика және бәсекелестікті қорғау

33

агенттіктері көш бастап тұр. ЭҚАБЖ енгізу шеңберінде бірқатар проблемалық мәселелер шешілді,мемлекеттік органдарда тиісті техникалық база қамтамасыз етілді. Мемлекеттік органдардың жоғары басшы құрамының белсенді қатысуы маңызды болды. Қалыптасу кезеңінде ЭҚАБЖ Қазақстан Республикасының «электрондық үкіметінің» мынадай құрамдас бөліктерімен біріктірілген:

- «электрондық үкіметтің» веб-порталы»;
- мемлекеттік органдардың интернет-порталы;
- мемлекеттік органдардың куәландырушы орталығы;
- Қазақстан Республикасының Ұлттық куәландырушы орталығы.

«Электрондық үкіметтің» әлемдік практикадағы басым міндеті азаматтар мен заңды тұлғалардың мемлекеттік билік органдарымен тиімді өзара іс-қимылы болып табылатындықтан, 2008 жылы ЭҚАБЖ-да «электрондық үкімет» веб-порталынан жіберілген жеке және заңды тұлғалардың электрондық өтініштерін қабылдау және өңдеу" мемлекеттік электрондық қызметі іске асырылды.

Қызметті жүзеге асыру кез келген азаматқа немесе заңды тұлғаға ЭҚАБЖ орталығы арқылы мемлекеттік органға Қазақстан Республикасының заңнамасында белгіленген мерзімде қарау және орындау үшін Қазақстан Республикасының Ұлттық куәландырушы орталығының электрондық цифрлық қолтаңбасымен куәландырылған заңды электрондық өтініш жіберуге мүмкіндік берді [2].

Осылайша, ЭҚАБЖ технологиялық жоспарда да, сондай-ақ Қазақстан Республикасының орталық мемлекеттік және жергілікті атқарушы органдарын құжаттамалық қамтамасыз етудің бірыңғай ақпараттық алаңын құру жоспарында да үздіксіз дамыды. 2009 жылдан бастап Орталық мемлекеттік органдармен ведомствоаралық электрондық құжат айналымын одан әрі дамыту және «электрондық үкімет» веб-порталынан ЭҚАБЖ жіберілген жеке және заңды тұлғалардың электрондық өтініштерін қабылдау және өңдеу қызметін ұсыну мақсатында жергілікті атқарушы органдардың электрондық құжат айналымы жүйесінің ЭҚАБЖ орталығымен өзара іс-қимылы қамтамасыз етілді. Ұйымдастыру-өкімдік құжаттаманың электрондық құжат айналымын дамытуда кең мүмкіндіктер ЭҚАБЖ мемлекеттік органдардың Интернет-порталымен интеграциялануын ұсынады. 2010 жылдан бастап ЭҚАБЖ енгізу және пайдалану ауқымы бірқатар орталық мемлекеттік органдардың аумақтық бөлімшелеріне дейін кеңейді. Мемлекеттік органдарда ЭҚАБЖ енгізілуіне қарай орталық мемлекеттік органдарда және ведомстволық бағынысты комитеттерде, сондай-ақ аумақтық бөлімшелерде ЭҚАБЖ сүйемелдеу және әкімшілендіру бойынша іс-шаралар жүргізіледі. 2007 жылы ЭҚАБЖ өнеркәсіптік пайдалануға енгізгеннен кейін әртүрлі конфигурациялы ЭҚАБЖ серверлік жабдығын әкімшілендіру, сондай-ақ LOTUSDOMINO/LotusNotes платформасында ЭҚАБЖ жүйелік бағдарламалық қамтамасыз етуді сүйемелдеу жүзеге асырылды. ЭҚАБЖ, Мемлекеттік органдардың бірыңғай көлік ортасының, Мемлекеттік

органдардың куәландырушы орталығының жұмыс істеуі, ЭҚАБЖ қатысушыларының тізбесі және олардың міндеттері ЭҚАБЖ ақпараттық қауіпсіздік саясатының талаптарын орындаумен анықталады және жүзеге асырылады. Электрондық құжат айналымын енгізу сапасын және мемлекеттік органдардың ЭҚАЖ пайдалану тиімділігінің деңгейін анықтау мақсатында, сүйемелдеу шеңберінде 2008 жылдан бастап мемлекеттік қызметшілер ЭҚАЖ пайдаланушылары арасында сауалнама жүргізіледі. Респонденттер сұрауының нәтижелеріне сәйкес, мемлекеттік қызметшілердің күнделікті жұмыста ЭҚАБЖ толық функционалды пайдалануы бойынша оң динамика байқалады. Егер көрсеткіштерге тікелей жүгінсек, мынаны атап өткен жөн. 2011 жылы респонденттердің 82% жүйеде жұмыс қиындықтар тудырмайтынын, күнделікті жұмыс барысында ЭҚАЖ пайдалану деңгейі 99,75%. Сұралған ЭҚАБЖ пайдаланушылардың 92% ЭҚАБЖ сүйемелдеу сапасына қанағаттанарлық. ЭҚАБЖ деректер базасында қызметтік құжаттың 25 деректемесі және азаматтардың өтініштерінің 37 деректемесі бойынша құрылымдалуы мүмкін үлкен ақпарат массиві жинақталған. Бұл жағдай 93% мемлекеттік қызметші құжаттарды іздестіруді жеңілдетеді, кез келген мәселені қарау тарихын автоматты түрде қалыптастыруға мүмкіндік береді. Қағазсыз құжат айналымына көшуге дайын екендігін білдірген мемлекеттік қызметшілердің үлесі 2009-2011 жылдар ішінде 80% деңгейінде сақталады. ЭҚАБЖ нормативтік құқықтық қамтамасыз ету бағытында 2001-2010 жылдар кезеңінде іс жүргізудің әлемдік практикасында өсіп келе жатқан талаптарға негізделген барлық нормативтік құқықтық және әдістемелік базаны үздіксіз дамыту үрдісі байқалады.

Ұйымдар арасында электрондық құжаттармен алмасқан кезде мiндеттi деректемелердiң тiзбесi мен электрондық құжаттың электрондық цифрлық қолтаңбасын пайдалану тәртiбi «Электрондық құжат және электрондықцифрлық қолтаңба туралы» Қазақстан Республикасының 2003 жылғы 7 қаңтардағы Заңының, мұрағаттарды және құжаттаманы басқарудың уәкiлеттi органы белгiлеген мемлекеттiк және мемлекеттiк емес ұйымдардағы құжаттау және құжаттаманы басқарудың үлгi ережесiн, сондай-ақ мемлекеттiк стандарттардың нормалары сақтала отырып, Қазақстан Республикасының 27.12.1994ж. №269-ХIII Азаматтық кодексiне сәйкес мәмiлелердiң жазбаша нысандарымен белгiленедi.

Электрондық құжаттың электрондық түрдегi көшiрмелерi болмайды.

Iстер номенклатурасында ұсынылған құжаттың нысаны тiркеледi: ақпарат жеткiзгiшi көрсетiлген электрондық немесе қағаздағы.

Электрондық түрде болатын құжаттарды сақтау мерзiмiн мұрағаттарды және құжаттаманы басқарудың уәкiлеттi органы айқындайды.

Электрондық құжаттар электрондық құжаттардағы қалыптастырылған электрондық-цифрлық қолтаңбалардың бiр мезгiлде сақталуын қамтамасыз ете отырып, қалыптастырылған, жөнелтiлген немесе алынған нысанда (салынған файлдарға қатысты) сақталады
Электрондық құжаттарды сақтау тиiстi электрондық тiркеу бақылау карточкаларын, электрондық дерекқорды, пайдаланылған электрондықцифрлық қолтаңбаның ашық кiлттерi (электрондық-цифрлық қолтаңбаның тiркеу куәлiктерi) мен электрондық құжаттардың электрондық-цифрлық қолтаңбасын қалыптастыру және тексеру үдерiсiн iске асыратын бағдарламаларды сақтаумен бiрге жүредi.

Сақтау мерзiмi 5 жылдан асатын электрондық құжаттардың қағаздағы түпнұсқа құжаттары болады.

Ұйымдар мұрағаттар мен құжаттамаларды уәкiлеттi мемлекеттiк басқару органымен келiсiлген құжаттарды сақтаудың мерзiмдерiн көрсетумен тек қана электрондық түрде олардың қызметiн көрсететiн құжаттардың тiзбесiн әзiрлейдi және iстер номенклатурасында құжаттардың түрлерiн көрсетедi.

Электрондық құжаттың қағаздағы құжаттың тұпнұсқасына сәйкестiгiне жөнелтушi ұйым жауапты болады.

Ұйымдардың электрондық құжат айналымын аппараттықбағдарламалық, телекоммуникациялық қамтамасыз етудiң ақпараттық қауiпсiздiгi Қазақстан Республикасының ақпараттық қауiпсiздiктi қамтамасыз ету саласындағы нормативтiк құқықтық актiлерiмен регламенттеледi.

Ақпаратты криптографиялық қорғау құралдары оларды пайдалану құжаттамасы мен пайдалану ережелерiне қатаң сәйкестiкте пайдаланылады.

# **2.3 Қолданылатын бағдарламалау орталарына сипаттама**

Бұл нұсқаулық Cordova командалық жолақтардың интерфейстігін (CLI) пайдаланып, қосымша жасау және оларды әртүрлі мобильді платформаларда қолдану жолын көрсетеді.

Бұл программа жаңа жобаларды жасауға және құрылғыларға біздің қосымшаларымызды жүктей алады. CLI- кросс-платформаны әзірлеу процесінде қолданылатын негізгі құрал болып табылады

Сонымен қатар, CLI-ды жобаның кодын инициализациялау үшін пайдалана аламыз, содан кейін әр түрлі платформалар мен басқа да командалық жолақ құралдарының SDK-ні пайдалану арқылы ауысамыз.

Кез келген командалық жолақтарды қоспас бұрын, өзімізге керек әр платформаға SDK пакетін орнату керек. Платформа қолдауын қосу немесе нақты платформаға арналған жобаны қайта құру үшін, платформа SDK қолдайтын бір компьютерде командалық жолақтың интерфейсін іске қосу керек. CLI келесі комбинацияларды қолдайды:

- $-$  iOS (Mac);
- Amazon Fire OS (Mac, Linux, Windows);
- Android (Mac, Linux, Windows);
- BlackBerry 10 (Mac, Linux, Windows);
- Windows Phone 8 (Windows);

Windows (Windows);

- Firefox OS (Mac, Linux, Windows).

Терминал қосымшасының көмегімен Мас командалық жолағын пайдаланамыз. ПК-де ол командалық жолақ қосымшасы ретінде «Аксессуарлар» бөлімінде қол жетімді.

Ескерту: Windows платформалары үшін, бұрынғыдай Windows жүйесін виртуалды машинада немесе қос жүктеу режимінде іске қосу арқылы Mac жүйені дамытуға болады. CLI-ті әр түрлі компьютерлерден іске қоссақ, жойылған репозиторийд қолдануға тиімді болады, осыдан жергілікті тізімге жұмыс материалын ала аламыз.

Cordova командалық жолақ құралын пайдалануға дайын пішімде npm пакеті ретінде таратылады. Бастапқы кодтан оны құрастырудың қажеті жоқ.

Cordova командалық жолағын орнату үшін, келесі істерді атқару керек:

– Node.js – орнатамыз, командалық жолақтағы node и npm орындау керек. Node.js құрылғысын басқару үшін nvm және nave құралдарын қосымша ретінде қолдануға болады;

– git клиент жүктеп аламыз, одан командалық жолақтан git-ті ала аламыз, CLI кейбір жаңа жобаларды құру үшін пайдаланады;

– Cordova модулін Node.js. npm құралымен орнатамыз. cordova модулі npm арқылы автоматты түрде жүктеледі:

> B OS X H Linux: \$ sudo npm install -g cordo \* B Windows:  $C$ :  $>$ npm install -g cordova

Бастапқы код сақтаған жерге каталогқа көшіп, келесі командаларды орындау керек:

\$ cordova create hello com.example.hello HelloWorld

Командыны орындауға бірнеше секундтар кетеді. -d-опциясымен командасын іске қосу әрекеттің орындалуы туралы ақпаратты көрсетеді.

Бірінші аргумент - Сәлеметсіз бе (hello ), біздің жобаның жасалатын каталог анықтайды. Бұл каталог болмауы керек, Cordova оны біз үшін жасайды.

Жасалған каталогтың www біздің веб-әзірлемеде қабылданған файлдар мен каталогтарды атау үшін жалпы қабылданған конвенцияларға сәйкес келетін css, js және img каталогтарындағы ресурстармен қоса, біздің қосымшаның басты бетін қамтиды.

Config.xml файлы қосымшаны жасау және тарату үшін қажетті маңызды метадеректерді қамтиды. Com.example.hello екінші дәлелі жобаның идентификаторын үйшік (доменной) атауларының кері форматында

көрсетеді. Бұл аргумент міндетті емес, бірақ егер сонымен қатар үшінші дәлелді өткізіп жіберген болсақ қана, себебі аргументтер олардың позицияларына сәйкес анықталады Бұл мәнді кейінірек config.xml файлында өзгертуге болады, бірақ біз config.xml файлынан тыс жерде жасалған кодты Java құнды қағаздарының атаулары сияқты қолданатындығын ескеру керек.

HelloWorld бағдарламасының үшінші дәлелі бағдарламаның көрсетілетін атауын көрсетеді. Бұл аргумент міндетті емес.

Бұл мәнді кейінірек config.xml файлында өзгертуге болады, бірақ біз config.xml-ден тыс жасалған кодты осы мәнді Java сынып аттары сияқты қолданатындығын ескеру керек.

Мәтін айтқызбай көрсететін HelloCordova болып табылады, бірақ біз оған сәйкес мәнін таңдауын ұсынамыз.

Барлық кейінгі командалар жобаның каталогында немесе ондағы ішкі каталогтарда орындалуы керек

### \$ cd hello

Жобаны жасамас бұрын, мақсатты платформалардың жиынтығын көрсету керек. Бұл пәрмендерді іске қосу мүмкіндігі біздің компьютер әр SDK-ге қолдау көрсететініне және тиісті SDK-ні орнатқанға байланысты. Mac ішіндегі мына командалардың бірін іске қосу керек:

> \$ cordova platform add ios \$ cordova platform add amazon-fireos \$ cordova platform add android \$ cordova platform add blackberry10 \$ cordova platform add firefoxos

Wp Windows Phone операциялық жүйесінің түрлі нұсқаларына сілтеме жасайтын Windows компьютерінде осы командалардың бірін іске қосамыз:

\$ cordova platform add wp8

\$ cordova platform add windows

\$ cordova platform add amazon-fireos

\$ cordova platform add android

\$ cordova platform add blackberry10

\$ cordova platform add firefoxos

Ағымдағы платформалар жиынтығын тексеру үшін келесі ірекеттер жүзеге асады:

\$ cordova platforms ls

(Платформа мен платформалардың пәрмендері синоним.)

Платфарды алып тастау үшін синонимдер болып табылатын келесі командалардың бірін орындаймыз:

\$ cordova platform remove blackberry10 \$ cordova platform rm amazon-fireos \$ cordova platform rm android

Платформаларды қосу немесе жою командаларын орындау жобаның платформа каталогының мазмұнына әсер етеді, мұнда әр көрсетілген платформа каталогқа сай ретінде көрсетілген. Әрбір платформаның ішкі каталогында түпнұсқалық www каталогы қайталанады, мысалы біз platforms/ios/www немесе

platforms/android/assets/www көре аламыз. Сондықтан CLI үнемі бастапқы www қалтасынан файлдарды көшіргендіктен, платформалардың ішкі каталогтарындағы файлдарды емес, тек осы файлдарды өзгерту керек.

Нұсқа басқаруды пайдаланғанда, нұсқаны басқару жүйесіндегі біріктіру қалтасымен бірге www бастапқы коды бар қалтаны қосу керек (Біріктіру қалтасы туралы қосымша ақпарат алу үшін төмендегі «Әрбір платформаны ТҮЗЕТУ» бөлімін қарап шығу керек болады.

Бұл каталогтағы файлдар әдетте құрылғыны жасауға немесе қосылатын модульді қайта орнатқанда қайта жазылады. Қазіргі уақытта біз өзіміз жасаған жобаны ашу үшін Eclipse немесе Xcode секілді IDE-ды пайдалана аламыз.

SDK арқылы дамуға арналған / платформалар / каталогтан алынатын өндірістік ресурстар жиынтығын ашу қажет. Себебі SDK-ға тән метадеректер тиісті подкаталогта / платформаларда / сақталады.

Егер CLI көмегімен жобаны инициализациялауды керек болса, содан кейін платформа құралдарымен жұмыс істеу үшін SDK-ға ауысуға болса, осы тәсілді пайдаланған жөн.

cordova create бастапқы беті www / index.html жоба файлы болып табылатын үй парақшасын құрылымын жасайды. Бұл қолданбаны қалағанша өзгертуге болады, бірақ кез келген инициализация www / js / index.js әдепкі бойынша пайдаланылатын оқиғалар өңдегіш [deviceready] (../../ cordova / events / events.deviceready.html) бөлігі ретінде көрсетілуі керек.

Жобаны қайта құру үшін келесі команда орындалады:

### \$ cordova build

Бұл platforms. Жоба каталогқа сай платформа кодын жасайды. Қажет болса, әр жиынтығын таңдалған платформалар үшін шектеуге болады:

### \$ cordova build jos

cordova build құрастыру командасы – бұл мысалда бір платформаға бағытталған келесі командаларға арналған қысқа жол:

\$ cordova prepare ios \$ cordova compile ios

Бұл жағдайда, дайындалғаннан кейін Apple Xcode SDK платформалар / ios каталогында жасалған слайдтарға арналған арнайы кодын өзгертуге және жинауға балама ретінде пайдалануға болады. Басқа платформалардың SDK үшін бірдей тәсіл қолдануға болады.

Мобильді платформалар үшін SDK көбінесе қосымшаның негізгі экранды іске қосуы және оның әртүрлі платформа функцияларымен өзара әрекеттесуін көру үшін құрылғының бейнесін жасайтын эмуляторлармен жиі келеді. Көрсетілген платформаның эмуляторында іске қосу үшін оны қайта құру үшін келесі команданы орындау керек:

### \$ cordova emulate android

Кейбір мобильді платформалар айтқызбай-ақ белгілі бір құрылғыны, мысалы, iOS жобалары үшін iPhone-ды эмуляциялайды. Басқа платформалар үшін құрылғыны эмулятормен байланыстыру қажет болуы мүмкін.

Келесі командалар cordova эмуляторы қосымшаның ең соңғы нұсқасын көрсету үшін жаңартады, ол енді негізгі экранды іске қосу үшін қол жетімді.

Сонымен қатар, телефонды компьютерге қосып, қосымшаны тікелей тексеруге болады:

### \$ cordova run android

Осы команданы орындамас бұрын, үшін барлық шартты орындап, әр платформа сынақтан өткізу үшін түзету енгізу қажет.

Android және Amazon Fire OS құрылғысында құрылғыдағы USB түзету мүмкіндігін қосып, ойлап табу қабілетке байланысты USB драйверін қосуға болады.

Жаңа жобаны құру немесе қарау кезінде, бағдарлама әдепкі бойынша көп емес. Бағдарламаны әртүрлі жолмен стандартты веб-технологиялардың артықшылықтарын пайдалану арқылы өзгертуге болады, бірақ бағдарламаның әр түрлі құрылғы функцияларымен тығыз байланыста жұмыс істеуі үшін Cordova API негізгі функцияларына кіруді қамтамасыз ететін плагиндерді қосу керек.

Плагин тіз қатар платформа компоненттеріне интерфейсті қамтамасыз ететін қосымша кодтың бір бөлігі

Cordova WebView-ді кірістірілген компоненттермен біріктіретін гибридті бағдарламаны құруға арналған мысалдарға плагин интерфейсін жассуға болады.

Негізінде, «API сілтемесі» бөлімінде сипатталған негізгі Cordova функцияларының біреуін қосу үшін плагинді қосамыз.

Қажетті қосылатын модульдер, тіпті негізгі қосылатын модульдер де нақты қосылуы керек.

Осы қосылатын модульдер тізімі, соның ішінде қосымша үшінші тарап қосылатын модульдер, қауымдастықтарды plugins.cordova.io торабындағы тізілімнен табуға болады. CLI-ды осы тізілімдегі плагиндерді іздеу үшін пайдалануға болады. Мысалы, іздеу жолағы мен коды оларды тіркемей-ақ екі сөзді қамтитын бір нәтижені береді:

> \$ cordova plugin search bar code com.phonegap.plugins.barcodescanner - Scans Barcode cordova-plugin-statusbar - Cordova StatusBar Plugin

cordova plugin add командасы плагин кодына арналған репозиторийді көрсетуді талап етеді. Бағдарламаға функцияларды қосу үшін CLI-ды қалай пайдалануға болатындығының мысалы келтірілген:

(Device API):құрылғының базалық ақпараты

\$ cordova plugin add cordova-plugin-device

Желіге қосылу және күш қуаттың жағдайы:

\$ cordova plugin add cordova-plugin-network-information \$ cordova plugin add cordova-plugin-battery-status

Акселерометр, компас және орналасқан жер туралы ақпарат:

\$ cordova plugin add cordova-plugin-device-motion \$ cordova plugin add cordova-plugin-device-orientation \$ cordova plugin add cordova-plugin-geolocation

Камера, мультимедияны оқу және съемка:

\$ cordova plugin add cordova-plugin-camera \$ cordova plugin add cordova-plugin-media-capture \$ cordova plugin add cordova-plugin-media

(File API) желісі бойынша құрылғыға қосу:

\$ cordova plugin add cordova-plugin-file \$ cordova plugin add cordova-plugin-file-transfer

Терезе мен вибрация арқылы хабарлау:

\$ cordova plugin add cordova-plugin-dialogs \$ cordova plugin add cordova-plugin-vibration Контактілер:

\$ cordova plugin add cordova-plugin-contacts

Жаһандану:

\$ cordova plugin add cordova-plugin-globalization Экран көрінісі (Заставка):

\$ cordova plugin add cordova-plugin-splashscreen

(InAppBrowser) браузердегі жаңа терезелерді ашу

\$ cordova plugin add cordova-plugin-inappbrowser

Консоль:

\$ cordova plugin add cordova-plugin-console

CLI әрбір платформаға сәйкес плагин кодын тиісті түрде қосады. Егер төменгі деңгейдегі құралдарды немесе «Кіріспе» бөлімінде сипатталған SDK платформасын пайдалану керек болса, плагиндерді әрбір платформа үшін бөлек қосатын Plugman утилитасын іске қосу керек.

Қондырылған плагиндерді көру үшін плагин ls (немесе плагиндер тізімін немесе тек плагинді) пайдаланған жөн. Әрбір орнатылған қосылатын модуль үшін оның идентификаторы көрсетіледі:

> $\frac{1}{2}$  cordova plugin ls # or 'plugin list' ['cordova-plugin-console']

Плагинді алып тастау үшін, тізімде пайда болатын сол идентификаторды қолданылады. Мысалы, шығарылым нұсқасынан консольді қолдауды алып тасталады:

\$ cordova plugin rm cordova-plugin-console

 $\frac{1}{2}$  cordova plugin remove cordova-plugin-console # same

Тиісті команда үшін бірнеше дәлелді көрсету арқылы қосылатын модульдерді жоюға немесе қосуға болады:

\$ cordova plugin add cordova-plugin-console cordova-plugin-device

Плагинді енгізгенде кейбір параметрлер қайдан алуға болатынын көрсетуге мүмкіндік береді. Мысал ретінде, registry.cordova.io жалпы тізбесі, плагин id: өзі анықтайды:

\$ cordova plugin add cordova-plugin-console

 $d$ -де  $\omega$  белгісінен кейін қосылатын плагиннің нұсқасының нөмірі болуы мүмкін. Соңғы нұсқасы – соңғы нұсқаға арналған бүркеншік ат. Мысалы:

\$ cordova plugin add cordova-plugin-console@latest

\$ cordova plugin add cordova-plugin-console $@0.2.1$ 

Егер плагин registry.cordova.io торабында тіркелмеген болса, бірақ басқа өту репозиторийінде болса, баламалы URL көрсетуге болады:

\$ cordova plugin add https://github.com/apache/cordova-plugin-console.git

Жоғарыда келтірілген мысалда git шлюзінің соңғы нұсқасынан плагин алынады, # белгісін басқаннан кейін ғана git түрі қосылады:

# ТЕГ орнату

\$ cordova plugin add https://github.com/apache/cordova-plugin-console.git#r0.2.0

### Немесе осы тармақшадан

\$ cordova plugin add https://github.com/apache/cordova-pluginconsole.git#CB-8438cordova-plugin-console

### Немесе git-ref нақты комитет болуы мүмкін

\$ cordova plugin add https://github.com/apache/cordova-pluginconsole.git#f055daec45575bf08538f885e09c85a0eba363ff

Егер плагин (және оның plugin.xml файлы) «git repository» ішкі каталогында болса, оны келесі символдан кейін көрсетуге болады: # белгісі келесі жағдайда қажет болады:

\$ cordova plugin add https://github.com/someone/aplugin.git#:/my/sub/dir

Сондай-ақ, git сілтемесі мен қосалқы каталогтарды біріктіруге болады:

\$ cordova plugin add https://github.com/someone/aplugin.git#r0.0.1:/my/sub/dir

Сонымен қатар, plugin.xml файлын қамтитын плагин папкасына жергілікті жол:

\$ cordova plugin add ../my\_plugin\_dir

Cordova қосымшаны әртүрлі платформаларда орналастыруды жеңілдетсе де, кейде жеке параметрлерді қосу керек.

Бұл жағдайда, платформаның жоғарғы деңгейлі каталогындағы әртүрлі www каталогтарындағы бастапқы файлдарды өзгертуге келмейді, себебі олар тұрақты түрде кросс-платформа көзінен ауыстырылады. Оның орнына, merges деңгейлі каталогта біріктірулер арнайы платформаларда орналастыру үшін ресурстарды көрсету үшін орын береді.

Әрбір платформаға тәуелді ішкі каталогы www каталогының құрылымын көрсетеді және қажет болғанда файлдарды болдырмауға немесе қосуға мүмкіндік береді. Мысалы, Android және Amazon Fire OS құрылғылары үшін айқызбай-ақ merges-ті қолдана отырып шрифтің көлемін үлкейтуге немесе кішірейтуге болады.

www / index.html файлын қосымша CSS файлына сілтеме қосу арқылы өзгертіліп, бұл жағдайда overrides.css

<link rel="stylesheet" type="text/css" href="css/overrides.css" />

Егер қажет болса, Android-тан басқа барлық құрастыруларда қолданылатын бос файлдың қатесін болдырмауға арналған бос www / css / overrides.css файлы жасау керек.

merges / android ішіндегі css ішкі каталогын жасап, содан кейін тиісті overrides.css файлын қосу керек. Www / css / index.css ішінде белгіленген 12 пунткін айтқызбай-ақ анықтайтын CSS-ні көрсетіледі, мысалы:

 $body$  { font-size: 14px; }

Егер жоба қайта құрылса, Android нұсқасында шрифтің өзгергенін көрсетеді қаріп өлшемі болады, ал басқа платформалар өзгеріссіз қалады.

Merges-ті пайдалана отырып, файлдарды қосуға болады.

Мысалы, қосымшада iOS интерфейсіндегі түймешік үшін iOS / img / back button.png түрінде сақталған бейнені қамтуы мүмкін, [backbutton] (../.[backbutton]( ../../cordova/events/events.backbutton.html./) тиісті жабдық түймесін қолдана отырып, Android нұсқасы оқиғаларды басып алуды тоқтатады.

Cordova сізде қиындықтар немесе қиындықтар туындаған жағдайда сізге көмектесе алатын бірнеше жаһандық командалар бар. help командасы қол жетімді барлық Cordova командаларын және олардың синтаксисін көрсетеді:

> \$ cordova help  $#$  same \$ cordova

Сонымен қатар, белгілі бір команда туралы қосымша ақпарат ала аласыз, мысалы:

\$ cordova run --help

Info командасы орнатылатын платформалар мен плагиндер сияқты әр түрлі платформа үшін SDK нұсқасы және CLI және node.js нұсқалары сияқты ықтимал пайдалы ақпараттың тізімін жасайды:

\$ cordova info

Ол экранға ақпаратты береді және жергілікті info.txt файлына шығарады. Қазіргі уақытта тек iOS және Android платформалары туралы ақпарат бар.

Cordova утилитасын орнатқаннан кейін, соңғы нұсқаны жаңарта отырып, келесі команданы орындалады:

\$ sudo npm update -g cordova

Белгілі бір нұсқаны орнату үшін осы синтаксисті пайдаланылады:

\$ sudo npm install -g cordova@3,  $1.0$ -0.2.0

Қазір қандай нұсқаны орнатылғанын көру үшін cordova - v іске қосылады. Npm info пәрменін ағымдағы нұсқаны және басқа қол жетімді нұсқалар нөмірлерін қамтитын ұзын тізімге орындау керек:

\$ npm info cordova

Cordoba 3.0 – осы бөлімде сипатталған қолдау көрсететін пәрмен жолы интерфейсінің бірінші нұсқасы. Егер 3.0 нұсқасынан бұрынғы нұсқаны жаңарту керек болса, жоғарыда сипатталғандай жаңа жобаны жасау керек және ескі бағдарлама ресурстарын жоғарғы деңгейдегі www каталогына көшіріп қою қажет болады.

Пәрмен жолы интерфейсіне жаңартқаннан кейін cordova ағымдағы уақытты сақтау үшін NPM жаңартуын қолданылып, сипатталған ұзағырақ процедуралар бұдан былай сәйкес болмайды.

Cordova 3.0 + жобалық деңгейдегі каталогтар мен басқа да тәуелділіктер құрылымында әр түрлі өзгерістерді талап ете алады. Cordova бағдарламасын жаңарту үшін жоғарыдағы npm пәрменін іске қосқаннан кейін, жобаның ресурстары соңғы нұсқасының талаптарына сәйкес келуі керек. Бағдарламаны жасайтын әрбір платформа үшін төменде көрсетілген командаларды орындалады.

> \$ cordova platform update android \$ cordova platform update ios ...etc.

Қосымша құрастырар кезінде JavaScript және TypeScript қолданамыз. JavaScript қызметі үшін, яғни Node.js қолданамыз. Ең табиғи сақтау қоймасы - MongoDB-ғы құжаттамалық болжау базасы болып табылады.

MongoDB (ағылшын тілінен. humongous – алып, үлкен деген мағынаны білдіреді) бұл құжаттық болжау жүйесі ашық бастапқы кодпен басқарылады, C++ тілімен жазылған, кесте сызуды талап етпейді. MongoDB- JSON ұқсас құжаттар (дәлірек BSON – JavaScript нысанының белгілері) бірге NoSQL базасымен классификацияланған. Яғни базаны жаңартуға өз үлесін қосады. MongoDB-ны қолданса SQL сұрауларын, сыртқы кілттерді жасау және т.б кесте сызудың қажеттілігі туындамайды. MongoDB ойлап тапқандар дың пікірі бойынша, ол деректерді key-value (кілт-мәні) ретінде сақталатын, неғұрлым күшті сұраулар мен құрылымдық схемалар бар үлкен реляциялық дерекқорлар ретінде сақталатын NoSQL ДББЖ арасындағы бос орынды толтыру керек.

Бұл жай ДҚБЖ-мен салыстырғанда маңызды артықшылықтарға ие. Бұл жұмыс істеуге оңай, өте қарапайым, шектелген стильді пайдалану арқылы басқару және өте жылдам жұмыс істейді. Бір ерекшелігі MongoDB-ның жұмысы бірнеше қызмет көрсетуші базаларына бағытталған, олар өз тұрақтылығын сақтап, бір-бірімен алмаса алады. Бірақ өз кемшіліктері бар:

MongoDB құжаттамалық болжау базасына біз ақша төлеуіміз керек, басқа базаларға қарағанда, мында join.операторы жоқ.

Бұл ақпаратты реляциялық үлгі арқылы ұсынуға болады, бірақ бізде күрделі сұранысы бар күрделі кесте пайда болады. Осыдан өндіріс төмендейді. Ол сұраныстар минутына 100 рет болса ше? Mongo-да бұл проблеманы шешу оңай, мәліметтерді алу базасына сұраныстар тез іске асырылады, өндірістік төмендемейді, барлық мәліметтер бір орында болады [21].

### **2.4 Фирма жұмысының қағазсыз жүйесінің моделін құру**

Қолдану вариантын иденфикациялаудың көзі болып сыртқы оқиғалар қызмет атқарады. Алдымен жүйе реакция беретін сыртқы әлемде болып жатқан оқиғаларды тізбектеуден бастаған дұрыс. Кейбір нақты оқиғалар қолданушыны араластырмай жүйенің реакциясын тудыруы немесе қолданушының өз реакциясын тудыруы мүмкін. Реакция беруді қажет ететін оқиғаларды идентификациялау қолдану варианттарын айқындауға көмектеседі.

Орындаушы және қолдану варианттары арасындағы байланысқа қосымша, қолдану (uses) және кеңейту (extends) деген байланыстың екі типі бар. Қолдану вариантының бірі екіншісіне ұқсас, бірақ одан көбірек жүктеме алған жағдайда «кеңейту» типті байланыс қолданылады.

Жүйе тәртібінің бір фрагменті бірнеше қолдану вариантында қайталанса, онда оның сипаттамасын әр вариантқа көшірмеу үшін қолдану байланысы қолданылады. Кеңейту және қолдану байланыстарының арасындағы ұқсастық пен айырмашылықтар: бұл екеуі де бірнеше қолдану варианттарының ортақ тәртіптер фрагменттерін жеке вариантқа бөлектеп,оны басқада варианттарға «қолданады» немесе оларды «кеңейтеді», екінші жағынан, бұл жағдайлар оны әртүрлі мақсатта жасайды.

Жүйені құру үшін зат обласын білу қажет. Сонымен қатар жүйенің қалай жұмыс істейтіні туралы хабарлар болу керек. Диаграмма жүйесі орындайтын операция тізімін құру үшін арналған. Ол берілген функциядағы жүйе объектісі анықталған тізімдер жүйесін орындайды. Осындай түрде орындалатын жүйенің функция жүйесі құрылады және жүйемен қарымқатынастағы объектілер әрекетінің сценариялары жазылады. Use Case диаграммасы 2.1-суретте көрсетілген [19].

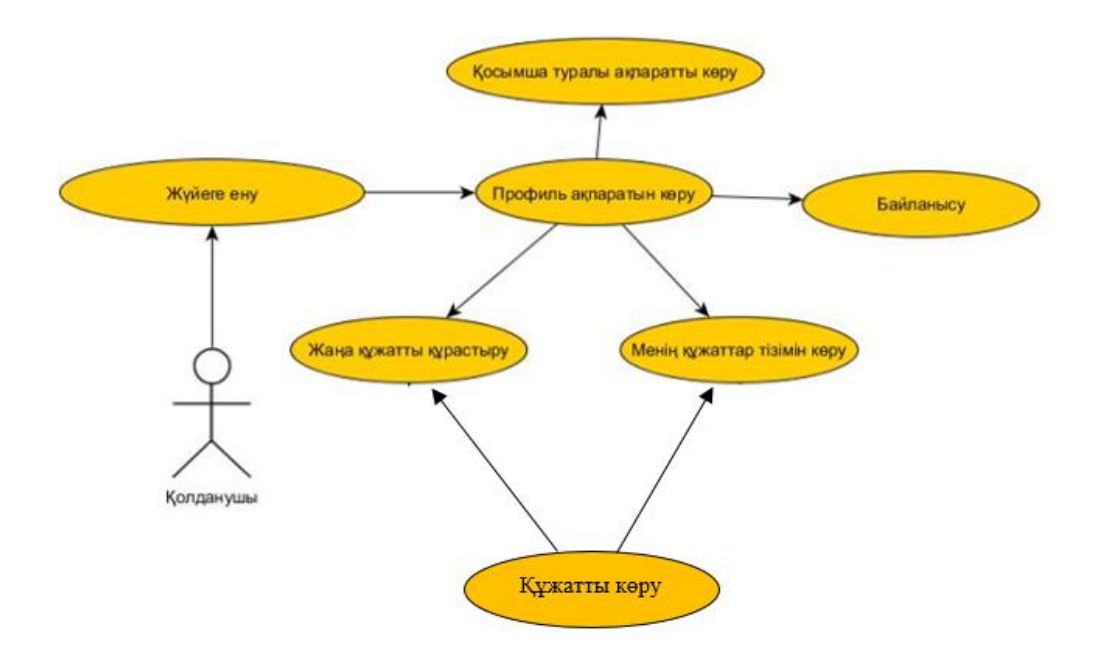

2.1-сурет – Прецедент диаграммасы

Класс диаграммасы – қосымша кодын енгізу үшін негізгі диаграмма классы диаграмма көмегімен жүйенің ішкі жүйесі шығарылады, яғни мұралауды сипаттауын және қосымша класстар бір-бірімен байланысты. Осында жүйенің логикалық көрінісі сипатталады. Класстар ол тақырыпша. Кейіннен физикалық объектілер және ақпарат кодтары анықталады.

Диаграмма кластары жүйенің ортақ көрінісін сипаттайды,яғни, жүйе объект көрінісі. Диаграмма класстар қорытындысында кез-келген уақытта өзгертілуі мүмкін. Осыдан диаграммалар және спецификациялық класс өзгертулері автоматты түрде жаңартады.

Диаграмма кластары дайын жүйе талдау тәрізді қолдануы мүмкін және сонымен қатар жаңа әзірлеуде де. Ерекшеленген класстарда әртүрлі әдістер және жүрістер қолданылады. Осылай Барами (Bahrami) кластарға белгіленуіне (class discovery) 4 негізгі жүрістерді анық оқиды. Олар келесі жүрістерден тұрады:

– аты қолданылатын группа негізіндегі жүріс (сөйлемдегі бар аттар);

– класс үшін ортақ шаблондарды қолдану негізіндегі жүріс;

– прецеденттерді қолдану негізіндегі жүріс;

– CRC жүрісі (class–repository–collaborators класс, міндет, қызметкерлер спецификация, құрылымы).

Кластың атрибуттарын сипаттау үшін орындалатын операцияны оңай құру спецификация класы.

Класс (Class) ортақ қасиетттері (атрибуттары), тәртібі (функциялары), семантикасы және басқа объектермен байланысы бар объектер тобын анықтайды. Класстың объектіні құруға арналған шаблон ретінде қарауға болады. Әрбір объект қандайда бір ғана кластың нұсқасы мысал ретінде келесідей сипаттамалары бар курсты ұсыну класс анықтамасын қарастырайық:

– атрибуттар;

– функциялар.

Диаграмманың бұл түрі сипатталған класстардың негізгі кодын негізге ала отырып, логикалық көрсетілім жүйесін құруға рұқсат етеді. Диаграмма белгілері класстар мен интерфейстердің өзара байланысын қиын иерархиялық жүйеде бейнелеуге рұқсат етеді. Диаграмманың берілген түрі жүйе объектілері бейнеленетін Collaboration диаграммасына қарама-қарсы. Rational Rose диаграмманың берілген түрі көмегімен түрлі нотациялар құруға рұқсат етеді. Класстар арасындағы қарым-қатынасты орнату. Агрегаттық қатынастар және мұрагер қатынастар. Қолдану қатынастары. Ассоциативті байланыстар, бағыттық, уақыттық және қалыпты байланыстар [20].

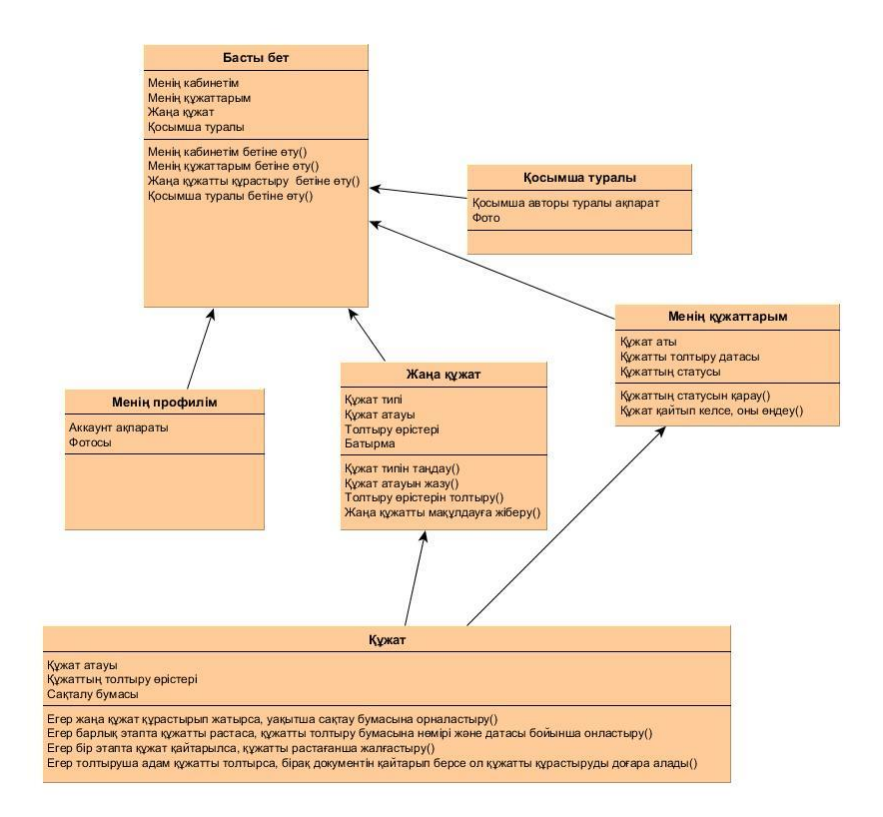

2.2-сурет – Класс диаграммасы

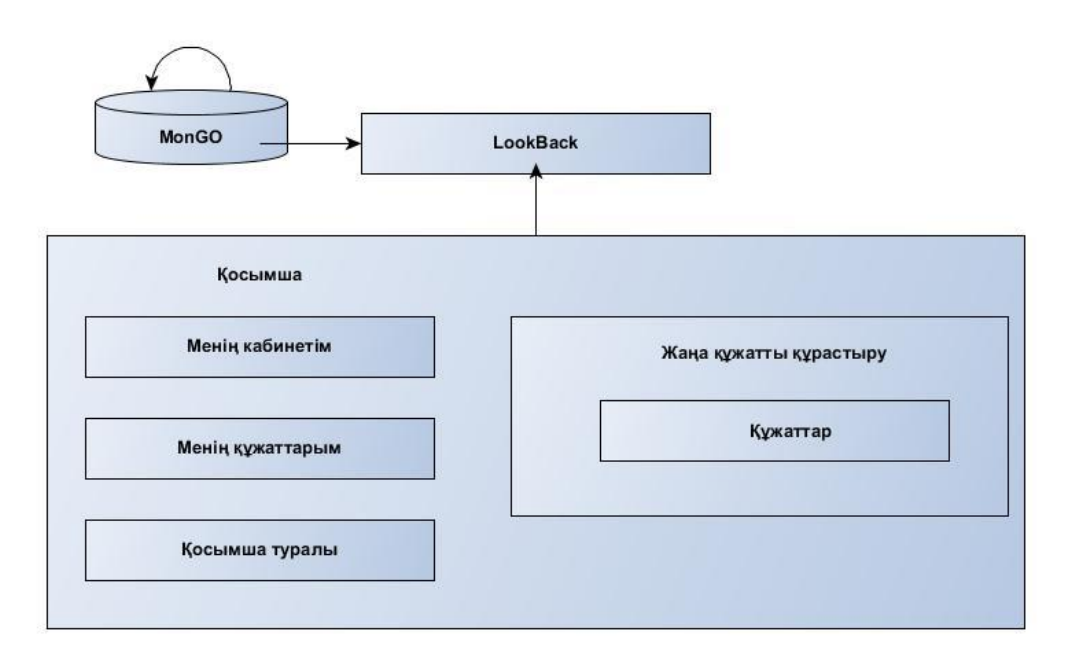

# 2.3-сурет – Компонент диаграммасы

Кооперация диаграммасы – бұл хабарламаларды жіберетін және қабылдайтын объекттерді құрылымдық жақтан жан-жақтылы ұйымдасуын айқындайтын өзара әрекеттесу диаграммасы. Кооперация диаграммалары жүйе жұмысы барысында объектілердің өзара әрекеттесуін бейнелейді. Мұндай диаграммалар жүйе тәртібінің сценарийлерін модельдейді. Объект атының асты сызылады және әрдайым беріледі, ал қасиеттері таңдаулы түрде көрсетіледі.

Кооператив диаграммалар оқиғаларда пайдалы объектілерде істелген өзгертулердің зардаптары керек бағалағанда және қандай басқа объектілерге мынау әсер етеді әрекеттестік диаграммалары жасайды, есте сақтауға ереді, не жауаптылық айқын сайып келгенде объектілерге тағайындалады [12].

Кооперативтік диаграммаларды жатқызуға болады, олар негізінен тәртіп детализациясы үшін қолданылады, олар уақиғалар аймағын және олардың арасындағы байланысты анықтайды, қосымша қолданушыларды анықтайды, олардың жалпы және мінездемелік анықталарын береді, яғни соңғы «Класстар диаграммасын» салу үшін керекті деректердің барлығын алуға мүмкіндік береді. Кооперация диаграммасы 2.4- суретте көрсетілген.

Тізбектелген диаграммасы уақыт бойынша объектілердің өзара бірлесу операцияларының орындалу ретін безендіреді және сценарийлермен қарастырылған функциялардың орындалу процесіндегі алмасатын объектілердің хабарламалар тізбектерінің реттелген сценарийге кіретін объектілер мен класстар бейнеленеді. Тізбектелген диаграммалар жалпыда Logіcal Vіew пакетіндегі есептелінген қолдану варианттарының жүзеге асырумен бірге ассоциацияланады.

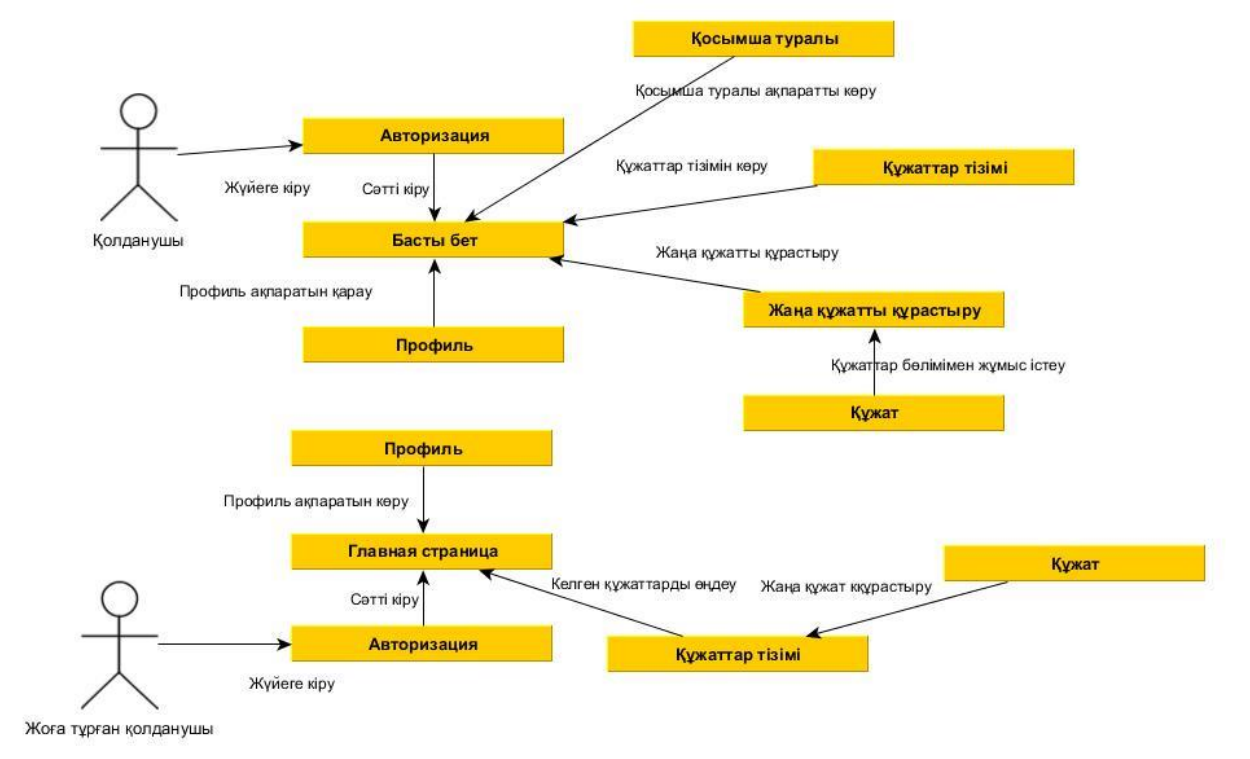

2.4-сурет – Кооперация диаграммасы

Тізбек диаграммасы төрт негізгі элементтерден тұрады:

 прецеденттегі ізбасар мәтінінің іс-әрекеті. Ол сол жақтан жоғарыдан төменге жазылады. Сол терезеде іс-әрекет сипатталуы болып, жұмыс уақытындағы орындалатын ақпараттар қызмет етеді;

 объекттер «объект–класс» форматында аты немесе объект данасының номері және класс объектісінің аты жазылады;

 хабарландыру – бағытпен көрсетілген бір объектіден келесіге бағытталған іс-әрекет туралы ақпарат жолдамасынан тұрады. Белгілі бір уақытта орындалуы және осы іс-әрекеттегі жүйенің жауапты реакциясы болуы мүмкін;

 әдістері (операциялар). Тікбұрыш түрінде көрсетілген. Олар үздік сызықта орналасқан. Яғни, әдістерге кіретін сол объектілер келеді. Тікбұрыш ұзындығы ізбасарда басқару фокусын көрсетуде қолдануға болады. Тікбұрыш бітетін әдіс түгелдей нүктесіне дейін басқарумен иеленеді. Бұл үшбұрыштар өмір объекті түзуі деп аталады [18].

UML талаптарымен сәйкес объект тізбектелген диаграммасында тіктөртбұрыш түрінде көрсетіледі. Жоғарыда көрсетілгендей объектіні 3 түрлі әдіспен атауға болады: тек оның атауын көрсету, объект пен класстың атауын беру, не класстың атауымен шектелу қажет. Тізбектер диаграммасы 2.5 cуретте көрсетілген.

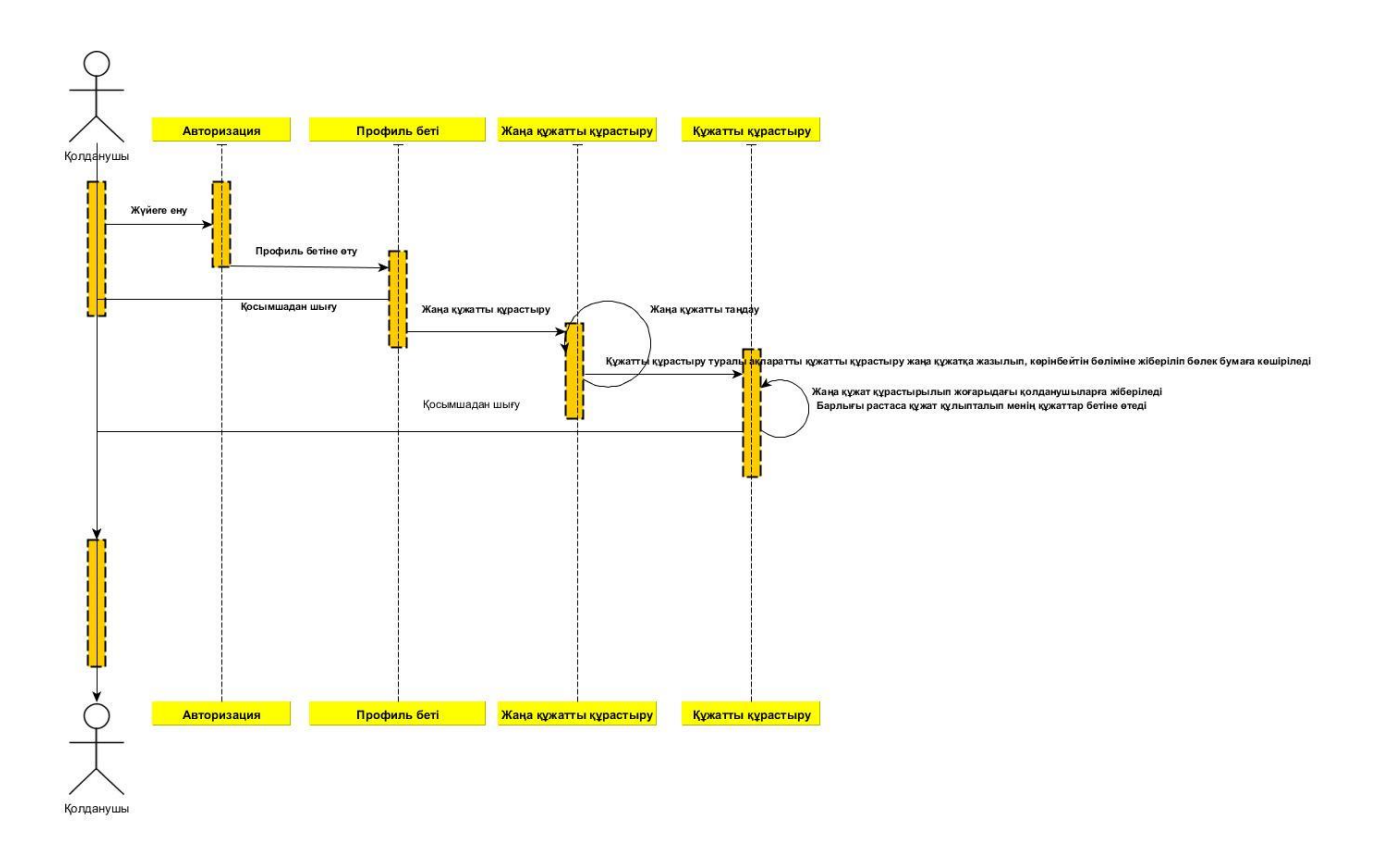

2.5-сурет – Тізбек диаграммасы

# **3 Жүзеге асыру және тестілеу бөлімі**

# **3.1 Бағдарламаның интерфейстік бөлімін сипаттау**

Қосымша құрастырудан бұрын кез келген бағдарламалаушы қосымшаның прототипін немесе макетін сызып алуы қажет. Бұл қандай элеменнің қай жерде орналасуын сурет ретін салып алуға көмектеседі. Макет суретті 3.1-3.3- суреттерінде көрсетілген.

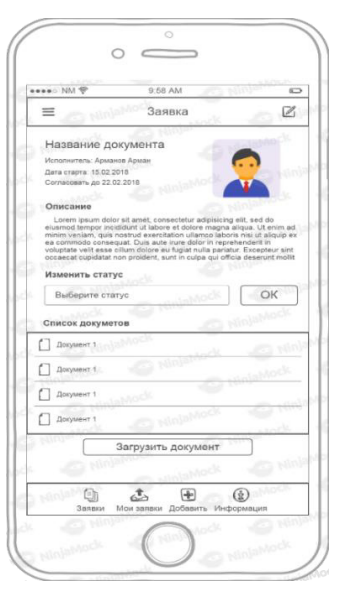

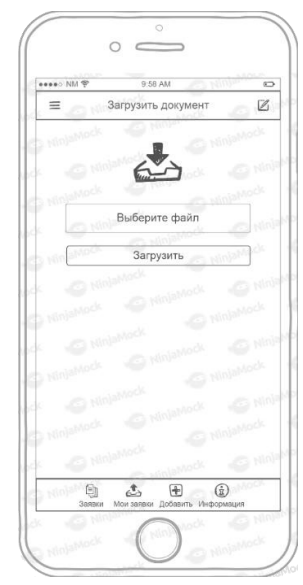

# 3.1-сурет – Менің құжаттарымның макет беті

3.2-сурет – Жаңа құжатты жүктеу макет беті

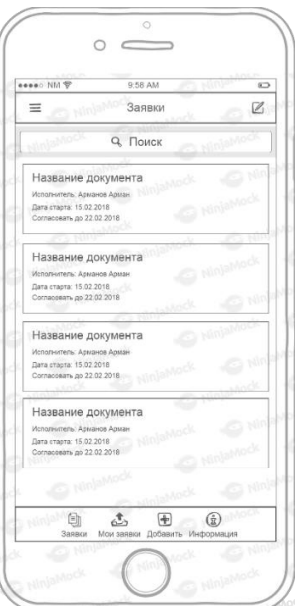

3.3-сурет – Құжаттар тізімі макет беті

Жоғарыда көрсетіліп кеткен қосымша макеттерінен кейін қосымшаның дизайн бөлімін ұйымдастыруға да көңіл бөлу керек. Қосымша құрастыру кезінде барлық макеттегі элементтер соңғы дизайндағыдай болуы шарт емес. Себебі, макет қай элементтің қайда қалай орналасуын көрсететінін айтатын болса, соңғы сызылған дизайн артық элементтерді қысқартып бір стильде жасауға көркемделіп жасалған болатын. Келесі суреттерде жобаға қатысты құрастыру беттері көрсетілген.

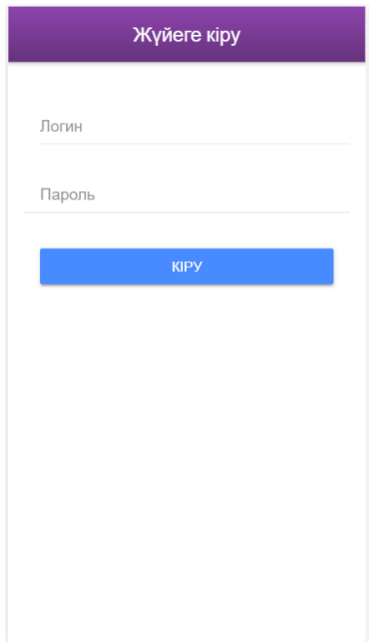

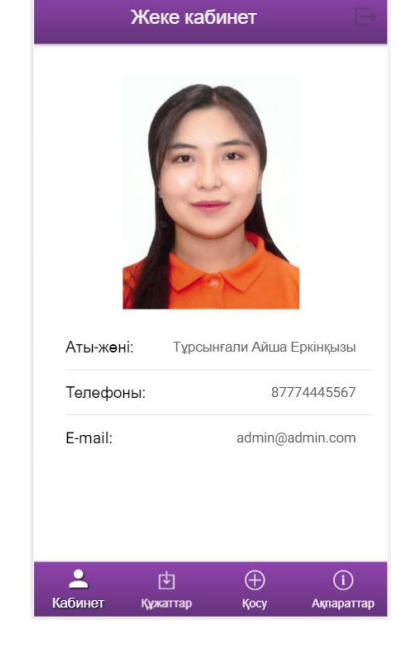

# 3.4-сурет – Авторизация беті 3.5-сурет – Менің кабинетім

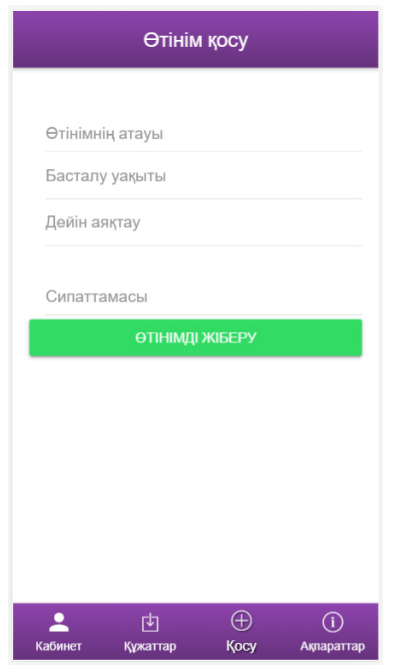

# 3.6-сурет – Құжатты құрастыру беті 3.7-сурет – Құжатты құрастыру тізім беті

# Өтінімдер

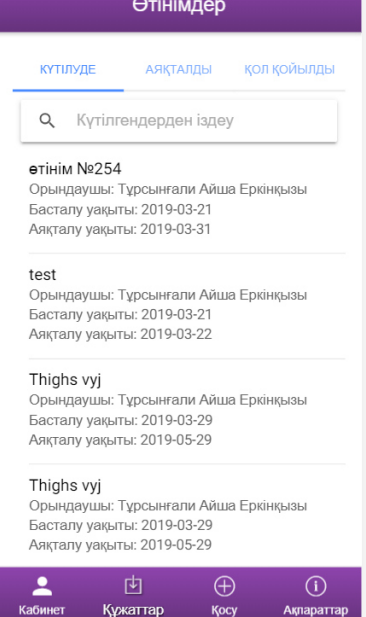

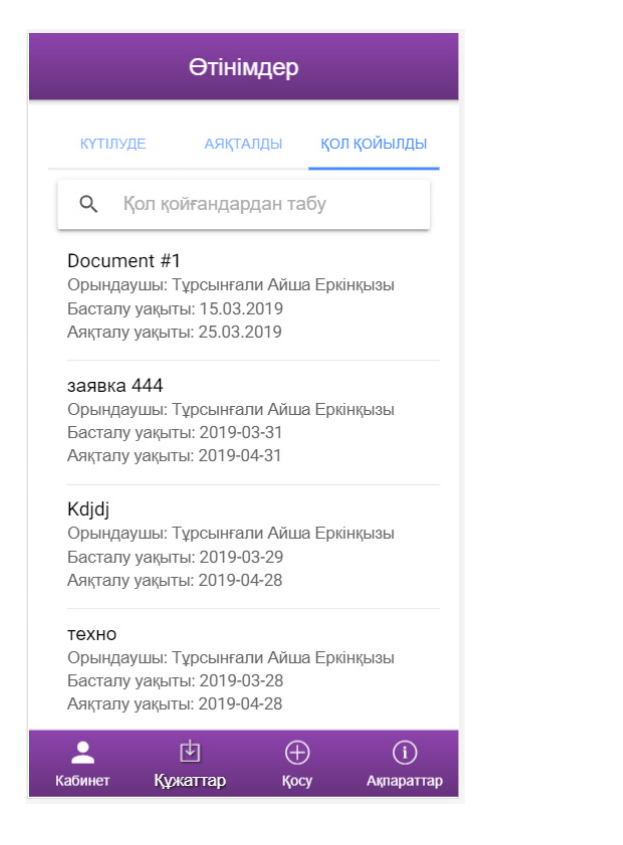

# 3.8-сурет – Жаңа құжатты құрастырудан кейінгі беті

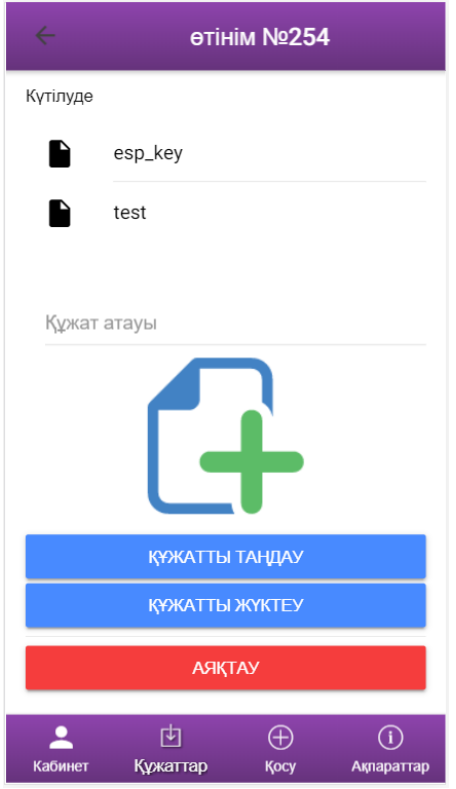

3.10-сурет – Құжатты жүктеу беті 3.11-сурет – Құжаттың сәтті

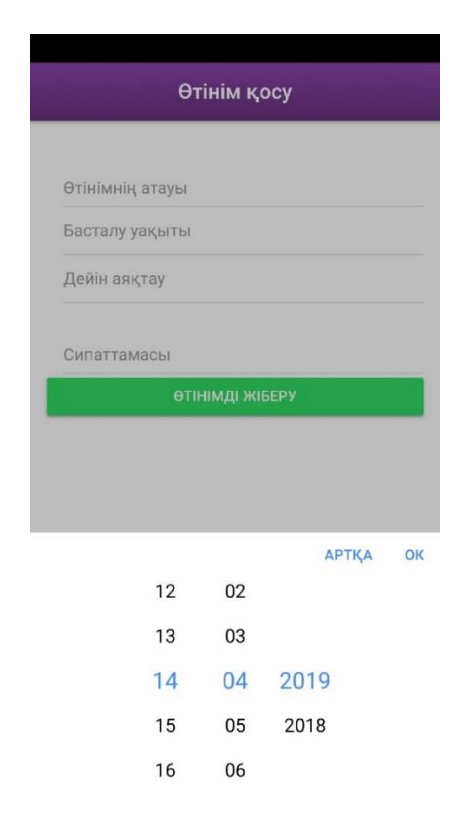

# 3.9-сурет – Уақытты таңдау модулі

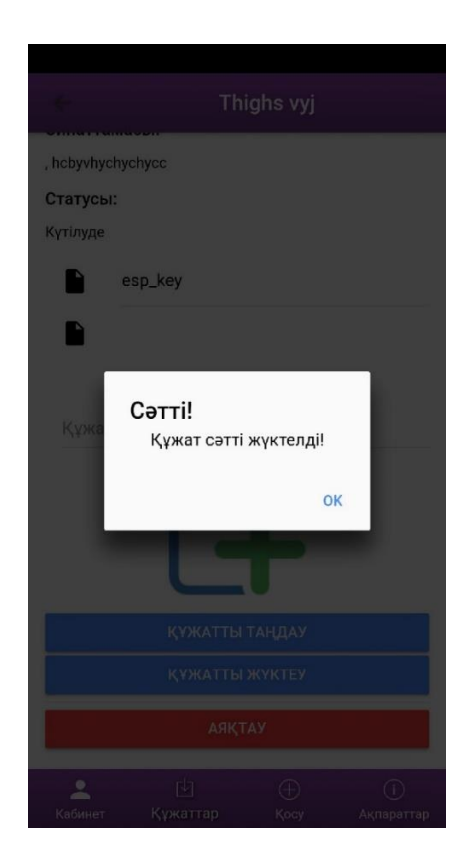

# жүктелгендігі туралы ақпарат

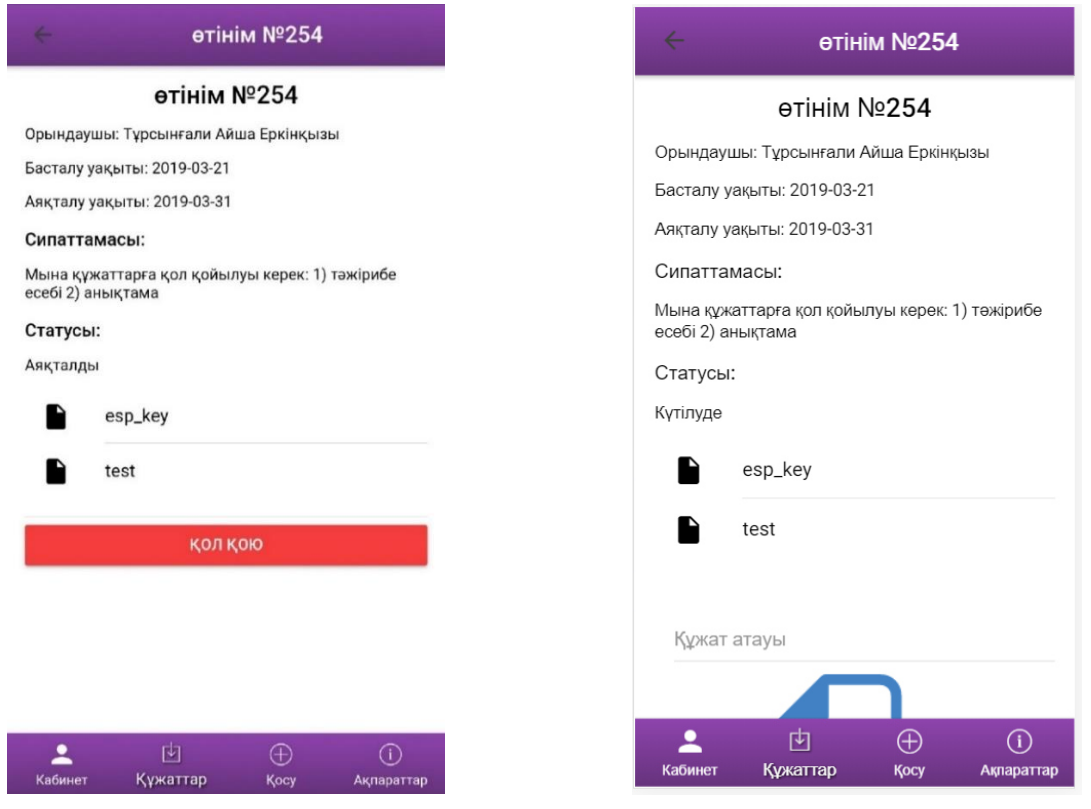

- 3.12-сурет Құжатты қол қоюға жіберу
	- 3.13-сурет Құжат туралы ақпарат

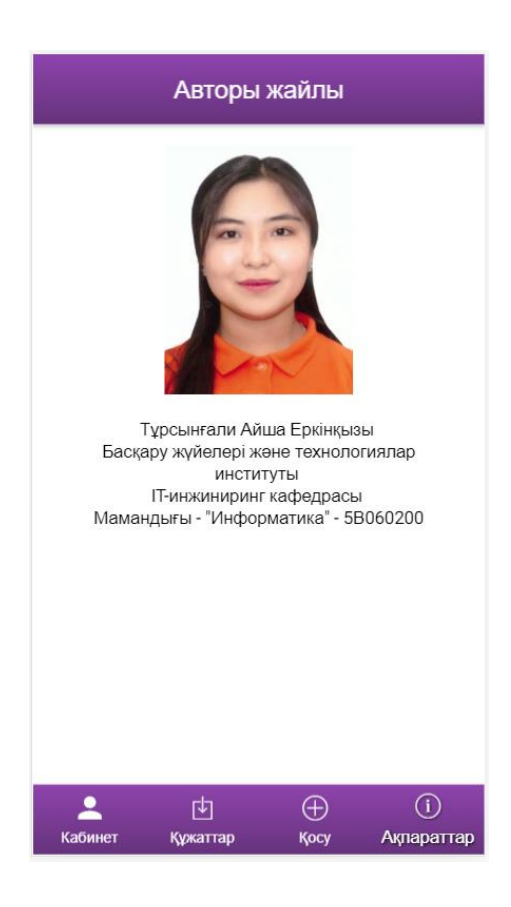

3.14-сурет – Қосымша құрастырушысы туралы ақпарат беті

### **4 Экономикалық бөлім**

### **4.1 Капиталды салымдардың негізгі құрылғыларын талдау**

Осы дипломдық жобада процестерді алу және талдау үшін көп өлшемді деректерді сақтау әдістерін зерттеуге арналған. Осы жұмыстың шеңберінде процестердің деректерін қамтитын деректер қорын жазу, сақтау және оған қол жеткізу әдістері көрсетілген, сондай-ақ процесс деректеріне OLAP технологиясында қолданылатын әдістерді сипаттау қарастрылады. Зерттеу нәтижесінде деректерді сақтау қоймасына жасалатын және толтыруға болатын программалық жасақтама өнімі жасалды және ол деректерді өңдеу үшін OLAP технологиясының кейбір әдістерін қолдану мүмкіндігін береді.

Бүгінде деректер қорынсыз жұмыс жасайтын мекеме жоқ деп айтуға болады. Үлкен ұйымдар, банктер, сақтандыру компаниялары, транспорттық компаниялар, супермаркеттер желісі, телекоммуникация, маркетинг фирмалары, қызметтер сферасында және т.б. барлығында үлкен деректер қоры жинақталған. Деректер қоймасынан мәліметтерді алу, оларды қажетті формаға келтіру аналитикалық өңдеу тапсырмасын тудырды. Деректерді аналитикалық өңдеу болжамдар жасауға, шешімдер қабылдауға, экономикалық есептеулерді жүргізуге мүмкіндік береді.

### **4.2 Капиталды салымдарды есептеу**

Жобаны іске асыруға жұмсалған капиталды салымдарға негізгі құрылғыларды алуға кеткен шығындар, құрылғыны монтаждау, көлік және жобалау шығыны жатады және (4.1) формуламен есептеледі:

$$
K_{\Sigma} = K_0 + K_M + K_{TP} + K_{IP}
$$
 (4.1)

мұндағы,  $K_0$  – негізгі құрылғыларды алуға жұмсалған капиталды салым; К<sub>М</sub> – құрылғыны монтаждау шығыны;  $K_{TP}$ – көлік шығыны;

KПР – жобалау шығыны.

Көлік шығыны барлық құрылғы құнының 3% құрайды және (4.2) формуламен есептеледі:

$$
K_{TP} = 0.03 \times K_0 \tag{4.2}
$$

$$
K_{TP} = 0.03 \times 1737000 = 52110 \text{ tr}
$$

Негізгі құрылғыладрың жалпы тізімі және бағасы 4.1-кестеде келтірілген.

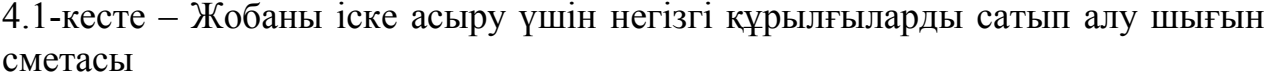

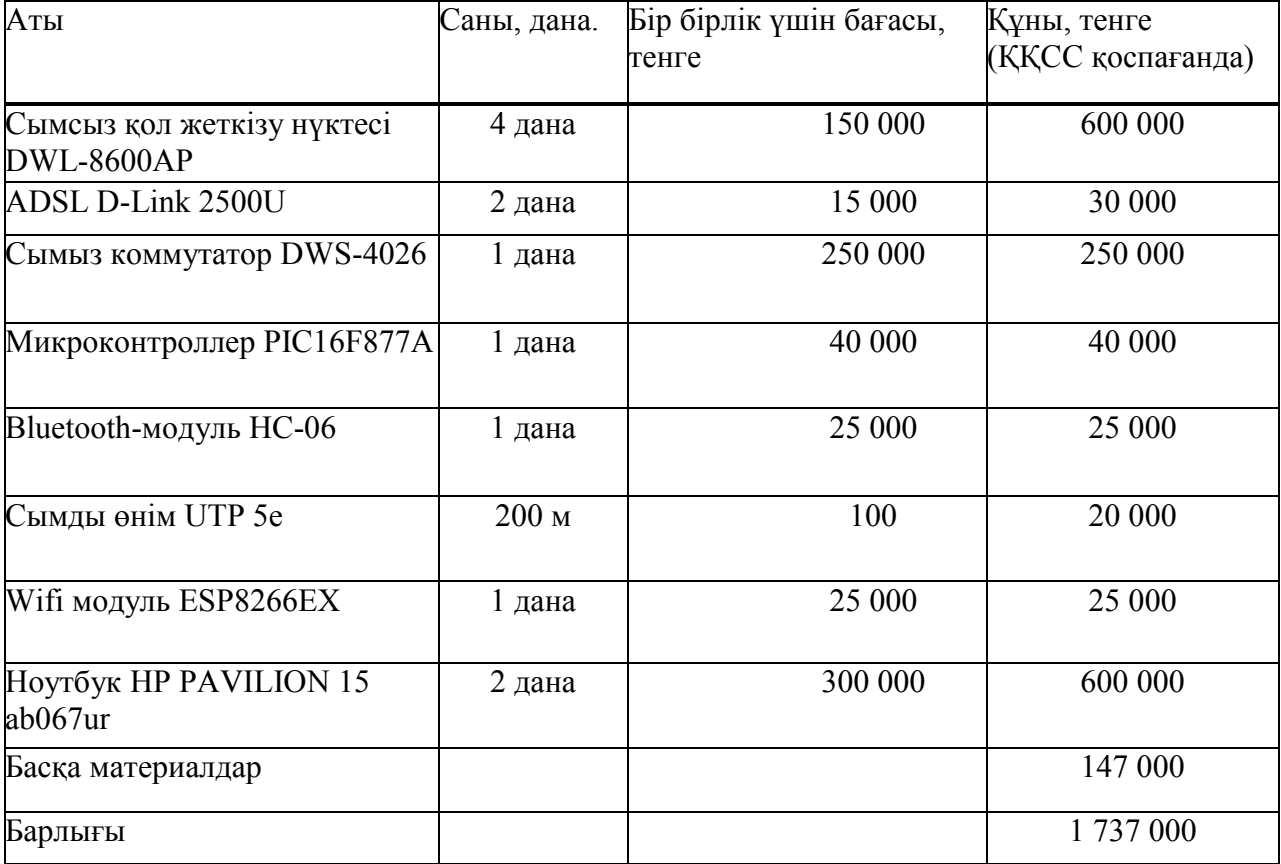

Монтаждауды инженер-монтажник жасайды, құрылғыны монтаждау шығыны барлық құрылғы құнының 5% құрайды және (4.3) формуламен есептеледі:

$$
K_M = 0.05 \times K_0 \tag{4.3}
$$

$$
K_{\rm M}=0.05\times1737000=86850\ {\rm tr}
$$

Жобаны жобалау және құрастыру шығыны барлық құрылғы құнының 0,5% құрайды және (4.4) формуламен есептеледі:

$$
K_{\text{HP}} = 0.005 \times K_0 \tag{4.4}
$$

$$
K_{\Pi P} = 0.005 \times 1737000 = 8685 \text{ tr}
$$

Жобаны іске асыруға жұмсалған капиталды салымдардың жалпы құны:

$$
K_{\Sigma} = 86850 + 52110 + 8685 = 147645 \text{ tr}
$$

### **4.3 Пайдалану шығындары**

Осы байланыс жүйесін пайдалануға кеткен ағымдағы шығындар (4.5) формуламен анықталады:

$$
\Theta_{P} = \Phi 0T + O_{C} + A_{0} + \theta + H \tag{4.5}
$$

мұндағы, ФОТ – еңбекақы қоры;

О<sup>С</sup> – әлеуметтік қажеттілікке қаржы бөлу;

А<sup>О</sup> – амортизацияға қаржы бөлу;

- Э өнеркәсіптік қажеттілікке кеткен электроэнергия;
- Н үстеме шығын.

Осы жобаның штаты 1 инженер-техниктан тұрады.

Инженера техниктің айлық жалақысы 140 000 тенгені құрайды. Қызметкерлердің жалақысы 4.2-кестеде келтірілген.

4.2-кесте – Қызметкерлердің жалақысы

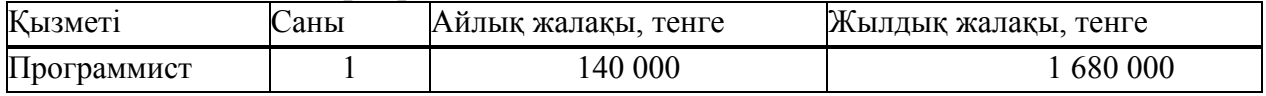

Еңбекақы қоры негізгі және қосымша жалақылардан тұрады, (4.6) формуламен есептеледі:

$$
\Phi 0T = 3_{\text{och}} + 3_{\text{Aon}} \tag{4.6}
$$

мұндағы, З<sub>осн</sub> – негізгі жалақы; Здоп– қосымша жалақы.

Негізгі жалақы жылына:

$$
\beta_{\text{qon}}=1\,680\,000\text{tr}
$$

Қосымша жалақы негізгі жалақының 10% құрап, (4.7) формуламен есептеледі:

$$
3_{\text{qon}} = 0.1 \times 3_{\text{och}} \tag{4.7}
$$

 $3_{\text{non}} = 0.1 \times 1680000 = 168000 \text{ tr}$ 

Бір жылдық жалпы еңбекақы:

$$
\Phi 0T = 1680000 + 168000 = 1848000 \text{ tr}
$$

Әлеуметтік салық шығының есептеу. ҚР Салық кодексінің 385-бабына

сәйкес әлеуметтік салық келген кірістің 11% құрайды және (4.8) формуламен есептеледі:

$$
O_C = 0.11 \times (400T - \Pi 0)
$$
 (4.8)

мұндағы, ПО – зейнетақы қорына қаржы бөлу; ФОТ – еңбекақы коры; 0.11– әлеуметтік қажеттілік қойылымы.

Зейнатақы қорына қаржы бөлу еңбекақы қорының 10% құрайды, әлеуметтік салыққа салынбайды және (4.9) формуламен есептеледі:

 $\Pi 0 = 0.1 \times \Phi 0$ T (4.9)

 $\Pi 0 = 0.1 \times 1848000 = 184800 \text{ tr}$ 

Онда әлеуметтік салық мынаған тең:

$$
O_C = 0.01 \times (1848000 - 184800) = 182952 \text{ tr}
$$

Амортизацияға қаржы бөлу мына қорытындылардан шығып, байланыс құрылғысының амортизация нормасы 25% құрайды және (4.10) формуламен есептеледі:

$$
A_0 = H_A \times K_{\Sigma} \tag{4.10}
$$

мұндағы, Н<sub>А</sub>– амортизация нормасы; К∑– капиталды салым.

Онда амортизацияға қаржы бөлу:

$$
A_0 = 0.25 \times 1815165 = 453791.25 \text{ tr}
$$

Электрэнергияға кеткен шығынды есептеу. Жыл ішінде өнеркәсіптік қажеттілікке кеткен электроэнергия шығыны, өз бойына құрылғыға кеткен электроэнергия шығының және қосымша қажеттіліктерді қосып, (4.11) формуламен есептеледі:

$$
\theta = 3_{3J.060P.} + 3_{\text{AOD.HYK}} \tag{4.11}
$$

мұндағы, Зэлобор. – құрылғыға кеткен электрэнергия шығыны; <sup>З</sup>ДОП.НУЖ – қосымша қажеттілікке кеткен шығын. Электрэнергия шығыны (4.12) формуламен есептеледі:

мұндағы,  $W -$ тұтыну қуаты,  $W = 16.8$  кВт;  $T$  – жұмыс уақыты;  $S-1$ к $B$ т ч=16тг тен тариф; 24 − ай ішіндегі жұмыс күндер саны; 12 −жыл ішіндегі айлар саны.

 $3_{37.050P} = 12 \times 16 \times 16.8 \times 928972.8$ TT

Қосымша қажеттілікке кеткен электрэнергия шығыны құрылғыға кеткен электрэнергия шығынның 5% құрап, (4.13) формуламен есептеледі:

$$
3_{\text{AOD.HYK}} = 0.05 \times 3_{3 \text{J.OBOP.}} \tag{4.13}
$$

мұндағы, З<sub>ЭЛ.ОБОР.</sub> – құрылғыға кеткен электрэнергия шығыны. Қосымша қажеттілікке кеткен электрэнергия шығыны:

$$
3_{\text{AGH,HYK}} = 0.05 \times 928972.8 = 46448.64 \text{ tr}
$$

Ал, электрэнергияға кеткен қосынды шығын мынаған тең болады:

$$
9 = 928972.8 + 46448.64 = 975421.44 \text{ tr}
$$

Үстеме шығынды есептеу. Үстеме шығын барлық шығынның 75 % құрап (4.14) формуламен анықталады:

$$
H = 0.75 \times (\Phi \cdot 0T + O_C + A_0 + 3) \tag{4.14}
$$

мұндағы, ФОТ – еңбекақы қоры.

Онда үстеме шығын мынаған тең:

### $H = 0.75 \times (1848000 + 182952 + 453791 + 975421.44)$  $= 1347723.33$  Tr

Wi-Fi желісін құру жобасына кеткен жылдық пайдалану шығынының есептеу нәтижесі 4.3-кестеде келтірілген.

4.3-кесте – Жылдық пайдалану шығыны

| Көрсеткіш                          | Суммасы тенге |  |  |  |  |
|------------------------------------|---------------|--|--|--|--|
| Еңбекақы қоры                      | 1 848 000     |  |  |  |  |
| Әлеуметтік қажеттілікке қаржы бөлу | 182 952       |  |  |  |  |
| Амортизацияға қаржы бөлу           | 453 791,25    |  |  |  |  |
| Электроэнергия шығыны              | 975 421.44    |  |  |  |  |
| Үстеме шығын                       | 1 347 723.33  |  |  |  |  |
| <b>Корытынды</b>                   | 4 4 5 4 9 8 7 |  |  |  |  |

# **4.4 Табысты есептеу**

Желіні енгізуден алынған шартты табысты есептейік.

ID Net Wi-Fi қызметі өздігінен ноутбук қолданушыларына, смартфон қолданушыларына, т.б.Wi-Fi порттары бар құрылғыларға сымсыз Интернет желісін қолдануға мүмкіндік береді. ID Net Wi-Fi қызметі үшін төлемақы "Like IT" төлем картасы арқылы "Super Hit" тарифы бойынша (4-кестеде келтірілген) жүргізіледі. "Like It" карталары 500, 1000, 2000 және 5000 тенге мөлшерінде сатылады.

Статистикалық мәліметтерге сүйенсек әрбір желі қолданушысы ай сайын "Like IT" картасын 1000 тенге көлемінде қолданады.

Қызметті іске асырудан шыққан табыс (4.15) формуламен есептеледі:

$$
\mathbf{A} = (\mathbf{T} \times n) \times N \tag{4.15}
$$

мұндағы, Т – клиенттердің айлық абоненттік төлемақысы;

− клиенттер саны;

n − айлар саны.

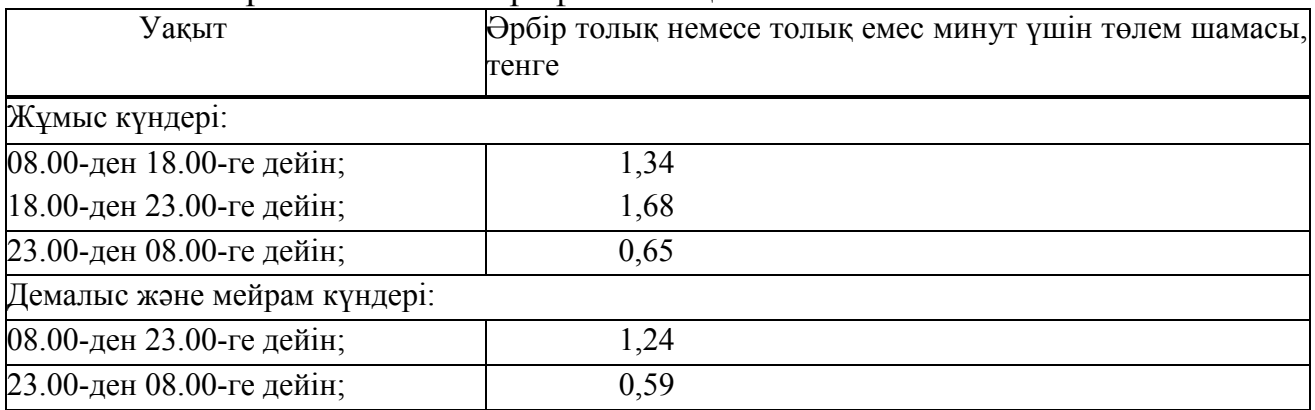

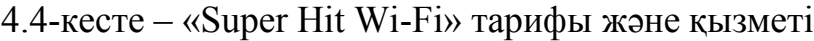

Статистикалық мәліметтер бойынша орта есеппен алғанда кафедрада 500-ге жуық клиенттер бар (кафедрадағы барлық студенттерді, магистранттарды, техниктер мен мұғалімдерді қосқанда барлығы 700-ге жуық адам).

 $\overline{A} = (1000 \times 12) \times 500 = 6000000 \text{ tr}$ 

Жобаны іске асыру тиімділігінің бағасы келесі көрсеткіштердің негізінде келтірілген:

таза табыс;

таза келтірілген табыс;

дисконттауды санамағанда шығынның өтелу уақыты;

дисконттауды санағанда шығынның өтелу уақыты.

Шығынның өтелу уақытын анықтау үшін таза табысты және мекеменің салық салудан кейінгі табысын анықтау керек.

Қызметті іске асырудан тапқан табыс (4.16) формуламен анықталады:

$$
4\Pi = \Pi - K\Pi H \tag{4.16}
$$

мұндағы, П — қызметті іске асырудан тапқан табыс;

КПН − заңды тұлғалардан алынған бірлескен табыс салығы.

Бюджетке кеткен салық мөлшері мекеменің таза табысының 20% құрайды. Мекеменің салықтан кейінгі таза табысы (4.17) формуламен анықталады:

$$
K\Pi H = 0.2 \times \Pi \tag{4.17}
$$

Қызметті іске асырудан тапқан табыс (4.18) формуламен есептеледі:

$$
\Pi = \mathcal{A} - \mathcal{B}_X \tag{4.18}
$$

мұндағы, Д – қызметті енгізгеннен кейінгі жылдық нақты табыс; Э<sub>х</sub> − пайдалану шығыны. КПН сәйкесінше

$$
K\Pi H = 0.2 \times 1545013 = 309003 \text{ tr}
$$

қызметті іске асырудан тапқан табыс сәйкесінше

$$
\Pi = 6000000 - 4454987 = 1545013 \text{ tr}
$$

Онда салық салудан кейінгі таза табыс мынаны құрайды:

 $\Pi = 1545013 - 309003 = 1236010 \text{ tr}$ 

| Көрсеткіш атауы                            | 1-ші жыл      | 2-ші жыл      |
|--------------------------------------------|---------------|---------------|
| Кызметті іске асырудан тапқан табыс, тенге | 6 000 000     | 6 000 000     |
| Пайдалану шығыны, тенге                    | 4 4 5 4 9 8 7 | 4 4 5 4 9 8 7 |
| Табыс тенге                                | 1 545 013     | 1 545 013     |
| Таза табыс, тенге                          | 1 236 010     | 1 236 010     |
| Амортизацияқа қаржы бөлу, тенге            | 453 791       | 453 791       |
| Таза ақшалы ағын, тенге                    | 1689801       | 3 3 7 9 6 0 2 |
| Капиталды қаржы салу, тенге                | 1 815 165     |               |
| Таза кіріс, тенге                          | 125 364       | 3 254 238     |

4.5-кесте – Дисконттауды санамағандағы табыс көрсеткіштері

Дисконттауды санамаған кезде шығынның өтелу уақыты 13 айды құрайды. Әр түрлі уақытта болған шығындарды бірыңғай уақыт моментіне келтіру үшін, келтірілген таза табыстың және дисконттауды санағанда шығынның өтелу уақытының көрсеткіштерінің негізінде жобаның тиімділігіне баға беру қажет. Келтірілген таза табыс (4.19) формуламен есептеледі:

$$
\Pi \mathbf{H} \Pi = \mathbf{K}_{\Pi \mathbf{P}} \times \mathbf{H} \Pi \tag{4.19}
$$

# мұндағы, ЧД − жобаны орнатқаннан кейінгі таза табыс; К<sub>пр</sub> — дисконттау коэффициенті.

КПР (4.20) формуламен есептеледі:

$$
K_{\rm IP} = \frac{1}{(1+r)\times t} \tag{4.20}
$$

мұндағы, t − жобаны орнатқаннан кейінгі жыл; <sup>r</sup> − дисконт төлемі 0,20 құрайды.

Екі жылға арналған дисконттау коэффициенті:

$$
K_{\Pi P1} = \frac{1}{(1+0.2)\times 1} = 0.83,
$$
  

$$
K_{\Pi P2} = \frac{1}{(1+0.2)\times 2} = 0.4
$$

Онда екі жыл үшін келтірілген табыс:

$$
\Pi \text{H} \Pi_1 = 0.83 \times 1689801 = 1402534 \text{ tr}
$$

$$
\Pi\Pi A_2 = 0.42 \times 3379602 = 1408167.5 \text{ tr}
$$

4.6-кесте – Жобаны іске асырудан тапқан дисконттауды санағандағы табыс көрсеткіштері

| Көрсеткіш атауы                                       | 1-ші жыл      | 2-ші жыл      |
|-------------------------------------------------------|---------------|---------------|
| Кыз. іске асырудан тапқан табыс, тенге                | 6 000 000     | 6 000 000     |
| Пайдалану шығыны, тенге                               | 4 4 5 4 9 8 7 | 4 4 5 4 9 8 7 |
| Табыс тенге                                           | 1 545 013     | 1 545 013     |
| Таза табыс, тенге                                     | 1 236 010     | 1 236 010     |
| Амортизацияға қаржы бөлу А0, тенге                    | 453 791       | 453 791       |
| Таза ақшалы ағын, тенге                               | 1689801       | 3 379 602     |
| Келтіру коэффициенті                                  | 0,83          | 0,42          |
| Дисконттауды санаған кездегі келтірілген табыс, тенге | 1 402 534     | 1 408 167,5   |
| Капиталды қаржы салу, тенге                           | 1 815 165     |               |
| Таза кіріс, тенге                                     | 412 631       | 1919294       |

Дисконттауды санаған кезде шығынның өтелу уақыты 1,3 айды құрайды. Жобаның экономикалық тиімділік коэффициенті (4.21) формуламен анықталады:

$$
E_P = \frac{\mu - 3}{K_n} \tag{4.21}
$$

Сонда Ер мынаған тең:

$$
E_P = \frac{(6000000 - 4454987)}{1815165} = 0.8
$$

нормативті мәнде  $E_H=0.5$ , шығын өтелу уақытының нормативті мәнінде Тн=5 жыл.

Сонымен нормативті мән 0.2 болғанда, жобаны іске асырудың экономикалық тиімділік коэффициенті 0.85 құрады. Нормативті мән 5 жыл болғанда, шығынның өтелу уақыты 1,3 жылды құрады. Ол яғни Тр<Тн және Ер<Ен, теңсіздіктері орындалғаның білдіріп, жобаның енгізілу пайдасын растайды.

Қорытындылай келе, жоспардың қаржы бөлігінде 1 815 165 тенге болатын капиталды салымдардың мөлшері есептелген болатын, оның ішінде жобаны іске асыруға кеткен пайдалану шығыны 4 454 987 тенге және үлкен бөлікті құраған үстеме шығын 1 909 280 тенге.

Нормативті мән 5 жыл болғанда, ал экономикалық тиімділік коэффициенті 0.85 болған кезде жобаның шығын өтелу уақыты есеппен 1,3 жылды құрады. Онымен қоса нормативті мән 0.2-ге тең болса, Тр<Тн және Ер<Ен, теңсіздіктері орындалғаның білдіріп, жобаның енгізілу пайдасын растайды.

# **5 Өміртіршілік қауіпсіздігі**

# **5.1 Әкімшілік бөлменің жасанды жарықтандырылуын есептеу**

Диплом жұмысы құжаттарды салыстырып тексеру процессін автоматтандыру үшін мобильдік қосымшаны әзірлеу бойынша жүргізілді.

Бұл жұмыс ЖШС «Аврора» компаниясындағы кадрлар бөлімінің бөлмесінде қарастырылатын болады.

Берілгені:

Әзірлеушінің жұмысы тікелей компьютермен байланысты болғандықтан, компьютерлік техника қызметкердің денсаулығына үлкен зиян келтіреді. Сондықтан жұмыс беруші жұмыс орнында өз қызметкерінің қауіпсіз жұмыс істеуі үшін техникамен жұмыс істеу кезінде барлық зиянды факторларды ескеруі қажет. Бөлме «Аврора» компаниясымен ұсынылған.

Жұмыс орнының сипаттамасы:

жұмыс бөлмесі 4-қабатта орналасқан;

- аудитория түрі: кабинет;
- бөлме өлшемі: 12×8×4;
- ені-ұзындығы-биіктігі;
- жарық көздері шам түрі ВЗГ-100;

 стандарт бойынша кабинет пен жиһазды бояу көру үшін қолайлы жағдай жасауға мүмкіндік береді;

артық жарықтықтан қорғау үшін терезеде жалюзи қолданылады;

 күндізгі ауысымда жұмыс істейді. Жұмыс уақыты 9:00-ден 18:00-ге дейін.

# **5.2 Жасанды жарықтандыруды есептеу**

Берілген жұмыс түрі бизнес-орталықтың 4-қабатында орналасқан 12×8×4м өлшемді бөлмеде жүргізіледі. Бұл жұмысты іске асыру үшін 1 ғана қызметкер және компьютер мен интернетке шығу мүмкіндігі қажет болады.

 $I = 12$  метр;  $J = 8$  метр;  $K = 4$  метр. Төменде 5.1-суретте осы бөлме бейнеленген.

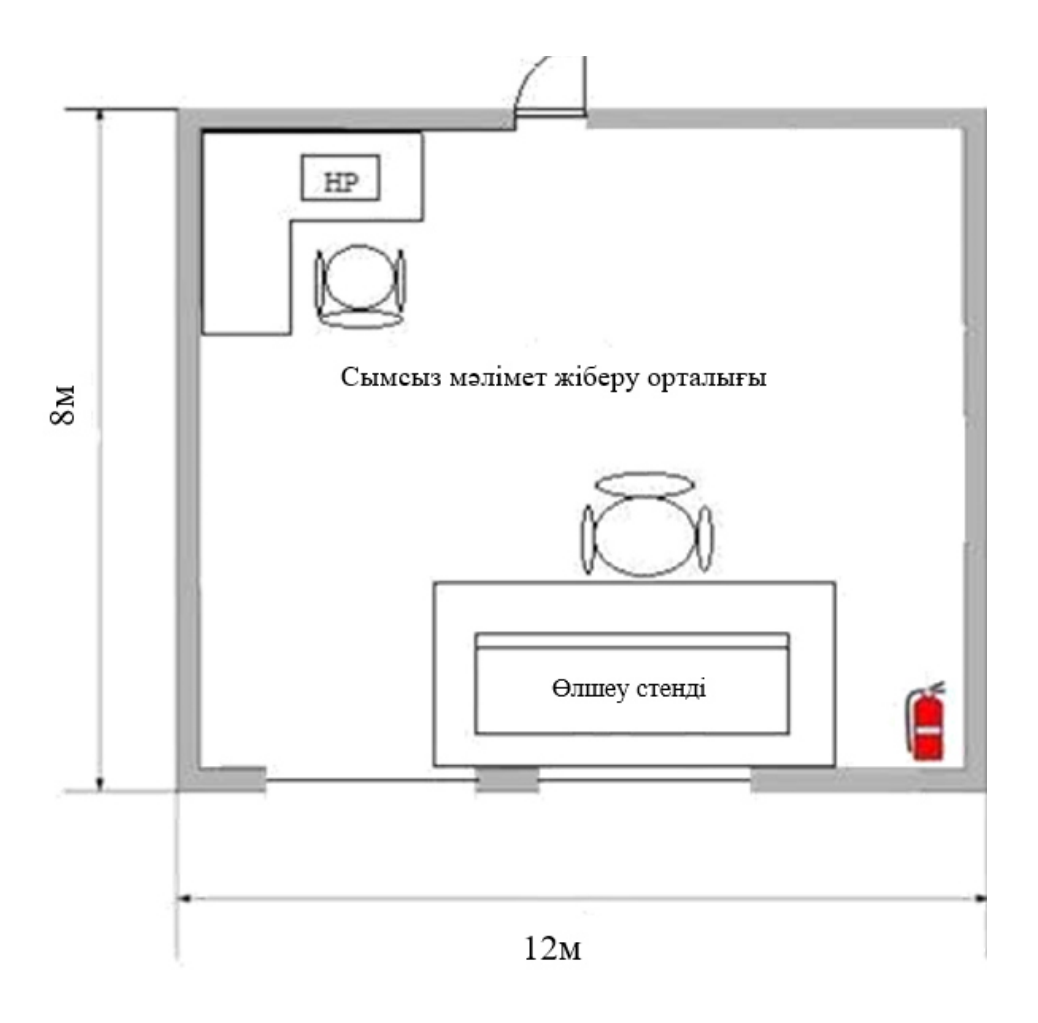

5.1-сурет – Жұмыс орнының жоспары

Шам түрі: ВЗГ-100 Саны: 12 Өлшеу жарықтандыру-300 лк.;  $P_{\text{XOF}} = 70;1$  $P<sub>καδ</sub> = 50;$  $P_{\text{e,ReH}} = 30;$ 

Үй-жайда терезе ойықтары бар, қабырғалары ашық және көтермейтін. Көрінетін жұмыс разряды – III деңгейдегі жоғары дәлдікке ие. Люминесцентті ақ түсті үй-жай үшін, қуаты 40Вт., жарық ағыны 3120лм., диаметрі 40мм., ұзындығы 1213,6мм.

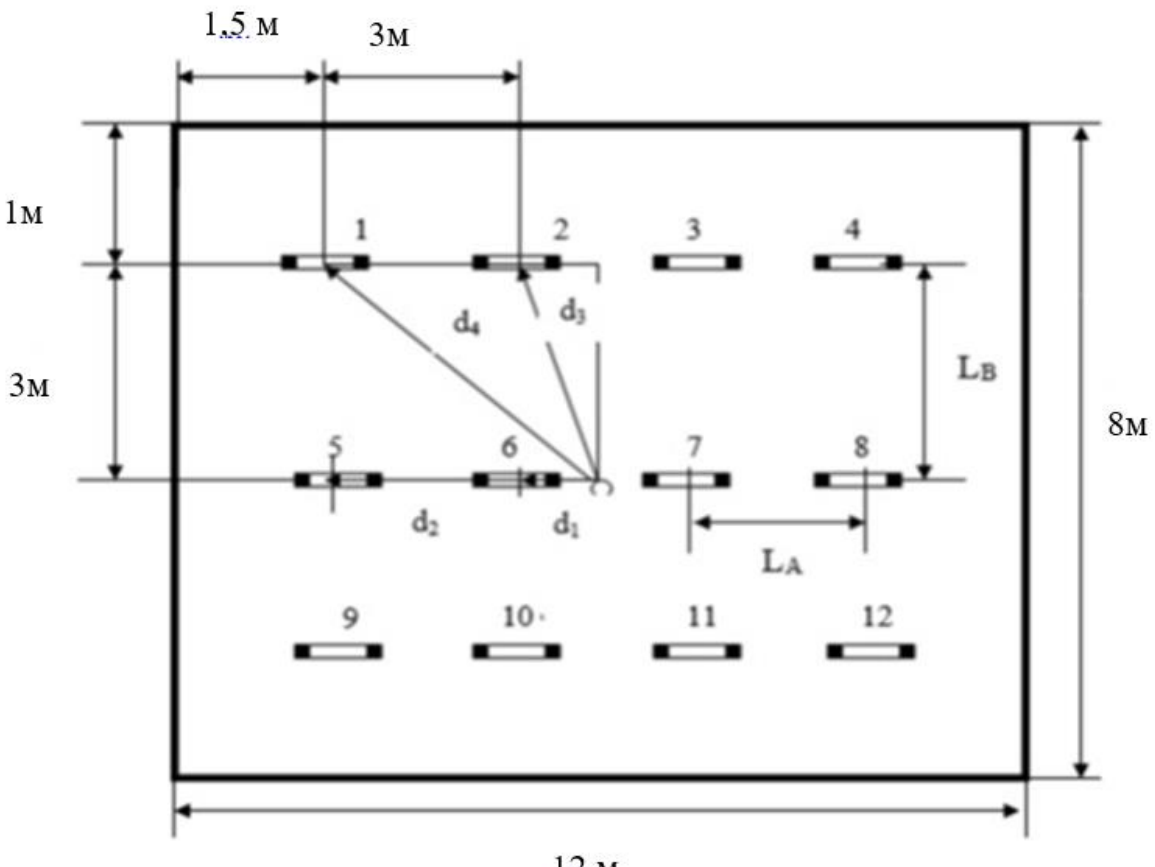

 $12<sub>M</sub>$ 

5.2-сурет – Шамдардың орналасуы

Нүктелік әдіс:

$$
E = \frac{F_{\pi} \times \mu}{1000 \times K_3} \times \Sigma e_r
$$
 (5.1)

мұндағы, 
$$
F\pi
$$
 – жарық шамдар ағыны;

 µ – эмальданған лампалар үшін көрсету арқылы қосымша жарықты ескеретін коэффициент;

 $\mathcal{E}$ ег – жалпы жарықтандыру;

К3 – коэффициент К3 = 1,5.

Анықтама мәліметтерінен жарық ағынын анықтау үшін жарық көзін таңдау қажет.

Жалпы жарықтандыру (5.2) формула бойынша есептеледі:

$$
\Sigma e_r = \frac{I_a \times \cos^3 \alpha}{h^2 \times K_3} \tag{5.2}
$$

мұндағы, һесеп – аспа биіктігінің есептік шамасы. Ол (5.3) формула бойынша есептеледі:

$$
h_{ecen} = H - (h_c + h_{p,n})
$$
\n(5.3)

мұндағы,  $h_{p,n}$  – жұмыс бетінің биіктігі. Ол диапозонда анықталады  $0,8 \div 1$ м;

 $h_c$  – шам аспаның биіктігі, диапозонда анықталады 0,1÷1,5 м.

H = 3m; 
$$
h_c = 0.5
$$
;  $h_{p,n} = 1$ m.  

$$
h_{ecen} = 3 - (0.5 + 0.8) = 1.7
$$
 m

Шам қашықтығын табамыз:

 $\lambda = 1,2 \div 2$ , *LA* үшін  $\lambda = 1,5$ , *Lb* үшін  $\lambda = 2$ . Ұзындық бойынша:  $LA = \lambda \times h_{\text{ecen}} = 1.76 \times 1.7 = 3$ м. Ені бойынша:  $Lb = \lambda \times h_{\text{ecen}} = 1.76 \times 1.7 = 3$ м. Шам мен қабырға арасындағы қашықтық: Ұзындығы бойынша:  $l_1=1,5$  м; Ені бойынша:  $l_2=1$  м. Шам арасындағы қашықтық: Ұзындығы бойынша: LA=3 м; Ені бойынша: Lb=3 м.

А нүктесі үшін барлық шамдарды жарықтандырудың шартты сомасын анықтаймыз.

Шартты тексереміз: Еаг  $\geq$   $E_{\text{HODM}}$ 

Шамдардың нүктесінен қашықтығын анықтаймыз:

$$
d_{6,7} = d_1,
$$
  
\n
$$
d_{5,8} = d_2,
$$
  
\n
$$
d_{2,3,10,11} = d_3,
$$
  
\n
$$
d_{1,4,9,12} = d_4
$$
  
\n
$$
d_1 = 1,5 \text{m}; d_2 = 4,5 \text{m};
$$
  
\n
$$
d_3 = \sqrt{1,52 + 3,42} = 3,71;
$$
  
\n
$$
d_4 = \sqrt{3,42 + 4,52} = 5,64.
$$
  
\n
$$
\tan \alpha = \frac{d_1}{h}; \tan \alpha = \frac{1,5}{3} = 0,5, \alpha = 28^\circ;
$$
  
\n
$$
\tan \alpha = \frac{d_2}{h}; \tan \alpha = \frac{4,5}{3} = 1,5, \alpha = 57^\circ;
$$
  
\n
$$
\tan \alpha = \frac{d_3}{h}; \tan \alpha = \frac{3,71}{3} = 1,24, \alpha = 51^\circ
$$
  
\n
$$
\tan \alpha = \frac{d_4}{h}; \tan \alpha = \frac{5,64}{3} = 1,88 \alpha = 62^\circ
$$

5.1-кесте – Шамдарды жарықпен бөлу

| Лампа          | $\mathbf{l}_\alpha$ , кд $\alpha$ |     |     |     |     |     |     |     |    |    |    |
|----------------|-----------------------------------|-----|-----|-----|-----|-----|-----|-----|----|----|----|
|                |                                   |     | 15  | 25  | 35  | 45  | 55  | 65  | 75 | 85 | 90 |
| $B3\Gamma-100$ | 180                               | 183 | 191 | 195 | 180 | 175 | 160 | 140 | 50 | 8  | Z, |

Iα және cоs3α табамыз:

$$
\alpha = 28^{\circ} \text{ Ia}_1 = 195 \text{ kJ} \quad \cos 3\alpha = 0,688
$$
\n
$$
\alpha = 57^{\circ} \text{ Ia}_2 = 160 \text{ kJ} \quad \cos 3\alpha = 0,161
$$
\n
$$
\alpha = 51^{\circ} \text{ Ia}_3 = 168 \text{ kJ} \quad \cos 3\alpha = 0,249
$$
\n
$$
\alpha = 62^{\circ} \text{ Ia}_4 = 140 \text{ kJ} \quad \cos 3\alpha = 0,103
$$

Есептеулер:

$$
e_{AT1} = \frac{I_{a1} \times \cos^3 \alpha}{h \times K_3} = \frac{195 \times 0,688}{3 \times 1,5} = 29,81 \text{ J/K};
$$
  
\n
$$
e_{AT2} = \frac{I_{a2} \times \cos^3 \alpha}{h \times K_3} = \frac{160 \times 0,688}{3 \times 1,5} = 5,72 \text{ J/K};
$$
  
\n
$$
e_{AT3} = \frac{I_{a3} \times \cos^3 \alpha}{h \times K_3} = \frac{168 \times 0,688}{3 \times 1,5} = 9,296 \text{ J/K};
$$
  
\n
$$
e_{AT4} = \frac{I_{a4} \times \cos^3 \alpha}{h \times K_3} = \frac{140 \times 0,688}{3 \times 1,5} = 3,204 \text{ J/K};
$$
  
\n
$$
\Sigma e_{AT} = 29,81 + 5,72 + 9,296 + 3,204 = 48,03 \text{ J/K}
$$
  
\n
$$
E_{AT} = \frac{\Phi \times \mu \times \Sigma e_{AT}}{1000 \times K_3} = \frac{3120 \times 1,1 \times 48,03}{1000 \times 1,5} = 109,89 \text{ J/K}.
$$

 $E_{AT} \geq E_{\text{HODM}}$  шартты орындау жағдайында жұмыс орнындағы жарықтандыру жеткілікті болады.

$$
E_{\rm AT} \ge E_{\rm HOpM}
$$

Бұл жағдайда шарт орындалмаған. Сондықтан жарықтандыруды қайта жаңартамыз.

Жарықтандыруды қайта құру. Бұл әдіс үшін жарық ағыны (5.4) формуласымен анықталады:

$$
\Phi_{JI} = \frac{E \times S \times K_3 \times Z}{N \times \eta} , JIK \tag{5.4}
$$

мұндағы, Е – ең аз жарықтандыру;

К3 – коэффициент;  $K_3 = 1.5$ ;

 $S - \text{ay}$ даны м<sup>2</sup>;  $S = A \times B = 12 \times 8 = 96$ м<sup>2</sup>;

 $Z$  – жарықтың біркелкі емес коэффициенті;  $Z = 1.1 \div 1.2$ ;

– шамдардың саны;

 $\eta$  – жарық ағынын пайдалану коэффициенті, оны жұмыс орнының индексі арқылы табамыз.

$$
i = \frac{s}{h \times (A \times B)}
$$
 (5.5)

мұндағы, h – жұмыс орнының бетінен жарық шамының аспасының биіктігі, м;

A, B – жұмыс орнының ұзындығы мен ені, м.

$$
i = \frac{S}{h \times (A \times B)} = \frac{96}{3 \times (12 + 8)} = 1,6
$$

сонымен,  $\eta = 0.28$ . Жарық ағыны (1 лампа):

$$
\Phi_{\pi} = \frac{300 \times 96 \times 1,5 \times 1,1}{12 \times 0,28} = 14142,86 \text{ Jm}
$$
\n
$$
\frac{\Phi - \Phi_{\pi}}{\Phi_{\pi}} \times 100\% = \frac{14143 - 14200}{14200} \times 100\% = -0,401\%
$$

Біздің Ф=14143лм, сондықтан оған жақын Ф=14200лм. ВЗГ-100 орнына HPL COMFORT PRO сынапты Philips фирмасының лампасын аламыз.

$$
N = \frac{E \times S \times K_3 \times Z}{n \times F \times \eta} = \frac{300 \times 96 \times 1.5 \times 1.1}{1 \times 14200 \times 0.28} = 11.94 \approx 12.
$$
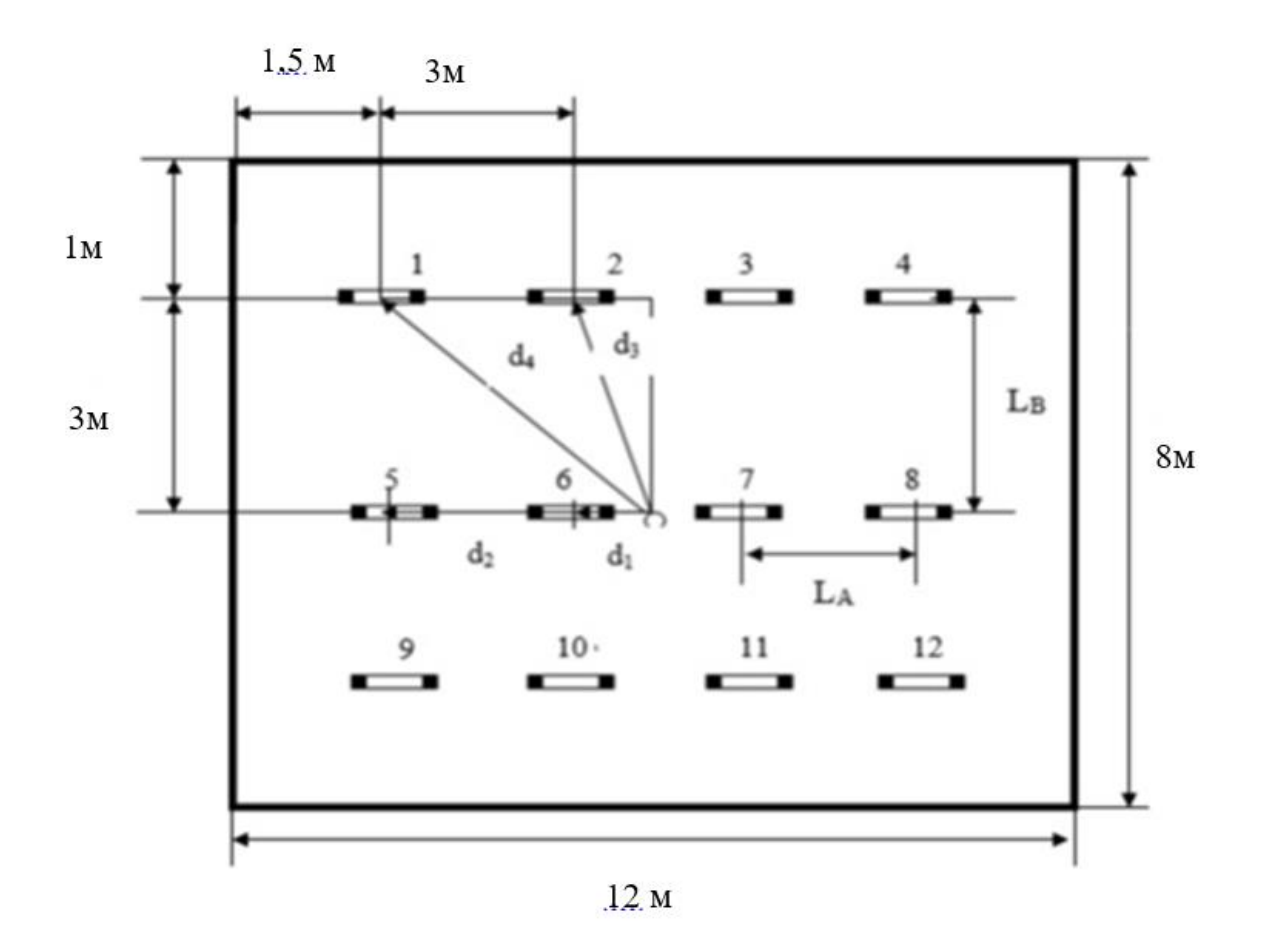

5.3-сурет – Жарықтандырудан кейінгі нәтиже

Қорытынды: дипломдық жобаның осы бөлімі бойынша бөлмедегі қорытынды жарық есептелді. Жобаланатын орын «Аврора» компаниясы ұсынған бөлме болып табылады.

Бұл бөлмедегі нақты жарықтандыру жеткіліксіз болды, өйткені жарық ағыны 3120лм 40В шамдары қолданылған. Есептерге сәйкес бұл шамдар Philips фирмасының 14200лм жарық ағыны бар сынапты шамдарына ауыстырылды.

Бүгінгі таңда дамыған елдерде басқару жүйелерін автоматтандыру саясаты кеңінен жүргізіліп жатыр. Қазақстанда осы елдер сияқты, автоматтандырған басқару жүйесін енгізуді алға мақсат етіп қойған. Атап айтқанда, білім беру үрдісінде ақпараттандыру қағидасына ерекше назар аударуда. Сонымен бірге, мектептегі басқару жүйесін автоматтандыру, мектеп пен ата-ананың ара қашықтығын қысқартып ғана қоймай, ата-анаға баласының мектептегі өмірімен жақыннан таныс болу мүмкіндігін береді.

Электрондық құжат – бұл ақпараттық жүйелердің көмегімен беруге және өңдеуге болатын электрондық нысанда ұсынылған қандай да бір ақпарат. Электрондық құжатқа заңды мәнділік электрондық цифрлық қолтаңба (ЭЦҚ) береді, ол Қазақстан Республикасының аумағында мынадай шарттар сақталған кезде қағаз тасығыштағы құжаттар:

 тіркеу куәлігі бар ашық кілттің көмегімен электрондық цифрлық қолтаңбаның түпнұсқалылығы куәландырылды;

 электрондық құжатқа қол қойған тұлға электрондық цифрлық қолтаңбаның жабық кілтін заңды түрде иеленеді;

 электрондық цифрлық қолтаңба тіркеу куәлігінде көрсетілген мәліметтерге сәйкес пайдаланылады;

 электрондық цифрлық қолтаңба құрылған және тіркеу куәлігін Қазақстан Республикасының аккредиттелген куәландырушы орталығы немесе ҚР сенімді үшінші тарапында тіркелген шетелдік куәландырушы орталық берген болып табылады.

Дипломдық жұмыс орындау барысында фирманы басқарудың қағазсыз жұйесін енгіздім. Фирмаға мобильдік қосымша жасалды. Бүкіл құжат айналымы электронды түрде жүргізілетін болады. Есептің қойылымында ескерілген тапсырмалар орындалды.

Дипломдық жұмыстың нәтижесінде келесі негізгі тапсырмалар орындалды:

- қосымшаның құрылымы құрылды;
- ақпараттық технология құрылды;
- бағдарламалау тілі талданды;
- қағазсыз жүйемен танысу өтті;
- электронды құжаттың қауіпсіздігі зерттеліп, талданды;
- фирма жұмысына қажетті әдіс тәсілдер ізделді;
- электронды құжатты жасау тәртібімен таныстым;
- электрондық цифрлық қолтаңба қолданылды;
- фирма жұмысы автоматтандырылды;
- қағассыз жүйе енгізілді.

1 Михайлов О.А. Электронные документы в архивах: Проблема приема, обеспечения сохранности и использование. М., 1998. С. 244.

2 «Электронды құжат және электронды қолтаңба» туралы заң //www.zakon.kz

3 Залаев Г.З. Анализ и классификация электронных документов // Вестник архивиста. 1998. №3. С. 29-36;

4 Слобаданюк А. Электрондық құжат айналымының біріңғай жүйесін ендіру туралы// Қазақстанда іс қағаздарын жүргізу.2007. № 2-3 Б. 11-15.

5 Леонтьева А.Г. Работа архивистов с электронными документами и технологиями //Отечественные архивы. 2000. №3. С. 86-90.

6 Абуталиев Т.Н. Электронная документация и архивы (на основе российского опыта) // Қазақстан мұрағаттары. 2004. №7. С. 29-34.

7 Адамушко В.И. Правовые аспекты работы с электронными документами //Отечественные архивы. 2005. №1. С. 45-53.

8 Тихонов В.И. Аутентичность и целостность электронных документов при долговременном хранении // Вестник архивиста. 2002. № 4-5. С. 166-190.

9 Марков А. «Концепция построения электронного архива» // www.csu.ac.ru;

10 Информационная технология. Пакеты программ. Требование к качеству и тестирование. - М.: Издательство стандартов. - 67 с.

11 ГОСТ 28195-89. Оценка качества программных средств. Общие положения. - М.: Издательство стандартов. - 85 с.

12 Darie C., Balanescu E. Beginning PHP and MySQL E-Commerce from novice to professional. 2nd ed.  $-\overline{NY}$ : Apress, 2008. – 737 c.

13 Myer T. Professional CodeIgniter. – USA: Wiley Publishing, Inc.,  $2008. - 339$  c.

14 Бикнер К. Экономичный веб-дизайн. – СПб: «БХВ-Петербург»,  $2005. - 248$  c.

15 Дари К., Баланеску Э. PHP и MySQL. Создание интернет-магазина. – М.: Издательский дом «Вильямс», 2010. – 640 с.

16 Документация CakePHP. [Электронный ресурс] URL: ht tp://book.cakephp.org/2.0/ru/index.html (дата обращения: 13.03.2014).

17 Классификация шаблонов проектирования Мартина Фаулера. [Электронный ресурс] URL: http://martinfowler.com/eaaCatalog/index.html

18 (дата обращения: 14.03.2014).

19 Котеров Д., Костарев А. PHP 5. Наиболее полное руководство в подлиннике. 2-е издание. – СПб.: БХВ Петербург: БХВ, 2008. – 1107 с.

20 Майерс Г., Баджетт Т. Искусство тестирования программ. Пер. с англ. – М.: Издательский дом «Вильямс», 2012. – 272 с.

21 Макнейл П. Веб-дизайн. Книга идей веб-разработчика. – СПб.: «Питер», 2014. – 288 с.